# Нұсқаулық

43PUS7855 50PUS7855 55PUS7855 58PUS7855 65PUS7855 70PUS7855 75PUS7855

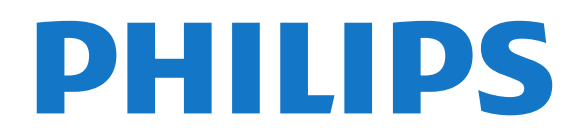

## **Мазмұны**

#### **[1 Қолдау алу](#page-3-0)***[4](#page-3-0)*

- [1.1 Теледидарды анықтап, тіркеңіз](#page-3-1)*[4](#page-3-1)*
- [1.2 Теледидар Анықтамасы және Пайдаланушы нұсқаулығы](#page-3-2) *4*
- [1.3 Интернет анықтамасы және Пайдаланушы нұсқаулығы](#page-3-3) *4*
- [1.4 Тұтынушыларды қолдау орталығы / жөндеу](#page-3-4)*[4](#page-3-4)*

#### **[2 Бағдарламалық құрал](#page-5-0)***[6](#page-5-0)*

- [2.1 Бағдарламалық құралды жаңарту](#page-5-1)*[6](#page-5-1)*
- [2.2 Бағдарламалық құрал нұсқасы](#page-5-2)*[6](#page-5-2)*

#### **[3 Қысқаша нұсқаулық](#page-6-0)***[7](#page-6-0)*

- [3.1 Қашықтан басқару құралы](#page-6-1)*[7](#page-6-1)*
- [3.2 Қашықтан басқару құралын теледидармен жұптаңыз](#page-8-0)*[9](#page-8-0)*
- [3.3 Инфрақызыл сенсор](#page-8-1)*[9](#page-8-1)*
- [3.4 Джойстик Жергілікті басқару](#page-9-0)*[10](#page-9-0)*

#### **[4 Орнату](#page-10-0)***[11](#page-10-0)*

- [4.1 Қауіпсіздік туралы нұсқауларды оқу](#page-10-1)*[11](#page-10-1)*
- [4.2 Теледидар орналасуы](#page-10-2)*[11](#page-10-2)*
- [4.3 Теледидарды қосу](#page-10-3)*[11](#page-10-3)*

#### **[5 Байланыстар](#page-12-0)***[13](#page-12-0)*

- [5.1 Байланыс мүмкіндігінің нұсқаулығы](#page-12-1)*[13](#page-12-1)*
- [5.2 Антенна](#page-12-2)*[13](#page-12-2)*
- [5.3 Жерсерік](#page-12-3)*[13](#page-12-3)*
- [5.4 Бейне құрылғы](#page-12-4)*[13](#page-12-4)*
- [5.5 Аудио құрылғы](#page-12-5)*[13](#page-12-5)*
- [5.6 Мобильді құрылғы](#page-13-0)*[14](#page-13-0)*
- [5.7 Басқа құрылғы](#page-14-0)*[15](#page-14-0)*

#### **[6 Ресурсты ауыстыру](#page-17-0)***[18](#page-17-0)*

- [6.1 Ресурстар тізімі](#page-17-1)*[18](#page-17-1)*
- [6.2 Құрылғының атын өзгерту](#page-17-2)*[18](#page-17-2)*

#### **[7 Арналар](#page-18-0)***[19](#page-18-0)*

- [7.1 Арналар және арналарды ауыстырып қосу туралы](#page-18-1)*[19](#page-18-1)*
- [7.2 Арнаны орнату](#page-18-2)*[19](#page-18-2)*
- [7.3 Арналар тізімі](#page-24-0)*[25](#page-24-0)*
- [7.4 Таңдаулы арналар](#page-25-0)*[26](#page-25-0)*
- [7.5 Text / Teletext \(Мәтін/телемәтін\)](#page-26-0)*[27](#page-26-0)*

#### **[8 Теледидар нұсқаулығы](#page-27-0)***[28](#page-27-0)*

- [8.1 Сізге не қажет](#page-27-1)*[28](#page-27-1)*
- [8.2 Теледидар нұсқаулығын пайдалану](#page-27-2)*[28](#page-27-2)*

#### **[9 Freeview Play \(Ұлыбритания модельдері үшін\)](#page-29-0)** *30*

- [9.1 Freeview Play туралы](#page-29-1)*[30](#page-29-1)*
- [9.2 Freeview Play қызметін пайдалану](#page-29-2)*[30](#page-29-2)*

#### **[10 Теледидарды жазу және кідірту](#page-30-0)***[31](#page-30-0)*

- [10.1 Жазу](#page-30-1)*[31](#page-30-1)*
- [10.2 Теледидарды кідірту](#page-31-0)*[32](#page-31-0)*

#### **[11 Бейнелер, фотосуреттер және музыка](#page-32-0)***[33](#page-32-0)*

- [11.1 USB қосылымынан](#page-32-1)*[33](#page-32-1)*
- [11.2 Фотосуреттер](#page-32-2)*[33](#page-32-2)*
- [11.3 360 фотосурет](#page-32-3)*[33](#page-32-3)*
- [11.4 Бейнелер](#page-33-0)*[34](#page-33-0)*
- [11.5 Музыка](#page-33-0)*[34](#page-33-0)*

#### **[12 Теледидар параметрлері мәзірлерін ашу](#page-35-0)** *36*

- [12.1 Басты бет мәзірін шолу](#page-35-1)*[36](#page-35-1)*
- [12.2 Жиілік параметрлері мен Барлық параметрлер](#page-35-2)*[36](#page-35-2)*
- [12.3 Барлық орнатулар](#page-35-3)*[36](#page-35-3)*

#### **[13 Сымсыз және желілер](#page-47-0)***[48](#page-47-0)*

- [13.1 Үй желісі](#page-47-1)*[48](#page-47-1)*
- [13.2 Желіге қосылу](#page-47-2)*[48](#page-47-2)*
- [13.3 Сымсыз және желі параметрлері](#page-47-3)*[48](#page-47-3)*

#### **[14 Smart TV](#page-49-0)***[50](#page-49-0)*

- [14.1 Smart TV қызметін реттеу](#page-49-1)*[50](#page-49-1)*
- [14.2 Smart TV бастапқы беті](#page-49-2)*[50](#page-49-2)*
- [14.3 Қолданбалар галереясы](#page-49-3)*[50](#page-49-3)*

#### **[15 Талап бойынша теледидар / Тапсырыс](#page-50-0) [бойынша бейне](#page-50-0)***51*

#### **[16 Ambilight](#page-51-0)***[52](#page-51-0)*

- [16.1 Ambilight мәнері](#page-51-1)*[52](#page-51-1)*
- [16.2 Ambilight+реңк](#page-51-2)*[52](#page-51-2)*
- [16.3 Қосымша Ambilight параметрлері](#page-52-0)*[53](#page-52-0)*
- [16.4 «Бөлме жарығы» режимі](#page-53-0)*[54](#page-53-0)*

#### **[17 Netflix](#page-54-0)***[55](#page-54-0)*

**[18 Rakuten TV](#page-55-0)***[56](#page-55-0)*

#### **[19 Amazon Prime Video](#page-56-0)***[57](#page-56-0)*

**[20 YouTube](#page-57-0)***[58](#page-57-0)*

#### **[21 Alexa](#page-58-0)***[59](#page-58-0)*

- [21.1 Alexa туралы](#page-58-1)*[59](#page-58-1)*
- [21.2 Alexa қызметін пайдалану](#page-58-2)*[59](#page-58-2)*

#### **[22 Қоршаған ортаға қауіпсіз](#page-59-0)***[60](#page-59-0)*

- [22.1 Еуропаның энергиялық тиімділік белгісі](#page-59-1)*[60](#page-59-1)*
- [22.2 Пайдалануды аяқтау](#page-59-2)*[60](#page-59-2)*

#### **[23 Ерекшеліктер](#page-60-0)***[61](#page-60-0)*

- [23.1 Қуат](#page-60-1)*[61](#page-60-1)*
- [23.2 Қабылдау](#page-60-2)*[61](#page-60-2)*
- [23.3 Дисплей ажыратымдылығы](#page-60-3)*[61](#page-60-3)*
- [23.4 Қолданылатын кіріс ажыратымдылығы Бейне](#page-60-4)*[61](#page-60-4)*
- [23.5 Қолданылатын кіріс ажыратымдылығы Компьютер](#page-60-5) *[61](#page-60-5)*
- [23.6 Дыбыс](#page-61-0)*[62](#page-61-0)*
- [23.7 Мультимедиа](#page-61-1)*[62](#page-61-1)*
- [23.8 Байланыс мүмкіндігі](#page-61-2)*[62](#page-61-2)*

#### **[24 Ақаулықтарды жою](#page-62-0)***[63](#page-62-0)*

- [24.1 Кеңестер](#page-62-1)*[63](#page-62-1)*
- [24.2 Қосу](#page-62-2)*[63](#page-62-2)*
- [24.3 Қашықтан басқару құралы](#page-62-3)*[63](#page-62-3)*
- [24.4 Арналар](#page-62-4)*[63](#page-62-4)*
- [24.5 Жерсерік](#page-63-0)*[64](#page-63-0)*
- [24.6 Сурет](#page-63-1)*[64](#page-63-1)*
- [24.7 Дыбыс](#page-64-0)*[65](#page-64-0)* [24.8 HDMI - UHD](#page-65-0)*[66](#page-65-0)*
- [24.9 USB](#page-65-1)*[66](#page-65-1)*
- [24.10 Wi-Fi және Интернет](#page-65-2)*[66](#page-65-2)*
- [24.11 Қате мәзір тілі](#page-65-3)*[66](#page-65-3)*

#### **[25 Қауіпсіздік және қызмет көрсету](#page-66-0)***[67](#page-66-0)*

[25.1 Қауіпсіздік](#page-66-1)*[67](#page-66-1)*

[25.2 Экран күтімі](#page-67-0)*[68](#page-67-0)*

#### **[26 Пайдалану шарттары](#page-68-0)***[69](#page-68-0)*

#### **[27 Авторлық құқықтар](#page-69-0)***[70](#page-69-0)*

[27.1 HDMI](#page-69-1)*[70](#page-69-1)*

[27.2 Dolby Audio](#page-69-2)*[70](#page-69-2)*

[27.3 Dolby Vision және Dolby Atmos](#page-69-3)*[70](#page-69-3)*

[27.4 DTS-HD \(көлбеу\)](#page-69-4)*[70](#page-69-4)*

[27.5 Wi-Fi Alliance](#page-69-5)*[70](#page-69-5)*

[27.6 Басқа сауда белгілері](#page-69-6)*[70](#page-69-6)*

#### **[28 Бастапқы коды ашық](#page-70-0)***[71](#page-70-0)*

[28.1 Бастапқы коды ашық бағдарламалық құрал](#page-70-1)*[71](#page-70-1)*

[28.2 Бастапқы коды ашық лицензия](#page-70-2)*[71](#page-70-2)*

**[29 Үшінші тараптар ұсынатын қызметтерден](#page-74-0) [және/немесе бағдарламалық құралдан бас тарту](#page-74-0)** *[75](#page-74-0)*

**[Индекс](#page-75-0)***[76](#page-75-0)*

# **Қолдау алу**

#### <span id="page-3-1"></span>1.1

<span id="page-3-0"></span>1

## **Теледидарды анықтап, тіркеңіз**

#### **Теледидарды анықтаңыз - Теледидардың үлгі нөмірі**

#### **және сериялық нөмірі**

<span id="page-3-3"></span>Теледидардың үлгі нөмірі және сериялық нөмірі сұралуы мүмкін. Бұл нөмірлерді ораманың немесе теледидардың артқы яки төменгі жағындағы жапсырмасында табуға болады.

#### **Теледидарды тіркеңіз**

Теледидарды тіркеп, әртүрлі артықшылықтарды, соның ішінде толық қолдауды (жүктеулерді қоса), жаңа өнімдер туралы ақпарат алу, арнайы ұсыныстар мен жеңілдіктер, сыйлықтар ұтып алу және тіпті жаңа өнімдер туралы арнайы сауалнамаларға қатысу мүмкіндіктерін пайдаланыңыз.

[www.philips.com/TVsupport](http://www.philips.com/TVsupport) веб-сайтына өтіңіз

<span id="page-3-2"></span>1.2

## **Теледидар Анықтамасы және Пайдаланушы нұсқаулығы**

#### **(Басты бет) > Параметрлер > Анықтама**

Теледидарға диагностика жасау және ол туралы қосымша ақпарат алу үшін Анықтама функциясын пайдалануға болады.

• **ТД ақпараты - Модель атын көру, Теледидардың сериялық нөмірі және бағдарламалық құрал нұсқасы.** • **Әдісі - Теледидарға арналарды орнату, сұрыптау, теледидардың бағдарламалық құралын жаңарту, сыртқы құрылғыларды жалғау және Смарт функцияларын пайдалану туралы нұсқауларды қарауға болады.**

<span id="page-3-4"></span>• **Теледидарды тексеру** - қысқа бейне клипті ойнатқанда сурет, дыбыс, Ambilight\* дұрыс жұмыс істеп тұрғандығын тексере аласыз.

• **Желіні тексеру** - желі байланысын тексеріңіз.

• **Қашықтан басқару құралын тексеру** - теледидардың бірге берілетін қашықтан басқару құралының жұмысын тексеру үшін сынақ жүргізіңіз.

• **Әлсіз сигналдар журналын көру** - сигнал күші әлсірегенде, автоматты түрде сақталған арналар санының тізімін көрсету.

- **Бағдарламалық құралды жаңарту** қолжетімді бағдарламалық құрал жаңартуларын тексеріңіз.
- **Пайдаланушы нұсқаулығы** теледидар туралы ақпаратты пайдаланушы нұсқаулығынан оқыңыз.

• **Ақаулықтарды жою** - жиі қойылатын сұрақтар бойынша шешімді табыңыз.

• **Зауыттық параметрлер** - Бастапқы параметрлерді қайта орнатыңыз.

• **Теледидарды қайта орнату** - теледидарды қайта орнатыңыз және орындалған теледидар орнатуын қайталап орындаңыз.

• **Байланыс ақпараты** - елдің немесе аймақтың телефон нөмірін немесе веб-мекенжайын көрсетеді.

\* Ambilight параметрі тек Ambilight функциясын қолдайтын үлгілерге арналған.

### 1.3

## **Интернет анықтамасы және Пайдаланушы нұсқаулығы**

Philips TV қатысты кез келген мәселені шешу үшін, желідегі қолдау қызметін пайдалануға болады. Тілді таңдап, өнімнің үлгі нөмірін енгізуге болады.

[www.philips.com/TVsupport](http://www.philips.com/TVsupport) веб-сайтына өтіңіз.

Қолдау қызметінің сайтында еліңіздің бізге хабарласуға арналған телефон нөмірін, сондай-ақ, жиі қойылатын сұрақтарға жауаптар табуға болады. Кейбір елдерде қызметкерлеріміздің бірімен сөйлесіп, сұрағыңызды тікелей қоюға немесе электрондық хабар арқылы жіберуге болады.

Жаңа теледидар бағдарламалық құралын немесе нұсқаулықты компьютеріңізден оқу үшін жүктеп алыңыз.

### **Планшетте, смартфонда немесе компьютерде Теледидар Анықтамасы**

Кеңейтілген нұсқаулардың реттіліктерін оңайырақ орындау үшін теледидардың анықтамасын PDF пішімінде жүктеп, смартфонда, планшетте немесе компьютерде оқуға болады. Не болмаса, тиісті «Анықтама» бетін компьютеріңізден басып шығаруға болады. Анықтаманы (пайдаланушы нұсқаулығын) жүктеп алу үшін [www.philips.com/TVsupport](http://www.philips.com/TVsupport) веб-бетіне өтіңіз

1.4

## **Тұтынушыларды қолдау орталығы / жөндеу**

Қолдау алу және жөндеу үшін еліңіздегі тұтынушыларды қолдау орталығының жедел желісіне қоңырау шалуға болады. Біздің қызмет көрсетуші инженерлеріміз қажет кезінде жөндеп береді.

Теледидармен келген құжатта телефон нөмірін табыңыз. Не болмаса, [www.philips.com/TVsupport](http://www.philips.com/TVsupport) веб-бетіне өтіп, қажет болса, еліңізді таңдаңыз.

#### **Теледидардың үлгі мен сериялық нөмірі**

Теледидардың үлгі нөмірі және сериялық нөмірі сұралуы мүмкін. Бұл нөмірлерді ораманың немесе теледидардың артқы яки төменгі жағындағы жапсырмасында табуға болады.

### **Ескерту**

Теледидарды өз бетіңізше жөндеуге тырыспаңыз. Бұл ауыр жарақатқа әкелуі, теледидарды жөнделмейтіндей зақымдауы немесе кепілдіктің күшін жоюы мүмкін.

5

## **Бағдарламалық**

## **құрал**

#### <span id="page-5-1"></span>2.1

<span id="page-5-0"></span> $\overline{2}$ 

## **Бағдарламалық құралды жаңарту**

### **Жаңартуларды іздеу**

#### **Интернет арқылы жаңарту**

 **(Басты бет)** > **Settings (Орнатулар)** > Update software (Бағдарламалық құралды жаңарту) > Search for updates (Жаңартуларды іздеу) > Internet (Recommended) (Интернет (ұсынылған))

Бағдарламалық құрал жаңартуын іздеңіз.

• Теледидар интернетке қосылса, теледидар бағдарламалық құралын жаңарту хабарын алуыңыз мүмкін. Жылдамдығы жоғары (кең ауқымды) интернет байланысы қажет. Осы хабарды алсаңыз, жаңарту орындауға кеңес береміз.

• Бағдарламалық құралды жаңарту барысында сурет пен теледидар өшіп қайта қосылады. Бұл бірнеше рет орын алуы мүмкін. Жаңарту әрекеті бірнеше минут алуы мүмкін.

• Теледидар суреті кері оралғанша күтіңіз. Бағдарламалық құралды жаңарту барысында теледидардағы немесе қашықтан басқару құралындағы қуат қосқышын <sup>Ф</sup> баспаңыз.

#### **USB арқылы жаңарту**

#### **(Басты бет)** > **Settings (Орнатулар)** > **Update software (Бағдарламалық құралды жаңарту)** > **Search for updates (Жаңартуларды іздеу)** > **USB**

• Бағдарламалық құралды теледидарға жүктеу үшін, жылдамдығы жоғары интернет байланысы бар компьютер және USB жад құрылғысы керек болады.

• 512 Мбайт бос орны бар USB жады құрылғысын пайдаланыңыз. Жазу қорғауының ажыратылғанын тексеріңіз.

#### **1 - Теледидарда жаңартуды бастау**

<span id="page-5-2"></span>**Бағдарламалық құралды жаңарту** > **Жаңартуларды іздеу** > **USB** опциясын таңдап, **OK** түймесін басыңыз.

**2 - Теледидарды анықтау**

USB жадын теледидардың USB қосылымдарының біріне салыңыз.

**Бастау** тармағын таңдап, **OK** түймесін басыңыз.

Идентификация файлы USB жады құрылғысына жазылған.

**3 - Теледидардың бағдарламалық құралын жүктеп алу**

- USB жад құрылғысын компьютерге жалғаңыз.

- USB жад құрылғысынан **update.html** файлын тауып, оны екі рет басыңыз.

- **ID жіберу** параметрін басыңыз.

- Жаңа бағдарламалық құрал болса, .zip файлды жүктеп алыңыз.

- Жүктеп алғаннан кейін файлды мұрағаттан шығарып, **autorun.upg** файлын USB жад құрылғысына көшіріңіз.

- Бұл файлды қалтаға орналастырмаңыз.

**4 - Теледидар бағдарламалық құралын жаңарту**

USB жад құрылғысын теледидарға қайта салыңыз. Жаңарту автоматты басталады.

Теледидар өзі 10 секундқа өшіп, қайта қосылады. Күте тұрыңыз.

#### **Келесі әрекеттерді орындамаңыз. . .**

- қашықтан басқару құралын пайдалану
- USB жад құрылғысын теледидардан шығару
- О пернесін екі рет басыңыз
- теледидардағы қуат қосқышын басу

Теледидар өзі (10 секундқа) өшіп, қайта қосылады. Күте тұрыңыз.

Теледидардың бағдарламалық құралы жаңартылған. Теледидарды қайта пайдалана аласыз.

Теледидар бағдарламалық құралының кездейсоқ жаңартылуын болдырмау үшін, autorun.upg файлын USB құрылғысынан жойыңыз.

## **Жергілікті жаңартулар**

 **(Басты бет)** > **Settings (Орнатулар)** > **Update software (Бағдарламалық құралды жаңарту)** > **Search for updates (Жаңартуларды іздеу)**> **USB** > **Local updates (Жергілікті жаңартулар)**.

Дилерлерге және тәжірибелі пайдаланушыларға арналған.

## **OAD жаңартуларын іздеу (Эфирден жүктеп алу)**

 **(Басты бет)** > **Settings (Орнатулар)** > **Update software (Бағдарламалық құралды жаңарту)** > **Search for updates (Жаңартуларды іздеу)** > **Look for OAD updates (OAD жаңартуларын іздеу)**.

Әуе арқылы бағдарламалық құралды жаңартуды іздеу үшін сканерлеу.

### $\overline{22}$

## **Бағдарламалық құрал нұсқасы**

 **(Басты бет)** > **Параметрлер** > **Бағдарламалық құралды жаңарту** > **Ағымдағы бағдарламалық құрал туралы ақпарат**

Теледидар бағдарламалық құралының ағымдағы нұсқасын көру үшін.

# <span id="page-6-0"></span>**Қысқаша нұсқаулық**

#### <span id="page-6-1"></span>3.1

## **Қашықтан басқару құралы**

### **Батареялар мен тазалау**

#### **Батареяларды алмастыру**

Егер теледидар қашықтан басқару құралындағы пернені басқанда реакция бермесе, батареялар қуаты таусылған болуы мүмкін.

Батареяларды ауыстыру үшін қашықтан басқару құралының артындағы батареялар бөлімін ашыңыз.

**1 -** Батарея есігін көрсеткі көрсететін бағытта сырғытыңыз. **2 -** Ескі батареяларды 2 сілтілі **AAA-LR03-1,5 В** түріндегі батареялармен ауыстырыңыз. Батареялардың + және жақтары дұрыс орнатылғанына көз жеткізіңіз.

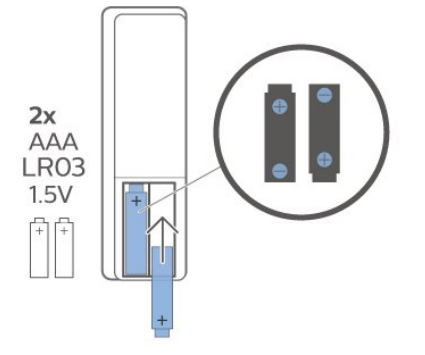

**3 -** Батарея есігін орнына салыңыз және шырт еткенше артқа сырғытыңыз.

• Қашықтан басқару құралын ұзақ уақыт бойы

пайдаланбағанда батареяларды шығарып алыңыз.

• Ескі батареяларды пайдалану соңындағы нұсқауларға сай қоқысқа қауіпсіз тастаңыз.

#### **Тазалау**

Қашықтан басқару құралы сырылмайтын бетке қойылады.

Қашықтан басқару құралын тазалау үшін жұмсақ әрі дымқыл шүберекті қолданыңыз. Теледидар мен қашықтан басқару құралына спирт, химиялық заттар немесе тұрмыстық тазалағыштар сияқты заттарды қолданбаңыз.

## **Түймелерге шолу**

**Үсті**

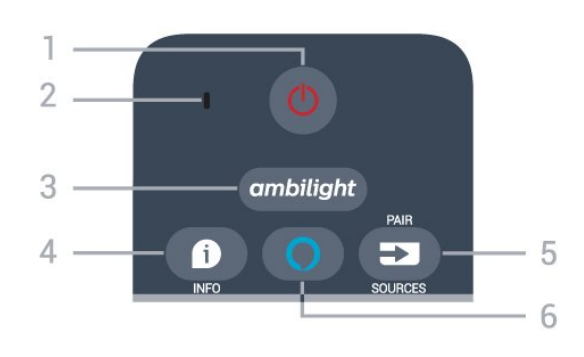

#### **1** - **Күту режимі** / **Қосу**

Теледидарды қосады немесе қайтадан күту режиміне қайтарады.

#### **2** - **VOICE** микрофоны

Дауыспен іздеу барысында осы саңылауға жақындап сөйлеңіз.

#### **3** - ambilight

Ambilight мәнерінің біреуін таңдау немесе Ambilight күйін өшіру.

## **4** -  **INFO**

Бағдарлама туралы ақпаратты ашу немесе жабу.

#### **5** - **SOURCES** / PAIR

• «Ресурстар» мәзірін ашу немесе жабу.

• Қашықтан басқару құралын теледидармен жұптау үшін ұзақ басыңыз.

#### **6** - **Alexa**

Alexa дауыспен басқару операцияларын іске қосу.

#### **Ортасы**

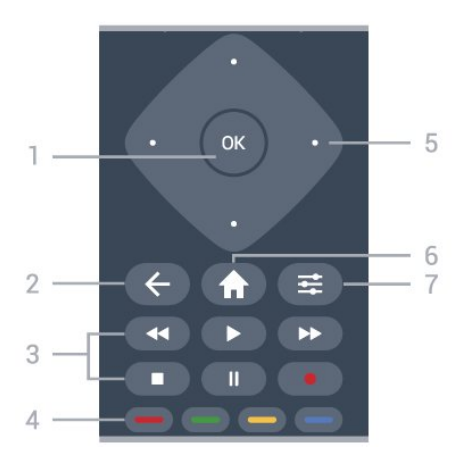

#### **1** - **OK** пернесі

Таңдауды немесе параметрді растайды. Интерактивті қызмет қолжетімді болмағанда теледидар қараған кезде арналар тізімін ашу.

#### $2 - \leftarrow$  **BACK**

Параметрді өзгертпестен мәзірді жабады.

- **3 Ойнату және жазу**
- Play  $\triangleright$  ойнатады.
- Кідірту ІІ ойнатуды кідіртеді
- Тоқтату ойнатуды тоқтатады

#### • Артқа айналдыру < артқа айналдырады

- Алға айналдыру  $\blacktriangleright$  алға айналдырады
- Жазу жазуды бастайды

**4** - Түсті пернелер Опцияларды тікелей таңдайды. Көк түйме , **Help** (Анықтама) тармағын ашады.

#### **5** - **Көрсеткі / шарлау** пернелері

Жоғары, төмен, сол жаққа немесе оң жаққа жылжиды.

#### **6 - Home**

«Басты бет» мәзірін ашу.

#### **7** -  **OPTIONS**

«Опциялар» мәзірін ашады немесе жабады.

**Ортасы (Ұлыбритания модельдері үшін)**

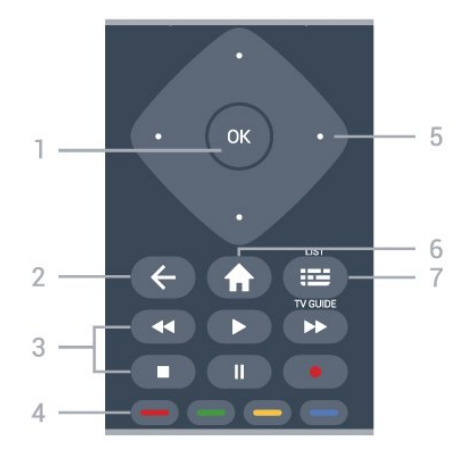

#### **1** - **OK** пернесі

Таңдауды немесе параметрді растайды. Интерактивті қызмет қолжетімді болмағанда теледидар қараған кезде арналар тізімін ашу.

#### $2 - \leftarrow$  **BACK**

Параметрді өзгертпестен мәзірді жабады.

#### **3** - **Ойнату және жазу**

- Play  $\triangleright$  ойнатады.
- Кідірту ІІ ойнатуды кідіртеді
- Тоқтату ойнатуды тоқтатады
- Артқа айналдыру < артқа айналдырады
- Алға айналдыру  $\blacktriangleright$  алға айналдырады
- Жазу жазуды бастайды

#### $4 - \bullet \bullet \bullet \bullet$  Tycti пернелер

Опцияларды тікелей таңдайды. Көк түйме , **Help** (Анықтама) тармағын ашады.

#### **5** - **Көрсеткі / шарлау** пернелері

Жоғары, төмен, сол жаққа немесе оң жаққа жылжиды.

#### **6 - Home**

«Басты бет» мәзірін ашу.

#### **7** -  **TV Guide / Channel list**

Теледидар нұсқаулығын ашады немесе жабады. Арналар тізімін ашу үшін OK түймесін басыңыз.

#### **Асты**

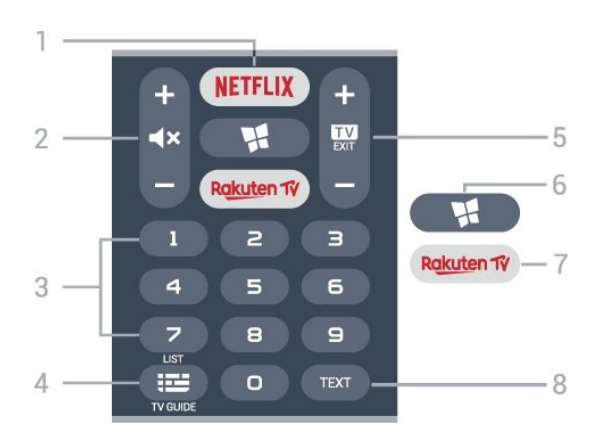

### **1** -

Netflix қолданбасын тікелей ашу. Қосулы немесе күту режиміндегі теледидар.

• Егер Netflix мүшелік жазылымы болса, осы теледидарда Netflix мүмкіндігін пайдалануға болады. Теледидар интернетке қосылған болуы керек.

• Netflix қолданбасын ашу үшін NETFLIX түймесін басыңыз. Netflix қолданбасын күту режиміндегі теледидардан тікелей ашуға болады.

## www.netflix.com

#### **2** - **Mute / Volume**

Дыбысты өшіру немесе қалпына келтіру үшін ортасын басыңыз. Дыбыс деңгейін реттеу үшін **+** немесе **-** түймесін басыңыз.

**3** - Сан пернелері

Арнаны тікелей таңдайды.

#### **4** -  **TV Guide / Channel list**

Теледидар нұсқаулығын ашады немесе жабады. Арналар тізімін ашу үшін OK түймесін басыңыз.

#### **5** -  **- EXIT**

Теледидарды көруге оралу үшін ортасын басыңыз. Интерактивті теледидар қолданбасын тоқтату. Арналар тізіміндегі келесі не алдыңғы арнаға ауыстыру үшін **+** немесе **-** түймесін басыңыз. Мәтінде/телемәтінде келесі немесе алдыңғы бетті ашады.

### **6** -  **SMART TV**

Smart TV бастапқы бетін ашады.

#### **7** - Rakuten TV

Rakuten TV қолданбасын тікелей ашу.

#### **8** - **TEXT**

Мәтінді/телемәтінді ашады немесе жабады.

#### **Төменгі (Ұлыбритания модельдері үшін)**

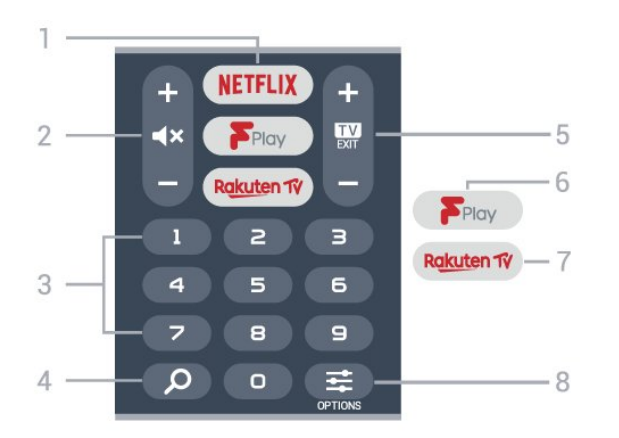

#### **1** -

Netflix қолданбасын тікелей ашу. Қосулы немесе күту режиміндегі теледидар.

• Егер Netflix мүшелік жазылымы болса, осы теледидарда Netflix мүмкіндігін пайдалануға болады. Теледидар интернетке қосылған болуы керек.

• Netflix қолданбасын ашу үшін NETFLIX түймесін басыңыз. Netflix қолданбасын күту режиміндегі теледидардан тікелей ашуға болады. www.netflix.com

#### **2** - **Mute / Volume**

Дыбысты өшіру немесе қалпына келтіру үшін ортасын басыңыз. Дыбыс деңгейін реттеу үшін **+** немесе **-** түймесін басыңыз.

**3** - Сан пернелері Арнаны тікелей таңдайды.

#### **4** -  **Search**

Smart TV және Freeview Play құрылғыларына арналған «Іздеу» пернесі.

#### **5** -  **- EXIT**

Теледидарды көруге оралу үшін ортасын басыңыз. Интерактивті теледидар қолданбасын тоқтату. Арналар тізіміндегі келесі не алдыңғы арнаға ауыстыру үшін **+** немесе **-** түймесін басыңыз. Мәтінде/телемәтінде келесі немесе алдыңғы бетті ашады.

#### **6** - **Freeview Play**

**Explore Freeview Play** бетін ашу.

#### **7** - Rakuten 1V

Rakuten TV қолданбасын тікелей ашу.

**8** -  **OPTIONS**

«Опциялар» мәзірін ашады немесе жабады.

<span id="page-8-0"></span>3.2

## **Қашықтан басқару құралын теледидармен жұптаңыз**

<span id="page-8-1"></span>Бұл қашықтан басқару құралы теледидарға командаларын жіберу үшін Bluetooth және ИҚ (инфрақызыл) сәулелерді пайдаланады.

• Бұл қашықтан басқару құралын ИҚ (инфрақызыл) сәулелері арқылы көптеген жұмыстарды орындау үшін пайдалануға болады.

• Alexa дауыспен басқару операцияларын пайдалану үшін теледидарды қашықтан басқару құралымен жұптау (байланыстыру) қажет.

Теледидарды алғаш орнатқан кезде теледидар сізден **PAIR** пернесін ұзақ басуды сұрайды, оны басқан кезде жұптау орындалады.

#### Ескертпе.

**1 -** Қашықтан басқару құралы жұптау режиміне сәтті кіргеннен кейін қашықтан басқару құралының алдыңғы жағындағы микрофонның айналасындағы көк жарық диодты индикатор шеңбері жыпылықтай бастайды. **2 -** Жұптау сәтті орындалуы үшін жұптау барысында қашықтан басқару құралын теледидарға жақын (1 м қашықтықта) ұстау қажет.

**3 - Alexa** пернесін басқанда, теледидар Alexa дауыспен басқару операцияларын іске қоспаса, жұпталмады.

**4 -** Жұптау режиміне кіргенге дейін жинақ іске қосылып, барлық фондық үрдістерді қосқанға дейін күту ұсынылады, әйтпесе кейінгі нұсқауларды қамтитын қалқымалы хабар терезесі тым кеш шығып, жұптау үрдісіне кері әсерін тигізуі мүмкін.

#### **Жұптастыру немесе қайтадан жұптастыру**

Егер қашықтан басқару құралымен жұптастыру жоғалса, теледидарды қашықтан басқару құралымен қайта жұптастыруға болады.

Жұптау үшін **PAIR** пернесін ұзақ басып тұруға (шамаман 3 секунд) болады.

Болмаса, **(Басты бет) > параметрлер** > **Барлық параметрлер** > **Сымсыз байланыс және желі** > **Қашықтан басқару құралы** > **Қашықтан басқару құралын жұптау** бөліміне өтіп, экрандағы нұсқауларды орындаңыз.

Жұптастыру сәтті болса, хабар пайда болады.

**Қашықтан басқару құралының бағдарламалық құралы**

 **(Басты бет) > Параметрлер** > **Барлық параметрлер** > **Сымсыз байланыс және желі** > **Қашықтан басқару құралы** > **Қашықтан басқару туралы ақпарат**

Қашықтан басқару құралын жұптаған соң ағымдағы қашықтан басқару құралының бағдарламалық құралының нұсқасын тексеруге болады.

 **(Басты бет) > Параметрлер** > **Барлық параметрлер** > **Сымсыз байланыс және желі** > **Қашықтан басқару құралы** > **Қашықтан басқару құралының бағдарламалық құралын жаңарту**

Қолжетімді қашықтан басқару құралының бағдарламалық құралының жаңартулар бар-жоғын тексеріңіз.

## **Инфрақызыл сенсор**

Теледидар пәрмендер жіберу үшін ИҚ (инфрақызыл) сәулелерді пайдаланатын қашықтан басқару құралдарынан пәрмендерді ала алады. Мұндай қашықтан басқару құралын пайдалансаңыз, қашықтан басқару құралын теледидардың алдыңғы жағындағы инфрақызыл сенсорға бағыттаңыз.

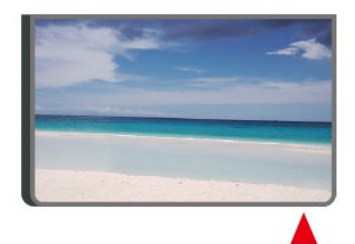

#### **Ескерту**

Теледидардың инфрақызыл сенсорының алдыңғы жағына ешбір зат қоймаңыз, оның инфрақызыл сенсорды блоктауы мүмкін.

## <span id="page-9-0"></span> $\frac{1}{3.4}$

## **Джойстик - Жергілікті басқару**

Теледидардағы түймелер

Қашықтан басқару құралын жоғалтып алсаңыз немесе батареялары бос болса, кейбір негізгі теледидар операцияларын әлі де орындауға болады.

Негізгі мәзірді ашу үшін…

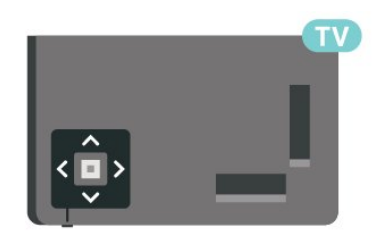

**1 -** Теледидар қосулы кезде, негізгі мәзірді ашу үшін теледидардың астындағы джойстик түймесін басыңыз. **2 -**  Volume (Дыбыс деңгейі), Channel (Арна) немесе  $\sum$  Sources (Көздер) опцияларын таңдау үшін сол немесе оң жақтарын басыңыз. Demo фильмін бастау үшін Демо опциясын таңдаңыз.

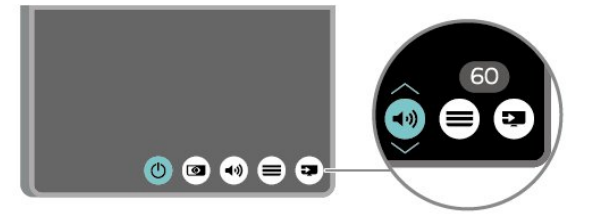

**3 -** Дыбыс деңгейін реттеу немесе келесі не алдыңғы арнаға өту үшін жоғары немесе төмен басыңыз. Ресурстар тізімі, оның ішінде тюнер таңдауы арқылы ауысу үшін жоғары немесе төмен басыңыз.

# **Орнату**

<span id="page-10-1"></span>4.1

<span id="page-10-0"></span> $\overline{A}$ 

## **Қауіпсіздік туралы нұсқауларды оқу**

Теледидарды бірінші рет пайдаланбай тұрып қауіпсіздік туралы нұсқауларды оқып шығыңыз.

**Анықт.** > **Пайдаланушы нұсқаулығы** ішіндегі нұсқауларды оқу үшін  **Keywords** (Кілтсөздер) түрлі түсті пернесін басып, **Safety and Care** (Қауіпсіздік және қызмет көрсету) деп іздеңіз.

#### <span id="page-10-2"></span>4.2

## **Теледидар орналасуы**

## **Орналастыру бойынша кеңестер**

• Теледидарды экранына жарық тікелей түспейтін жерге орналастырыңыз.

• Теледидарды қабырғадан 15 см қашығырақ орналастырыңыз.

• Ultra HD TV көру үшін қолайлы арақашықтық экран биіктігінен 2-5 есе болғаны дұрыс. Отырған кезде көз экранның орта тұсымен бір деңгейде болуы тиіс.

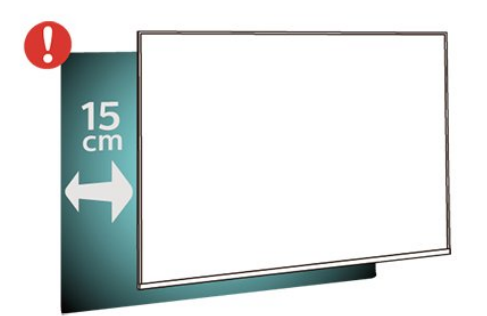

#### **Ескертпе**.

Теледидарды шаң шығатын жерлерден, мысалы, пештерден алыс ұстаңыз. Шаң теледидар ішіне түспеуі үшін, оны шаңнан жиі тазартып тұру ұсынылады.

## **Теледидар тірегі**

Теледидар тірегін орнату туралы нұсқауларды теледидармен бірге берілген Жұмысты бастаудың қысқаша нұсқаулығынан табуға болады. Осы нұсқаулықты жоғалтып алсаңыз, оны [www.philips.com/TVsupport](http://www.philips.com/TVsupport) сайтынан жүктеп алуға болады.

<span id="page-10-3"></span>Жүктеп алынатын **Жұмысты бастаудың қысқаша нұсқаулығын** теледидардың үлгі нөмірі арқылы іздеңіз.

## **Қабырғаға орнату**

Бұл теледидар VESA үйлесімді қабырғаға орнату кронштейні үшін де дайындалған (жинаққа кірмейді). Қабырға кронштейнін сатып алған кезде келесі VESA кодын пайдаланыңыз. . .

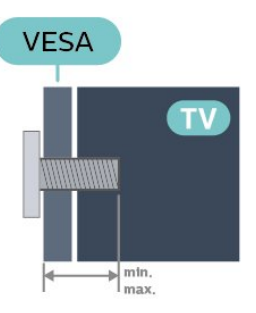

```
• 43PUS78x5
```
**VESA MIS-F 200x200, M6 (ең қысқасы 10 мм, ең ұзыны 16 мм)**

• 50PUS78x5

**VESA MIS-F 300x200, M6 (ең қысқасы 10 мм, ең ұзыны 16 мм)**

• 55PUS78x5

**VESA MIS-F 300x200, M6 (ең қысқасы 10 мм, ең ұзыны 16 мм)**

• 58PUS78x5

**VESA MIS-F 300x200, M6 (ең қысқасы 18 мм, ең ұзыны 22 мм)**

• 65PUS78x5

**VESA MIS-F 400x200, M6 (ең қысқасы 10 мм, ең ұзыны 14 мм)**

• 70PUS78x5

**VESA MIS-F 400x200, M8 (ең қысқасы 18 мм, ең ұзыны 23 мм)**

• 75PUS78x5

**VESA MIS-F 600x400, M8 (ең қысқасы 18 мм, ең ұзыны 28 мм)**

#### **Дайындау**

Теледидарды VESA стандартымен үйлесімді кронштейнге орнату үшін металл бұрандалардың теледидардың резьбалы тығындарына шамамен 10 мм тереңдікке енетінін тексеріңіз.

#### **Абайлаңыз**

Теледидарды қабырғаға орнату үшін, арнайы тәжірибе қажет және оны тек білікті мамандар орындауы керек. Теледидарды қабырғаға орнату олардың салмағына сәйкес қауіпсіздік стандарттарына сай болуы керек. Сонымен қатар теледидарды орналастырмас бұрын, сақтық шараларын да оқып шығыңыз.

TP Vision Europe B.V. компаниясы қате орнатылғанына немесе апатқа не жарақаттануға әкелген қандай да бір орнатуға жауапты болмайды.

ашасынан тартыңыз. Ашаға, қуат кабеліне және розеткаға әрдайым қолыңыз жететініне көз жеткізіңіз.

## **Теледидарды қосу**

### **Қуат кабелін жалғау**

4.3

• Қуат кабелін теледидардың артындағы **POWER** коннекторына жалғаңыз.

• Қуат кабелінің коннекторға мықтап кіргізілгенін тексеріңіз.

• Розеткадағы қуат ашасына кез келген уақытта қол жеткізуге болатынын тексеріңіз.

• Қуат кабелін суырғанда әрқашан ашаны тартыңыз, ешқашан кабельді тартпаңыз.

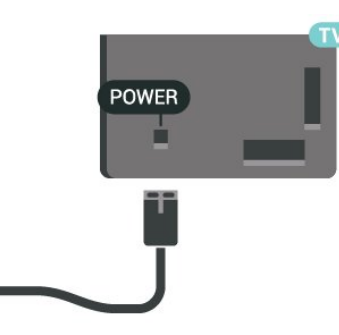

Бұл теледидар күту режимінде электр қуатын өте аз пайдаланғанымен, теледидарды ұзақ уақыт пайдаланбайтын болсаңыз, қуат үнемдеу үшін электр сымын ажыратып қойыңыз.

#### **Қосу немесе күту режимі**

Теледидарды қоспас бұрын, теледидардың артқы жағындағы **POWER** коннекторына желі қуатын жалғағаныңызды тексеріңіз.

#### **Қосу**

• Теледидардың төменгі жағындағы кішкентай джойстик пернесін басыңыз.

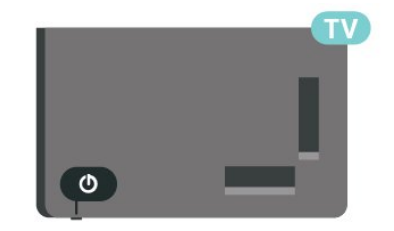

#### **Күту режиміне ауыстыру**

Теледидарды күту режиміне ауыстыру үшін қашықтан басқару құралындағы <sup>Ф</sup> түймесін басыңыз. Сондай-ақ теледидардың астындағы кішкентай джойстик пернесін басуға болады.

Күту режимінде теледидар ток көзіне қосылып тұр, бірақ өте аз қуат тұтынады.

Теледидарды толығымен өшіру үшін қуат ашасын ажыратыңыз.

Қуат ашасын ажыратқан кезде әрқашан сымнан емес, қуат

# **Байланыстар**

#### <span id="page-12-1"></span>5.1

<span id="page-12-0"></span>5

## **Байланыс мүмкіндігінің нұсқаулығы**

Құрылғыны теледидарға әрқашан жоғары сапалы қосылыммен жалғаңыз. Сондай-ақ, сурет пен дыбыстың жақсы тасымалдануын қамтамасыз ету үшін жоғары сапалы кабельдерді пайдаланыңыз.

<span id="page-12-4"></span>Құрылғыны жалғаған кезде, теледидар оның түрін анықтайды және әр құрылғыға дұрыс түр атауын береді. Қаласаңыз, түр атауын өзгертуге болады. Құрылғыға дұрыс түр атауы берілсе, Sources (Көздер) мәзірінде осы құрылғыға ауысқан кезде, теледидар ыңғайлы теледидар параметрлеріне автоматты түрде ауысады.

### <span id="page-12-2"></span>5.2

## **Антенна**

Антенна ашасын теледидардың артындағы **Antenna** ұясына мықтап қосыңыз.

Жеке антеннаңызды жалғауға немесе антенна сигналына антенна тарату жүйесінен қосылуға болады. IEC Coax 75 Ohm RF антенна қосқышын пайдаланыңыз.

Бұл антенна байланысын DVB-T және DVB-C кіріс сигналдары үшін пайдаланыңыз.

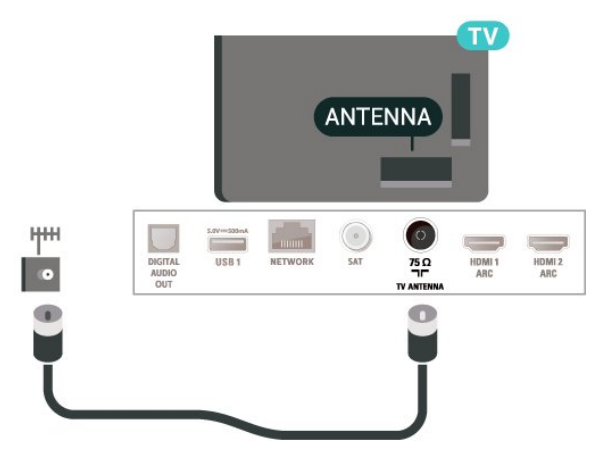

## <span id="page-12-5"></span><span id="page-12-3"></span>5.3 **Жерсерік**

Теледидардың артындағы **SAT** жерсерік қосылымына жерсеріктің F түріне жататын қосқышты бекітіңіз.

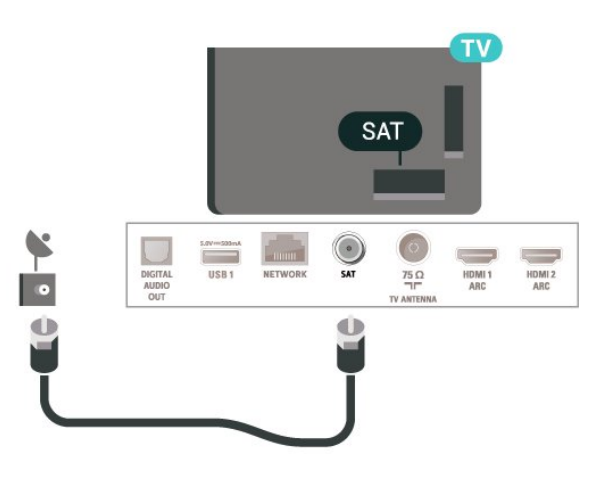

## $\frac{1}{5.4}$ **Бейне құрылғы**

## **HDMI**

HDMI қосылымының көрінісі мен дыбыс сапасы ең жақсы.

Ең жақсы сигнал сапасын алу үшін жылдамдығы жоғары HDMI кабелін пайдаланыңыз және 5 метрден ұзын HDMI кабелін қолданбаңыз, сонымен бірге кез келген HDMI қосылымдарының бірінде HDR қолдайтын құрылғыларды жалғаңыз.

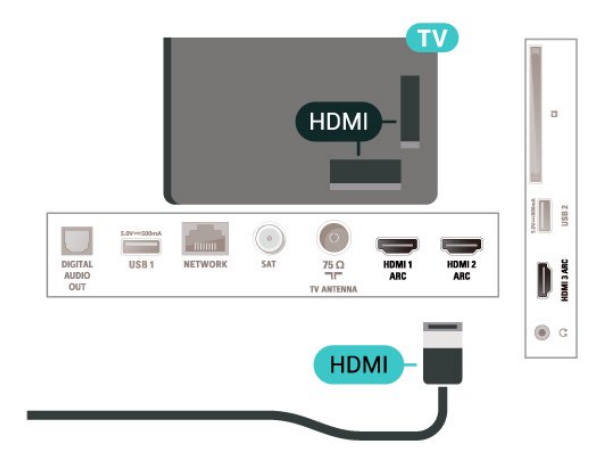

#### **Көшіруден қорғау**

HDMI порттарында HDCP (жоғары өткізу мүмкіндігі бар сандық мазмұнды қорғау) мүмкіндігі бар. HDCP — DVD немесе Blu-ray дискілерінен мазмұнның көшірілуін болдырмайтын қорғау сигналы. DRM (сандық құқықтарды басқару) деп те аталады.

### 5.5

## **Аудио құрылғы**

## **HDMI ARC**

Теледидардағы **HDMI** қосылымында **HDMI ARC** (Дыбысты қайтару арнасы) бар.

Егер құрылғыда, әдетте үй кинотеатры жүйесінде (HTS), HDMI ARC ұясы да болса, оны осы

теледидардағы **HDMI** ұясына қосыңыз. HDMI ARC ұясымен теледидар суретінің дыбысын HTS жүйесіне жіберетін сыртқы дыбыс кабелін жалғаудың қажеті жоқ. HDMI ARC ұяшығы екі сигналды біріктіреді.

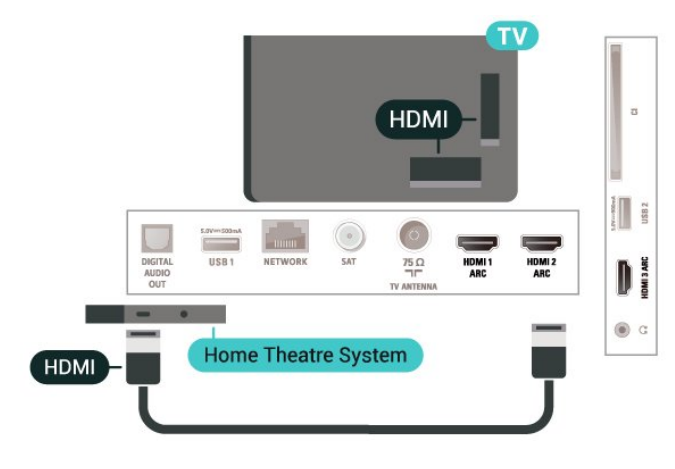

### <span id="page-13-0"></span>**Сандық дыбыс шығысы - оптикалық**

Дыбыс шығысы - оптикалық — жоғары сапалы дыбыс қосылымы.

Бұл оптикалық қосылым 5.1 аудио арналарын тасымалдайды. Құрылғыңызда, әдетте үй кинотеатры жүйесінде (HTS) HDMI ARC ұялары болмаса, осы қосылымды HTS жүйесінде «Дыбыс шығысы - оптикалық» қосылымымен пайдалануға болады. «Дыбыс шығысы оптикалық» қосылымы дыбысты теледидардан HTS бейнесіне жібереді.

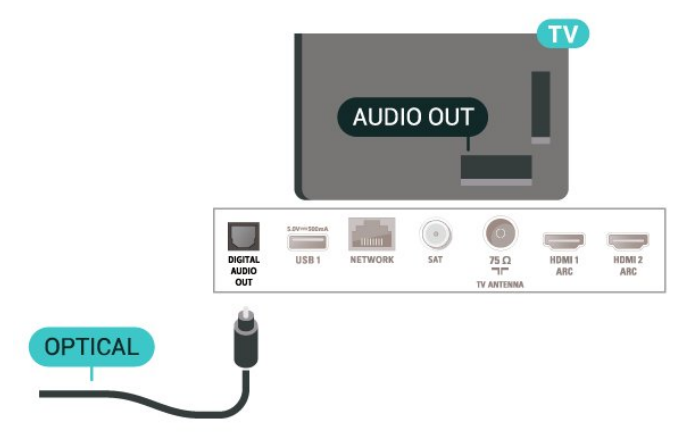

## **Құлақаспап**

Құлақаспап жинағын теледидардың бүйір бөлігіндегі байланысына жалғаңыз. Байланыс — 3,5 мм шағын ұя. Құлақаспаптың дыбыс деңгейін бөлек реттеуге болады.

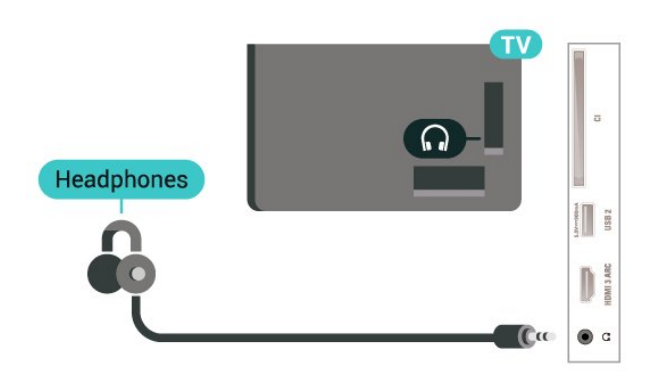

5.6

## **Мобильді құрылғы**

### **Экранды қосарлау**

#### **Экранды қосарлау туралы**

Экранды қосарлауы бар теледидарда мобильді құрылғыдан фотосуреттерді көруге немесе музыка мен бейнелерді ойнатуға болады. Мобильді құрылғы мен теледидар әдетте бір бөлмеде болатын ауқымда болуы қажет.

#### **Экранды қосарлау функциясын пайдалану**

**Экранды қосарлау функциясын қосу**

 **SOURCES** > **Экранды қосарлау** түймесін басыңыз

#### **Экранды теледидарда бөлісу**

**1 -** Мобильді құрылғыңызда Экранды қосарлау мүмкіндігін іске қосыңыз.

**2 -** Мобильді құрылғыңызда теледидарды таңдаңыз. (Бұл теледидар үлгі атауы түрінде көрсетіледі)

**3 -** Мобильді құрылғыңызда теледидар атауын таңдаңыз. Жалғаған соң Экранды қосарлау функциясын пайдалана аласыз.

#### **Бөлісуді тоқтату**

Экранды теледидармен немесе мобильді құрылғымен бөлісуді тоқтатуға болады.

#### **Құрылғыдан**

Экранды қосарлау қызметін іске қосу үшін пайдаланылатын қолданбамен байланысты үзіп, құрылғының экранын теледидардан көруді тоқтатуға болады. Теледидар қайтадан соңғы таңдалған бағдарламаға қосылады.

#### **Теледидардан**

Құрылғының экранын теледидардан көруді тоқтату. . .

• теледидар таратылымын көру үшін **EXIT** пернесін басыңыз

• теледидарда басқа әрекетті бастау үшін **(Home)** (Басты бет) түймесін басыңыз

• «Ресурстар» мәзірін ашу және жалғанған құрылғыны таңдау үшін  **SOURCES** пернесін басыңыз.

#### **Құрылғыны блоктау**

Құрылғыдан алғаш рет қосылу тапсырысын алғанда, құрылғыны блоктауға болады. Бұл құрылғыдан келген сұрау және келешекте болатын оның барлық сұраулары еленбейтін болады.

Құрылғыны блоктау…

**Block…** (Блоктау...) опциясын таңдап, **OK** түймесін басыңыз.

#### **Барлық құрылғыларды блоктан шығару**

Барлық бұрын қосылған және блокталған құрылғылар Экранды қосарлау қосылымының тізімінде сақталады. Бұл тізімді өшірсе, блок қойылған барлық құрылғылар блоктан шығарылады.

Барлық блокталған құрылғыларды блоктан шығару үшін…

#### <span id="page-14-0"></span> **(Басты бет)** > **Параметрлер** > **Барлық орнатулар** > **Желі** > **Экранды қосарлау байланысын қайта орнату**.

#### **Бұрын қосылған құрылғыны блоктау**

Бұрын қосылған құрылғыны блоктау үшін, алдымен Экранды қосарлау байланыстарының тізімін өшіру керек. Бұл тізімді өшіргенде, қайтадан әр құрылғы үшін байланысты растау немесе блоктау керек болады.

#### **Экранды қосарлау байланыстарын қалпына келтіру**

Бұрын қосылған барлық құрылғылар Экранды қосарлау қосылымының тізімінде сақталады.

Барлық қосылған Экранды қосарлау құрылғыларын жою…

#### **(Басты бет)** > **Параметрлер** > **Барлық**

**орнатулар** > **Желі** > **Экранды қосарлау байланысын қайта орнату**.

#### **Экраннан кешігіп көрсету**

Экранды Экранды қосарлау арқылы бөліскендегі кешігу уақыты әдетте 1 секундты құрайды. Өңдеу қуаты төменірек ескі құрылғыларды қолданғанда, бұл уақыт ұзағырақ болуы мүмкін.

## **Қолданбалар - Philips TV теледидарын қашықтан басқару қолданбасы**

Теледидарды қашықтан басқару қолданбасы арқылы айналаңыздағы мультимедиа шеберіне айналасыз. Үлкен теледидар экранына фотосуреттер, музыка немесе бейнелер жіберіңіз, не болмаса теледидар арналарының кез келгенін планшеттен немесе телефоннан көріңіз. Теледидар нұсқаулығынан көргіңіз келген нәрсені іздеп, оны телефоннан немесе теледидардан көріңіз. Теледидарды қашықтан басқару қолданбасы арқылы телефонды қашықтан басқару құралы етіп пайдалануға болады\*.

Таңдаулы қолданбалар дүкенінен бүгін Philips TV теледидарын қашықтан басқару қолданбасын сатып алыңыз.

Philips TV теледидарын қашықтан басқару қолданбасы iOS және Android жүйелері үшін қолжетімді және тегін беріледі.

\* Телефоныңызды қашықтан басқару құралы ретінде пайдаланғанда теледидарды телефоныңыз арқылы қосып, өшіруге болмайды.

#### 5.7

## **Басқа құрылғы**

### **Смарт карталы CAM - CI+**

#### **CI+ туралы ақпарат**

Бұл теледидар CI+ шартты кіру үшін дайын.

CI+ мүмкіндігімен аймағыңыздағы сандық теледидар операторлары ұсынатын фильмдер мен спорт сияқты ажыратымдылығы жоғары бағдарламаларды қарауға болады. Бұл бағдарламаларды теледидар операторы шифрланған және алдын ала төленген CI+ модулімен шифрынан ашады.

Үздік бағдарламаларына жазылған кезде, сандық теледидар операторлары CI+ модулін (шартты кіру модулі - CAM) және онымен бірге жүретін смарт картаны береді. Бұл бағдарламалардың көшіруден қорғау деңгейі жоғары.

Шарттар мен ережелері бойынша қосымша ақпарат алу үшін сандық теледидар операторына хабарласыңыз.

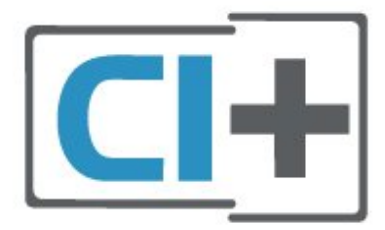

#### **Смарт карта**

Үздік бағдарламаларына жазылған кезде, сандық теледидар операторлары CI+ модулін (шартты кіру модулі - CAM) және онымен бірге жүретін смарт картаны береді.

Смарт картаны CAM модуліне енгізіңіз. Оператор ұсынған нұсқаулықты қараңыз.

CAM модулін теледидарға енгізу үшін…

1. Дұрыс салу әдісін көру үшін CAM модулінен қараңыз. Дұрыс салынбаса, CAM мен теледидар зақымдалуы мүмкін.

2. Теледидарға CAM модулінің алдыңғы жағын өзіңізге қаратып, CAM модулін **COMMON INTERFACE** ұясына мұқият енгізіңіз.

3. CAM модулін кіргенше салыңыз. Оны ұяда қалдырыңыз.

Теледидарды қосқан кезде, CAM іске қосылуы бірнеше минут уақыт алады. CAM модулі енгізіліп, жазылым ақылары төленсе (жазылым әдістері әртүрлі болуы мүмкін), CAM смарт картасы қолдау көрсететін шифрланған арналарды қарай аласыз.

CAM модулі мен смарт карта арнайы теледидарыңызға арналған. CAM модулін алып тастасаңыз, CAM смарт картасы қолдау көрсететін шифрланған арналарды бұдан былай қарай аласыз.

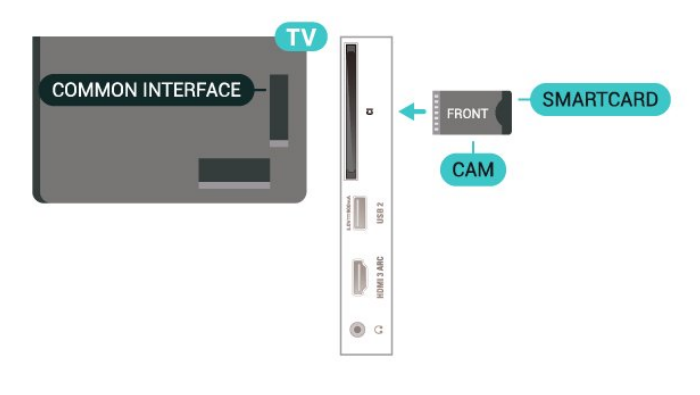

#### **Құпия сөздер мен PIN кодтарын орнату**

Кейбір CAM модульдерінің арналарын қарау үшін PIN кодын енгізу қажет. CAM модуліне PIN кодын орнатсаңыз, теледидарды құлыптан ашуға пайдаланылатын кодты қолдануға кеңес береміз.

CAM модуліне PIN кодын орнату үшін…

1. **EX SOURCES** пернесін басыңыз.

2. CAM модулін пайдаланатын арна түрін таңдаңыз.

3.  **OPTIONS** түймесін басып, **Common Interface** (Жалпы интерфейс) опциясын таңдаңыз.

4. CAM модулінің теледидар операторын таңдаңыз. Келесі терезелер теледидар операторынан келеді. PIN код параметрін іздеу үшін экрандағы нұсқауды орындаңыз.

#### **USB жад құрылғысы**

Қосылған USB жад құрылғысынан суреттерді көруге немесе музыканы және бейнені ойнатуға болады. Теледидар қосылып тұрғанда теледидардағы

**USB** қосылымдарының біреуіне USB жад құрылғысын жалғаңыз.

Теледидар жад құрылғысын анықтап, оның мазмұнын көрсететін тізімді ашады.

Мазмұн тізімі автоматты түрде пайда

болмаса,  **SOURCES** опциясын таңдап, **USB** түймесін басыңыз.

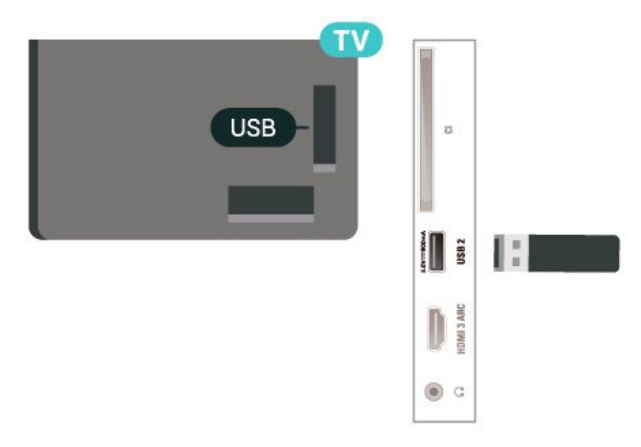

USB жад құрылғысынан контентті көру немесе ойнату туралы қосымша ақпарат алу үшін **Help** (Анықтама) бөлімінде түрлі түсті  **Keywords** (Кілтсөздер) түймесін басып, **Photos, Videos and Music** (Фотосуреттер, бейнелер және музыка) деп іздеңіз.

## **USB қатты дискісі**

#### **Орнату**

USB қатты дискісін жалғасаңыз, теледидардың хабар таратылымын уақытша тоқтатуға немесе жазуға болады. Теледидардың хабар таратылымы сандық хабар таратылымы (DVB хабар таратылымы немесе ұқсас) болуы тиіс.

Таратылымды кідірту немесе жазу алдында USB қатты дискісін жалғау және пішімдеу қажет. Пішімдеген кезде USB қатты дискісіндегі барлық файлдар жойылады.

#### **Кідірту**

Таратылымды кідірту үшін сізге кемінде 4 ГБ бос орны бар USB портымен үйлесімді қатты диск қажет.

#### **Жазу**

Таратылымды кідірту және жазу үшін, кемінде 250 ГБ бос орын қажет. Таратылымды интернеттегі теледидар нұсқаулығының деректерімен жазғыңыз келсе, USB қатты дискісін орнатпас бұрын теледидарға интернет байланысын орнатуыңыз қажет.

**1 -** USB қатты дискісін теледидардағы **USB**

қосылымдарының біреуіне жалғаңыз. Пішімдеу кезінде басқа USB құрылғысын екінші USB порттарына қоспаңыз. **2 -** USB қатты дискісі мен теледидарды қосыңыз. **3 -** Теледидар сандық теледидар арнасына реттелген болса, (Кідірту) түймесін басыңыз. Кідірту әрекеті пішімдеуді бастайды.

Экрандағы нұсқауларды орындаңыз.

USB қатты дискісі пішімделгеннен кейін тұрақты жалғанып тұра берсін.

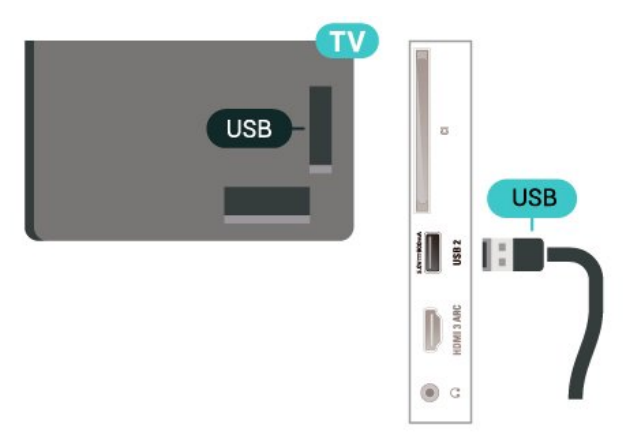

#### **Ескерту**

USB қатты дискісі осы теледидар үшін арнайы пішімделген, ондағы жазбаларды басқа теледидарда немесе компьютерде қолдану мүмкін емес. USB қатты дискісіндегі жазба файлдарын ешбір компьютер қолданбасымен көшіруге немесе өзгертуге болмайды. Әйтпесе, жазбалар бүлінеді. Басқа USB қатты дискісін пішімдеген кезде оның мазмұны жоғалады. Теледидарда орнатылған USB қатты дискісін компьютерде пайдалану үшін қайта пішімдеу керек.

Анықт. ішіндегі нұсқауларды оқу үшін  **Keywords** (Кілтсөздер) түрлі түсті пернесін басып, **USB қатты дискісі** деп іздеңіз.

#### **Пішімдеу**

Таратылымды кідірту немесе жазу алдында USB қатты дискісін жалғау және пішімдеу қажет. Пішімдеген кезде USB қатты дискісіндегі барлық файлдар жойылады. Егер таратылатын хабарды теледидар нұсқаулығының деректері арқылы интернеттен жазғыңыз келсе, USB қатты дискісін орнатудың алдында интернетке қосылу қажет.

#### **Ескерту**

USB қатты дискісі осы теледидар үшін арнайы пішімделген,

ондағы жазбаларды басқа теледидарда немесе компьютерде қолдану мүмкін емес. USB қатты дискісіндегі жазба файлдарын ешбір компьютер қолданбасымен көшіруге немесе өзгертуге болмайды. Әйтпесе, жазбалар бүлінеді. Басқа USB қатты дискісін пішімдеген кезде оның мазмұны жоғалады. Теледидарда орнатылған USB қатты дискісін компьютерде пайдалану үшін қайта пішімдеу керек.

USB қатты дискісін пішімдеу…

**1 -** USB қатты дискісін теледидардағы **USB** қосылымдарының біреуіне жалғаңыз. Пішімдеу кезінде басқа USB құрылғысын екінші USB порттарына қоспаңыз. **2 -** USB қатты дискісі мен теледидарды қосыңыз. **3 -** Теледидар сандық теледидар арнасына реттелген болса, (Кідірту) түймесін басыңыз. Кідірту әрекеті пішімдеуді бастайды. Экрандағы нұсқауларды орындаңыз. **4 -** Теледидарда қолданбаларды сақтау үшін USB қатты дискісін пайдаланғыңыз келетін-келмейтіні туралы сұрайды, пайдаланғыңыз келсе, сұрақпен келісесіз. **5 -** USB қатты дискісі пішімделгеннен кейін тұрақты жалғанып тұра берсін.

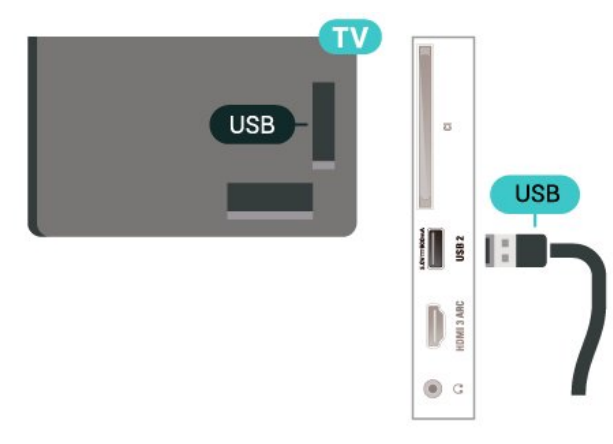

## **Ресурсты ауыстыру**

<span id="page-17-1"></span> $6.1$ 

<span id="page-17-0"></span>6

## **Ресурстар тізімі**

• «Ресурстар» мәзірін ашу үшін **II SOURCES** пернесін басыңыз.

• Қосылған құрылғыға ауысу үшін құрылғыны  $\blacktriangleright$  (оң жақ) немесе (сол жақ) көрсеткісінің көмегімен таңдап, **OK** түймесін басыңыз.

• Көріп отырған жалғанған құрылғы туралы техникалық ақпарат алу үшін  **OPTIONS пернесін басып, Құрылғы ақпараты параметрін таңдаңыз.**

• Құрылғыға ауыспастан ресурстар мәзірін жабу үшін  $\Box$ **SOURCES** пернесін қайта басыңыз.

### <span id="page-17-2"></span> $6.2$

## **Құрылғының атын өзгерту**

 **(Басты бет) > Параметрлер > Барлық параметрлер > Жалпы параметрлер** > **Кіріс ресурстар > Ресурс > Өзгерту**

**1 -** Құрылғы белгішелерінің бірін таңдап, **OK** түймесін басыңыз, алдын ала орнатылған аты теру жолында көрсетіледі.

**2 -** Теру жолына жылжу үшін (жоғары) пернесін, одан кейін **OK** түймесін басыңыз да, экрандық пернетақтамен жаңа атау енгізіңіз.

- Төменгі регистрмен енгізу үшін • (қызыл) пернесін басыңыз

- Жоғарғы регистрмен енгізу үшін • (жасыл) пернесін басыңыз

- Сан мен таңба енгізу үшін • (сары) пернесін басыңыз

- Таңбаны жою үшін • (көк) пернесін басыңыз

**3 -** Өзгертуді аяқтағаннан кейін, **Енгізу** опциясын таңдаңыз.

# **Арналар**

#### <span id="page-18-1"></span>7.1

<span id="page-18-0"></span>7

## **Арналар және арналарды ауыстырып қосу туралы**

#### **Теледидар арналарын көру**

• **10 түймесін басыңыз. Теледидар соңғы көрген** теледидар арнасына реттейді.

•  **(Басты бет)** > **ТД > Арналар** пернесін басып, **OK** пернесін басыңыз.

• Арналарды ауыстыру үшін **W**+ немесе W - пернесін басыңыз.

• Арна нөмірін білсеңіз, сан пернелерімен нөмірін теріңіз. Арналарды ауыстыру үшін нөмірді енгізген соң **OK** түймесін басыңыз.

• Алдында реттелген арнаға ауысу үшін **BACK** түймесін басыңыз.

#### **Арналар тізімінен арнаға ауысу үшін**

• Теледидар арнасын көріп отырған кезде, арналар тізімдерін ашу үшін **OK** пернесін басыңыз.

• Арналар тізімінде арналардан тұратын бірнеше бет болуы мүмкін. Келесі немесе алдыңғы бетті көру

үшін **+** немесе **-** пернесін басыңыз.

• Арналарды ауыстырмай арналар тізімдерін жабу үшін  $\leftarrow$  **BACK** немесе **IVI EXIT** пернесін басыңыз.

#### **Арна белгішелері**

Арналар тізімін Арнаны автоматты түрде жаңартудан кейін жаңадан табылған арналар (жұлдыз) түрінде белгіленеді.

Арнаны құлыптау үшін, ол  $\bigoplus$  (құлыптау) ретінде белгіленеді.

#### **Радио арналары**

Сандық таратылым қолжетімді болса, орнату кезінде сандық радиостанция орнатылады. Радио арнасына теледидар арнасына ұқсас ауысуға болады.

Бұл теледидарда сандық теледидардың DVB стандарты қабылданады. Теледидар толығымен стандартты талаптарға сәйкес емес сандық теледидардың кейбір операторларымен дұрыс істемеуі мүмкін.

<span id="page-18-2"></span>7.2

## **Арнаны орнату**

## **Антенна және кабельді**

**Арналар мен арна параметрлерін қолмен іздеу**

#### **Арналарды іздеу**

**Арналарды жаңарту**

 **(Басты бет)** > **Settings (Орнатулар)** > **Install Channels (Арналарды орнату)** > **Antenna/cable installlation (Антеннаны/кабельді орнату)** > **Search for channels (Арналарды іздеу)**

**1 - Start now** (Қазір іске қосу) опциясын таңдап, **OK** түймесін басыңыз.

**2 -** Жаңа сандық арналарды қосу үшін **Арналарды жаңарту** опциясын таңдаңыз.

**3 - Start** (Іске қосу) опциясын таңдап, арналарды жаңарту үшін **OK** түймесін басыңыз. Бұл бірнеше минут алуы мүмкін.

**Жылдам қайта орнату**

 **(Басты бет)** > **Settings (Орнатулар)** > **Install Channels (Арналарды орнату)** > **Antenna/cable installlation (Антеннаны/кабельді орнату)** > **Search for channels (Арналарды іздеу)**

**1 - Start now** (Қазір іске қосу) опциясын таңдап, **OK** түймесін басыңыз.

**2 -** Барлық арналарды қайтадан әдепкі мәндермен орнату үшін **Жылдам қайта орнату** опциясын таңдаңыз.

**3 - Start** (Іске қосу) опциясын таңдап, арналарды жаңарту үшін **OK** түймесін басыңыз. Бұл бірнеше минут алуы мүмкін.

#### **Күрделі қайта орнату**

 **(Басты бет)** > **Settings (Орнатулар)** > **Install Channels (Арналарды орнату)** > **Antenna/cable installlation (Антеннаны/кабельді орнату)** > **Search for channels (Арналарды іздеу)**

**1 - Start now** (Қазір іске қосу) опциясын таңдап, **OK** түймесін басыңыз.

**2 -** Әрбір қадамнан өтіп, толық орнатуды орындау үшін **Күрделі қайта орнату** опциясын таңдаңыз.

**3 - Start** (Іске қосу) опциясын таңдап, арналарды жаңарту үшін **OK** түймесін басыңыз. Бұл бірнеше минут алуы мүмкін.

#### **Арна параметрлері**

 **(Басты бет)** > **Settings (Орнатулар)** > **Install Channels (Арналарды орнату)** > **Antenna/cable installlation (Антеннаны/кабельді орнату)** > **Search for channels (Арналарды іздеу) > Advanced reinstall (Күрделі қайта орнату)**

**1 - Start now** (Қазір іске қосу) опциясын таңдап, **OK** түймесін басыңыз.

**2 -** Әрбір қадамнан өтіп, толық орнатуды орындау үшін **Күрделі қайта орнату** опциясын таңдаңыз.

- **3 Start** (Іске қосу) опциясын таңдап, **OK** түймесін басыңыз.
- **4** Ағымдағы елді таңдап, **OK** түймесін басыңыз.

**5 - Antenna (DVB-T)** (Антенна) немесе **Cable (DVB-C)** (Кабель) опциясын таңдап, қайта орнату керек бір элементті таңдаңыз.

### **6 - Сандық және аналогтық арналар**, **Тек сандық арналар** немесе **Тек аналогтық арналар** опциясын таңдаңыз.

**7 - Settings (Орнатулар)** пәрменін таңдап, **OK** түймесін басыңыз.

**8 -** Қайта орнату үшін **Reset (Қайта орнату)** немесе баптауды аяқтағаннан кейін **Done** (Дайын) түймесін басыңыз.

#### **Жиілік б-ша тексеру**

Арналарды іздеу әдісін таңдаңыз.

• **Жылдам**: жылдамырақ әдісін таңдап, еліңізде көптеген кабельдік провайдерлер пайдаланатын алдын ала анықталған параметрлерді пайдалануға болады.

• **Толық**: егер бұл ешқандай арналардың орнатылмауын немесе кейбір арналардың жоқ болуын тудырса, кеңейтілген **Толық** әдісін таңдауға болады. Бұл әдіс арналарды іздеп, орнату үшін шамалы уақыт алады.

• **Қосымша**: Арналарды іздеу үшін нақты желі жиілігінің мәнін алсаңыз, **Advanced** (Қосымша) опциясын таңдаңыз.

#### **Жиілік қадамының өлшемі**

Теледидар арналарды **8 МГц** қадамымен іздейді. Егер бұл ешқандай арналардың орнатылмауына немесе кейбір арналардың көрінбей қалуына себеп болса, кішірек **1 МГц** қадамымен іздеуге болады. 1 МГц қадамдарды пайдалану арналарды іздеп, орнатуға біраз уақыт алады.

#### **Желі жиілігі режимі**

Арналарды іздеу үшін **Жиілік б-ша тексеру** ішінде **Жылдам** әдісін пайдаланғыңыз келсе, **Автоматты** опциясын таңдаңыз. Теледидар еліңізде көптеген кабельдік провайдерлер пайдаланатын алдын ала анықталған желі жиілігінің бірін (немесе HC - үй арнасын) пайдаланады.

Арналарды іздеу үшін нақты желі жиілігінің мәнін алсаңыз, **Қолмен** опциясын таңдаңыз.

#### **Желі жиілігі**

**Желі жиілігі режимі Қолмен** мәніне орнатылғанда, осы жерге кабельдік провайдерден алынған желі жиілігінің мәнін енгізуге болады. Мәнді енгізу үшін сан пернелерін пайдаланыңыз.

#### **Желі идентификаторы**

Кабель провайдері берген желі нөмірін енгізіңіз.

#### **Таңбалық жылдамдық режимі**

Кабельдік провайдер ТД арналарын орнату үшін нақты **таңбалық жылдамдық** мәнін бермесе, **Таңбалық жылдамдық режимі** параметрін **Автоматты** күйінде қалдырыңыз.

Егер арнайы таңбалық жылдамдық мәнін алсаңыз, **Қолмен** параметрін таңдаңыз.

#### **Таңбалық жылдамдық**

**Таңбалық жылдамдық режимі** параметрін **Қолмен** күйіне

орнатумен сандық пернелер арқылы таңбалық жылдамдық мәнін енгізуге болады.

#### **Шектеусіз / шифрланған**

Теледидар қызметтерін төлеу үшін жазылымыңыз және CAM - шартты кіру модулі болса, **Шектеусіз + шифрланған** опциясын таңдаңыз. Теледидар арналарына немесе қызметтеріне төлеу үшін жазылмасаңыз, **Free channels only (Тек тегін арналар)** опциясын таңдауға болады.

#### **Арналарды автоматты түрде іздеу**

#### **(Басты бет) > Параметрлер > Арналарды**

**орнату > Антенна/кабель орнатуы** > Автоматты арна жаңарту

Сандық арналар қабылданған жағдайда, теледидарды тізімді жаңа арналармен автоматты түрде жаңартатын етіп орнатуға болады.

Болмаса, арнаны жаңартуды өзіңіз бастауға болады.

#### **Арнаны автоматты түрде жаңарту**

Бір күні таңғы сағат 6-да теледидар арналарды жаңартып, жаңа арналарды сақтайды. Жаңа арналар барлық арналар ішінде сақталады, бірақ жаңа арналар тізімінде де болады. Бос арналар жойылады.

Жаңа арналар табылған уақытта немесе арналар жаңартылса не жойылса, теледидар қосылған кезде хабар көрсетіледі. Арналарды автоматты жаңарту үшін теледидар күту режимінде болуы керек.

#### **Арнаны жаңарту хабары**

#### **(Басты бет) > Параметрлер > Арналарды орнату > Антенна/кабель орнатуы** > **Арна жаңарту хабары**

Жаңа арналар табылған кезде немесе арналар жаңартылса немесе жойылса, теледидар қосылған кезде хабар көрсетіледі. Әр арна жаңартылған соң осы хабардың пайда болуын болдырмау үшін оны өшіруге болады.

#### **Сандық: қабылдауды тексеру**

#### **(Басты бет) > Параметрлер > Арналарды орнату > Антенна/кабель орнатуы** > **Цифрлық: қабылдауды тексеру**

Осы арнаға сандық жиілік көрсетіледі. Егер қабылдау сапасы нашар болса, қабылдауды жақсарту үшін антеннаны басқа жерге қоюыңызға болады. Осы жиіліктің сигнал сапасын қайта тексеру үшін, **Іздеу** опциясын таңдап, **OK** түймешігін басыңыз.

Арнайы сандық жиілікке кіру үшін, қашықтан басқару құралындағы сандық пернелерді пайдаланыңыз. Бұған қосымша, жиілікті таңдап, көрсеткілерді  $\langle$  және  $\rangle$ түймелерімен бір санға қойыңыз да, санды  $\blacktriangle$  және  $\blacktriangledown$ түймесімен өзгертіңіз. Жиілікті тексеру үшін **Search** (Іздеу)

#### **Аналогты: Қолмен орнату**

#### **(Басты бет) > Параметрлер > Арналарды орнату > Антеннаны/кабельді орнату** > **Аналогтік: қолмен орнату**

Аналогтық телеарналарды бір-бірлеп қолмен орнатуға болады.

#### • **Жүйе**

Теледидар жүйесін орнату үшін **Жүйе** опциясын таңдаңыз. Еліңізді немесе өзіңіз тұратын дүние бөлігін таңдап, **OK** түймесін басыңыз.

#### • **Арнаны іздеу**

Арнаны табу үшін, **Арнаны іздеу** опциясын таңдап, **OK** түймесін басыңыз. Арнаны табу үшін жиілікті енгізуге немесе теледидарда арнаны іздеуге болады. Арнаны автоматты түрде іздеу үшін **OK** түймесін басып, **Search** (Іздеу) опциясын таңдап, **OK** түймесін басыңыз. Табылған арна экранда көрсетіледі және қабылдау нашар болса, **Search** (Іздеу) түймесін қайта басыңыз. Арнаны сақтағыңыз келсе, **Done** (Дайын) тармағын таңдап, **OK** түймесін басыңыз.

#### • **Дәл реттеу**

Арнаны дәл реттеу үшін **Дәл реттеу** опциясын таңдап, **OK** түймесін басыңыз. Арнаны Анемесе У арқылы дәл реттеуге болады.

Табылған арнаны сақтағыңыз келсе, **Дайын** опциясын таңдап, **OK** түймешігін басыңыз.

#### • **Сақтау**

Арнаны ағымдағы арна нөміріне немесе жаңа арна нөмірі етіп сақтауға болады.

**Сақтау** параметрін таңдап, **OK** түймесін басыңыз. Жаңа арна нөмірі қысқаша түрде көрсетіледі.

Қол жетімді аналогтық телеарналардың барлығын тапқанша осы қадамдарды қайталай беруге болады.

#### **Жерсерік**

#### **Жерсерік және Жерсерік параметрлерін іздеңіз**

**Жерсерік арнасын іздеңіз**

 **(Басты бет) > Параметрлер > Арналарды орнату > Жерсерікті орнату** > **Жерсерікті іздеу**

**Бар арналар тізімін жаңарту**

 **(Басты бет) > Параметрлер > Арналарды орнату > Жерсерікті орнату** > **Жерсерікті іздеу** > **Арналарды жаңарту**

#### **Барлық арналарды қайта орнату**

#### **(Басты бет) > Параметрлер > Арналарды орнату > Жерсерікті орнату** > **Жерсерікті іздеу** > **Арналарды қайта орнату**

• Орнатқыңыз келетін арналар тобын таңдаңыз.

• Жерсерік операторлары тегін арналарды (ашық) жинақтайтын арна бумаларын және елге сәйкес сұрыптауды ұсына алады. Кейбір жерсеріктер жазылым бумаларын ұсынады - ақша төленетін арналар жиыны.

#### **Жерсерік параметрлері**

 **(Басты бет) > Параметрлер > Арналарды орнату > Жерсерікті орнату** > **Жерсерікті іздеу** > **Арналарды қайта орнату**

**1 - From a sorted package (Сұрыпталған бумадан)** немесе **All channels unsorted (Барлық арналар сұрыпталмаған)** опциясын таңдаңыз.

**2 - Settings (Орнатулар)** пәрменін таңдап, **OK** түймесін басыңыз.

**3 -** Қайта орнату үшін **Reset (Қайта орнату)** немесе баптауды аяқтағаннан кейін **Done** (Дайын) түймесін басыңыз.

#### **Байланыс түрі**

Орнатқыңыз келетін жерсерік санын таңдаңыз. Теледидар тиісті байланыс түрін автоматты түрде орнатады.

• **4 жерсерікке дейін** - осы теледидарда 4 жерсерікке дейін (4 LNB) орнатуға болады. Орнатудың басында орнатқыңыз келетін жерсеріктердің нақты санын таңдаңыз. Бұл орнатуды жылдамдатады.

• **Бір кабель** - антенна тарелкасын теледидарға қосу үшін Бір кабель жүйесін пайдалануға болады. Орнатуды бастаған кезде 1 немесе 2 жерсерік үшін бір кабель жүйесін таңдауға болады.

#### **LNB параметрлері**

Кейбір елдерде бастапқы транспондер мен әрбір LNB параметрлерін реттеуге болады. Қалыпты орнату сәтсіз болған кезде, осы параметрлерді ғана пайдаланыңыз немесе өзгертіңіз. Егер стандартты емес жерсерік жабдық болса, стандартты параметрлерді қабылдамау үшін осы параметрлерді пайдалануға болады. Кейбір провайдерлер осында енгізуге болатын кейбір транспондерді немесе LNB мәндерін беруі мүмкін.

• Әмбебап немесе Циркулярлы - ТШБ үшін жалпы түрі, әдетте ТШБ үшін осы түрді таңдауға болады.

• Төмен LO жиілігі / Жоғары LO жиілігі - Жергілікті осциллятор жиіліктері стандартты мәндерге қойылған. Басқа мәндерді қажет ететін ерекше жабдықты пайдаланған жағдайда ғана мәндерді реттеңіз.

- 22 кГц үн әдепкі, үн Авто мәніне қойылған.
- ТШБ қуаты әдепкі, ТШБ қуаты Қосу мәніне қойылған.

#### **Жерсерік қосу немесе жерсерікті жою**

 **(Басты бет) > Параметрлер > Арналарды орнату > Жерсерікті орнату** > **Жерсерікті іздеу** > **Жерсерікті қосу**, **Жерсерікті жою**

#### **(Басты бет) > Параметрлер > Арналарды орнату > Жерсерікті орнату > Жерсерікті іздеу > Жерсерікті қосу**

• Ағымдағы жерсерік орнатуына қосымша жерсерікті қосуға болады. Орнатылған жерсеріктер мен олардың арналары сол күйінде қалады. Кейбір операторлар жерсерік қосуға рұқсат етпейді.

• Қосымша жерсерік қосымша ретінде көрінуі керек, ол сіздің негізгі жерсерік жазылымыңыз немесе арна бумасы пайдаланылатын негізгі жерсерік болып табылмайды. Әдетте, 3 жерсерік орнатылып қойғанда, 4-жерсерікті қосар едіңіз. 4 жерсерік орнатылып қойған болса, жаңа жерсерік қоса алу үшін алдымен біреуін жоюды ұйғаруыңыз мүмкін.

• Қазір тек 1 немесе 2 жерсерік орнатылған болса, ағымдағы орнату параметрлері қосымша жерсерік қосуға рұқсат етпеуі мүмкін. Орнату параметрлерін өзгертуіңіз керек болса, толық жерсерік орнатуын қайта орындауыңыз керек. Параметрлерді өзгерту қажет болса, **Add satellite (Спутник қосу)** параметрін пайдалану мүмкін емес.

#### **(Басты бет) > Параметрлер > Арналарды орнату > Жерсерікті орнату > Жерсерікті іздеу > Жерсерікті жою**

Ағымдағы жерсерік орнатуынан бір немесе бірнеше жерсерікті жоюға болады. Жерсерік пен оның арналарын жоясыз. Кейбір жерсерік операторлары жерсерікті жоюға рұқсат етпейді.

#### **Арналарды автоматты түрде іздеу**

#### **(Басты бет) > Параметрлер > Арналарды орнату > Жерсерік орнатуы** > **Автоматты арна жаңарту**

Сандық арналар қабылданған жағдайда, теледидарды тізімді жаңа арналармен автоматты түрде жаңартатын етіп орнатуға болады.

Болмаса, арнаны жаңартуды өзіңіз бастауға болады.

#### **Арнаны автоматты түрде жаңарту**

Бір күні таңғы сағат 6-да теледидар арналарды жаңартып, жаңа арналарды сақтайды. Жаңа арналар барлық арналар ішінде сақталады, бірақ жаңа арналар тізімінде де болады. Бос арналар жойылады.

Жаңа арналар табылған уақытта немесе арналар жаңартылса не жойылса, теледидар қосылған кезде хабар көрсетіледі. Арналарды автоматты жаңарту үшін теледидар күту режимінде болуы керек.

\* Тек **Жерсерік арналарының тізімі Сұрыпталған бумадан** мәніне қойылғанда қолданылады

#### **Арнаны жаңарту хабары**

#### **(Басты бет) > Параметрлер > Арналарды орнату > Жерсерік орнатуы** > **Арна жаңарту хабары**

Жаңа арналар табылған кезде немесе арналар жаңартылса немесе жойылса, теледидар қосылған кезде хабар көрсетіледі. Әр арна жаңартылған соң осы хабардың пайда болуын болдырмау үшін оны өшіруге болады.

#### **Автоматты түрде жаңарту опциясы**

#### **(Басты бет) > Параметрлер > Арналарды орнату > Жерсерік орнатуы** > **Автоматты жаңарту опциясы**

Автоматты түрде жаңартқыңыз келмесе, жерсерікті таңдау қанат белгісін алып тастаңыз.

\* Тек **Жерсерік арналарының тізімі Сұрыпталған бумадан** мәніне қойылғанда қолданылады

#### **Қолмен орнату**

#### **(Басты бет) > Параметрлер > Арналарды орнату > Жерсерік орнатуы** > **Қолмен орнату**

Жерсерікті қолмен орнатыңыз.

- LNB Жаңа арналар қосылатын LNB таңдаңыз.
- Поляризация қажетті поляризацияны таңдаңыз.
- Берілу жылдамдығы режимі таңбалық жылдамдықты енгізу үшін (Қолмен) опциясын таңдаңыз.
- Жиілік транспондер жиілігін енгізіңіз.
- Іздеу транспондерді іздеңіз.

#### **Арна бумалары**

#### **(Басты бет) > Параметрлер > Арналарды орнату > Жерсерік орнатуы** > **Жерсерік арналар тізімі**

Жерсеріктер тегін арналарды (ашық) жинақтайтын арна бумаларын және елге сәйкес сұрыптауды ұсына алады. Кейбір жерсеріктер жазылым бумаларын ұсынады - ақша төленетін арналар жиыны.

Тек бумадағы арналарды орнату үшін **Сұрыпталған бумадан** опциясын немесе бума мен басқа да барлық қолжетімді арналарды орнату үшін **Барлық арналар сұрыпталмаған** опциясын таңдаңыз. Жазылым бумаларын жылдам орнатуға кеңес беріледі. Жазылым бумасынан тыс қосымша жерсеріктеріңіз болса, толық орнату ұсынылады. Барлық орнатылған арналар арналар тізіміне қойылады.

#### **Жерсерік CAM модульдері**

Жерсерік арналарын көру үшін CAM – смарт картасы бар шартты кіру модулін – пайдалансаңыз, теледидарға енгізілген CAM арқылы жерсерікті орнатуға кеңес береміз.

Кейбір CAM модульдері арналардың шифрын алу үшін пайдаланылады.

CAM модульдері (CI+ 1.3 оператор профилімен) теледидардағы барлық жерсерік арналарын өздері орната алады. CAM сізді оның жерсеріктері мен арналарын орнатуға шақырады. Бұл CAM модульдері арналарды орнатып және шифрын ашып қана қоймай, арнаны тұрақты жаңартып отырады.

### **Арналар тізімін көшіру**

#### **Кіріспе**

**Арналар тізімінің** көшірмесі дилерлер мен тәжірибелі пайдаланушыларға арналған.

**Арналар тізімінің көшірмесі** мүмкіндігі арқылы бір теледидарда орнатылған арналарды ұқсас деңгейлі басқа Philips теледидарына көшіруге болады. **Арналар тізімінің көшірмесі** опциясымен алдын ала анықталған арналар тізімін теледидарға жүктеу арқылы уақытты алатын арна іздеу жұмысын орындамауға болады. Кемінде 1 ГБ жад бар USB жад құрылғысын пайдаланыңыз.

#### **Шарттар**

• Екі теледидардың да өндірілген жылы бірдей.

• Екі теледидардың да жабдық түрі бірдей. Теледидардың артқы жағындағы түр тақтайшасындағы көрсетілген теледидар түрін тексеріңіз.

• Екі теледидардың да бағдарламалық құрал нұсқасы үйлесімді.

**Арналар тізімін көшіру, арналар тізімінің нұсқасын тексеру**

**Арналар тізімін USB флеш жадына көшіріңіз**

 **(Басты бет)** > **Settings (Орнатулар)** > **All settings (Барлық орнатулар)** > **Channels (Арналар)** > **Expert mode settings (Маман режимінің параметрлері)** > **Channel list copy (Арналар тізімін көшіру)** > **Copy to USB (USB құрылғысына көшіру)**

**Арналар тізімінің нұсқасын тексеру**

 **(Басты бет) > Параметрлер > Барлық параметрлер > Арналар > Маман режимінің параметрлері > Арналар тізімін көшіру** > **Ағымдағы нұсқа**

#### **Арналар тізімін жүктеу**

#### **Орнатылмаған теледидарлар үшін**

Теледидардың орнатылған-орнатылмағанына байланысты арналар тізімін жүктеудің басқа әдісін пайдалануыңыз керек.

#### **Әлі орнатылмаған теледидарға**

**1 -** Орнатуды бастау үшін қуат ашасын жалғап, тіл мен елді таңдаңыз. Арналарды іздемей өтуге болады. Орнатуды аяқтаңыз.

**2 -** Екінші теледидардың арналар тізімі бар USB жад құрылғысын жалғаңыз.

**3 -** Арналар тізімін жүктеуді бастау үшін **(Басты бет)** > **Параметрлер > Барлық**

**параметрлер > Арналар > Маман режимінің параметрлері > Арналар тізімін көшіру** > **Теледидарға**

**көшіру** тармағын таңдап, **OK** түймесін басыңыз. Қажет болған жағдайда PIN кодын енгізіңіз.

**4 -** Арналар тізімі теледидарға сәтті көшірілгенде теледидар хабар береді. USB жад құрылғысын ажыратыңыз.

#### **Орнатылған теледидарлар үшін**

Теледидардың орнатылған-орнатылмағанына байланысты арналар тізімін жүктеудің басқа әдісін пайдалануыңыз керек.

#### **Бұрыннан орнатылған теледидарға**

**1 -** Теледидардың ел параметрін тексеріңіз. (Осы параметрді тексеру үшін **Арналарды қайта орнату** тарауын қараңыз. Ел параметріне жеткенше осы процедураны бастаңыз. Орнатудан бас тарту үшін **BACK** пернесін басыңыз.)

Ел дұрыс болса, 2-қадамнан жалғастырыңыз. Елі қате болса, қайта орнатуды бастау керек. **Арналарды қайта орнату** тарауын қарап, орнатуды бастаңыз. Дұрыс елді таңдап, арналарды іздемей өтіңіз. Орнатуды аяқтаңыз. Аяқтаған кезде 2-қадаммен жалғастырыңыз. **2 -** Екінші теледидардың арналар тізімі бар USB жад құрылғысын жалғаңыз.

**3 -** Арналар тізімін жүктеуді бастау үшін **(Басты бет)** > **Параметрлер > Барлық**

**параметрлер > Арналар > Маман режимінің параметрлері > Арналар тізімін көшіру** > **Теледидарға көшіру** тармағын таңдап, **OK** түймесін басыңыз. Қажет болған жағдайда PIN кодын енгізіңіз.

**4 -** Арналар тізімі теледидарға сәтті көшірілгенде теледидар хабар береді. USB жад құрылғысын ажыратыңыз.

## **Арна параметрлері**

#### **Параметрлерді ашу**

Арнаны қараған кезде, кейбір параметрлерді реттеуге болады.

Көріп жатқан арнаның түріне немесе жасалған теледидар параметрлеріне байланысты, кейбір опцияларды қолдануға болады.

Опциялар мәзірін ашу үшін…

**1 -** Арнаны көріп жатқанда, **OPTIONS** түймесін басыңыз. **2 -** Жабу үшін **OPTIONS** түймесін қайта басыңыз.

#### **Бағдарлама туралы ақпарат**

Қарап отырған бағдарламаның ақпаратын көру үшін **Programme info (Бағдарлама туралы ақпарат)** опциясын таңдаңыз.

#### **Субтитр**

Субтитрді қосу үшін **OPTIONS** пернесін басып, **Subtitles (Субтитр)** опциясын таңдаңыз.

Субтитрлерді **Subtitle on** (Субтитр қосу) немесе **Subtitle off** (Субтитр өшіру) опциясымен ауыстыруға болады. Болмаса, **Automatic** (Автоматты) күйін таңдауға болады.

#### **Автоматты**

Егер тіл ақпарат сандық тарату бөлігі болса және таратылған бағдарлама өз тіліңізде болмаса (тіл теледидарда орнатылады), теледидар субтитрлерді қалаулы субтитр тілдерінде автоматты түрде көрсетіледі. Сонымен қатар, осы субтитр тілдерінің бірі таратылым бөлігі болуы қажет.

**Subtitle language** (Субтитр тілі) ішінде қажетті субтитр тілдерін таңдауға болады.

#### **Субтитр тілі**

Егер қалаулы субтитр тілдерінің ешқайсысы қолжетімді болмаса, қолжетімді басқа субтитр тілін таңдауға болады. Егер субтитр тілдері қолжетімді болмаса, бұл опцияны таңдау мүмкін емес.

Анықт. ішіндегі ақпаратты оқу үшін • Keywords (Кілтсөздер) түрлі түсті пернесін басып, **Субтитр тілі** деп іздеңіз.

#### **Дыбыс тілі**

Егер қалаған дыбыс тілдерінің ешқайсысы қолжетімді болмаса, қолжетімді басқа дыбыс тілін таңдауға болады. Егер дыбыс тілдері қолжетімді болмаса, осы опцияны таңдау мүмкін емес.

Анықт. ішіндегі ақпаратты оқу үшін  **Keywords** (Кілтсөздер) түрлі түсті пернесін басып, **Аудио тіл** деп іздеңіз.

#### **Қосарлы I-II**

Аудио сигналда екі аудио тілі болып, бірақ біреуінің не екеуінің де тілі көрсетілмесе, осы параметр қолжетімді болады.

#### **Жалпы интерфейс**

CAM алдын ала төленген үздік мазмұн таратса, жеткізуші параметрлерін осы опциямен орнатуға болады.

#### **Моно / Стерео**

Аналогтық арна дыбысын моно не стерео күйіне ауыстыруға болады.

Моно немесе стерео күйіне ауыстыру үшін…

Аналогтық арнаға реттеңіз.

**1 - OPTIONS** түймесін басып, **Mono/Stereo** (Моно/Стерео) опциясын таңдап, (оң жақ) түймесін басыңыз.

**2 - Mono** (Моно) немесе **Stereo** (Стерео) тармағын таңдап, **OK** түймесін басыңыз.

**3 -** Қажет болса, мәзірді жабу үшін (солға) түймесін қайталап басыңыз.

#### **Арна туралы мәлімет**

Арнадағы техникалық ақпаратты қарау үшін **Статус** опциясын таңдаңыз.

#### **Осы арнадағы HbbTV**

Нақты арналарда HbbTV беттеріне кірмеу үшін тек осы арнаға HbbTV беттерін құрсаулай аласыз.

- **1** HbbTV беттері блокталатын арнаға реттеңіз.
- **2 OPTIONS** түймесін басып, **Осы арнадағы**

Н**bbTV** опциясын таңдаңыз да,  $\lambda$  (оңға) түймесін басыңыз.

- **3 Өшіру** опциясын таңдап, **OK** түймесін басыңыз.
- **4** Бір қадам артқа қайту үшін (солға) түймесін басыңыз немесе мәзірді жабу үшін **BACK** түймесін басыңыз.

Теледидарда толығымен HbbTV құлыптау үшін…

 **(Басты бет)** > **Settings (Орнатулар)** > **All settings (Барлық орнатулар)** > **Арналар** > **HbbTV** > **Өшірулі**

#### **Әмбебап қол жеткізу**

Тек **Әмбебап қол жеткізу** параметрі **Қосу** мәніне қойылғанда қолданылады.

 **(Home) (Басты бет)** > **Settings (Орнатулар)** > **All settings (Барлық орнатулар)** > **Universal access (Әмбебап қол жеткізу)** > **Universal access (Әмбебап қол жеткізу)** > **On (Қосулы)**.

Анықт. ішіндегі ақпаратты оқу үшін  **Keywords** (Кілтсөздер) түрлі түсті пернесін басып, **Әмбебап қол жеткізу** деп іздеңіз.

#### **Бейнені таңдау**

Сандық телеарналар бірнеше бейне сигналдарын (бірнеше ағынды таратылымдар), бір шараны немесе әр түрлі бағдарламаларды бір теледидар арнасында әртүрлі камера көрініс орындарынан немесе бұрыштарынан көрсете алады. Мұндай телеарналар қол жетімді болса, теледидар хабар көрсетеді.

## <span id="page-24-0"></span>7.3

## **Арналар тізімі**

### **Арналар тізімін ашу**

Ағымдағы арналар тізімін ашу үшін…

**1 -** Телеарнаға ауыстыру үшін түймесін басыңыз.

**2 -** Интерактивті қызмет қолжетімді болмаса, арналар тізімін ашу үшін **OK** түймесін басыңыз немесе арналар тізімін ашу үшін  **Теледидар нұсқаулығын** басыңыз. **3 - OPTIONS** > **Арналар тізімін таңдау** түймесін басыңыз.

**4 -** Көргіңіз келген бір арналар тізімін таңдаңыз.

**5 -** Арналар тізімін жабу үшін ← ВАСК пернесін басыңыз.

### **Арналар тізімінің опциялары**

#### **Параметр мәзірін ашу**

Арналар тізімінің параметр мәзірін ашу үшін...

• Телеарнаға ауыстыру үшін  **т**үймесін басыңыз.

• Арналар тізімін ашу үшін  **теледидар нұсқаулығы** түймесін ұзақ басыңыз.

•  $\equiv$  **OPTIONS** түймесін басып, параметрлердің бірін танланыз.

• Арналар тізімін жабу үшін  $\leftarrow$  **BACK** пернесін басыңыз.

#### **Арнаның атауын өзгерту**

- **1** Телеарнаға ауыстыру үшін түймесін басыңыз.
- **2** Арналар тізімін ашу үшін  **теледидар нұсқаулығы** түймесін ұзақ басыңыз.

**3 -** Атын өзгерткіңіз келген бір арнаны таңдаңыз.

## **4 - OPTIONS** > **Арнаның атауын өзгерту** тармағын

таңдап, **OK** түймесін басыңыз.

**5 -** Теру жолында экрандық пернетақтаны ашу үшін **OK** түймесін басыңыз немесе экрандық пернетақтаны жасыру үшін  **BACK** пернесін басыңыз.

**6 -** Таңбаны таңдау үшін навигация пернелерін пайдаланып, **OK** түймесін басыңыз.

- Төменгі регистрмен енгізу үшін (қызыл) пернесін басыңыз
- $-$  Жоғарғы регистрмен енгізу үшін  $\blacktriangleright$  (жасыл) пернесін басыңыз
- Сан мен таңбаны енгізу үшін (сары) пернесін басыңыз
- Таңбаны жою үшін (көк) пернесін басыңыз

**7 -** Өзгертуді аяқтағаннан кейін, **Дайын** опциясын таңдаңыз.

**8 -** Арналар тізімін жабу үшін ← ВАСК пернесін басыңыз.

#### **Арна сүзгісін таңдау**

**1 -** Телеарнаға ауыстыру үшін түймесін басыңыз.

**2 -** Арналар тізімін ашу үшін  **теледидар нұсқаулығы** түймесін ұзақ басыңыз.

**3 - OPTIONS** > **Digital/analogue (Сандық/аналогтық)**, **Free/scrambled (Шектеусіз/шифрланған)** тармағын басыңыз

**4 -** Арналар тізімінде көрсетілетін бір арна үйлесімін таңдаңыз.

#### **Таңдаулы арналар тізімін жасау немесе өңдеу**

#### > **OK** >  **OPTIONS** > **Таңдаулылар тізімін жасау**

Арналар тізімін таңдап, таңдаулы арналар тізіміне қосу үшін **OK** түймесін басыңыз, болғаннан кейін **Дайын** түймесін басыңыз.

#### > **OK** >  **OPTIONS** > **Таңдаулыларды өңдеу**

Арналар тізімін таңдап, таңдаулы арналар тізіміне қосу немесе одан өшіру үшін **OK** түймесін басыңыз, болғаннан кейін **Done (Дайын)** түймесін басыңыз.

#### **Арна ауқымын таңдау**

### **Ш** ОК >  $\equiv$  ОРТІОNS > Арна ауқымын таңдау

Таңдаулы арналар тізіміндегі арналар ауқымын таңдаңыз, одан кейін **OK** түймесін басыңыз.

#### **Арналар тізімін таңдау**

#### **Ш** ОК > <del>≤</del> ОРТІОNS > Арналар тізімін таңдау

Таңдаулы арналар тізіміндегі арналар ауқымын таңдаңыз, одан кейін **OK** түймесін басыңыз.

#### **Арналарды іздеу**

#### > **OK** >  **OPTIONS** > **Арнаны іздеу**

Ұзын арналар тізімін табу үшін арнаны іздеуге болады.

**1 -** Телеарнаға ауыстыру үшін түймесін басыңыз.

**2 -** Арналар тізімін ашу үшін  **теледидар нұсқаулығы** түймесін ұзақ басыңыз.

**3 - OPTIONS** > **Арнаны іздеу** тармағын таңдап, **OK** түймесін басыңыз.

**4 -** Теру жолында экрандық пернетақтаны ашу үшін **OK** түймесін басыңыз немесе экрандық пернетақтаны жасыру үшін  **BACK** пернесін басыңыз.

**5 -** Таңбаны таңдау үшін навигация пернелерін пайдаланып, **OK** түймесін басыңыз.

- Төменгі регистрмен енгізу үшін • (қызыл) пернесін басыңыз

- Жоғарғы регистрмен енгізу үшін • (жасыл) пернесін басыңыз

- Сан мен таңбаны енгізу үшін – (сары) пернесін басыңыз

- Таңбаны жою үшін • (көк) пернесін басыңыз

- Іздеуді бастау үшін **Енгізу** параметрін таңдаңыз

**6 -** Іздеу аяқталғанда **Done** (Дайын) опциясын таңдаңыз.

**7 -** Арналар тізімін жабу үшін  $\leftarrow$  **BACK** пернесін басыңыз.

#### **Арнаны құлыптау немесе құлпын ашу**

#### > **OK** >  **OPTIONS** > **Арнаны құлыптау**, **Арна құлпын ашу**

Балалардың арнаны қарауына тыйым салу үшін, оны құлыптауға болады. Құлыпталған арнаны қарау үшін алдымен 4 таңбалы **Child Lock** (Балалардан қорғау құлпы) PIN кодын енгізу қажет. Бағдарламаларды жалғанған құрылғылардан құлыптай алмайсыз.

Құлыптаулы арна — арналар логотиптерінің жанында  $\mathbf \hat{\mathbf \theta}$ белгісі болады.

#### **Таңдаулылар тізімін жою**

#### > **OK** >  **OPTIONS** > **Таңдаулы тізімді жою**

Бар таңдаулылар тізімін жою үшін **Иә** тармағын таңдаңыз.

## <span id="page-25-0"></span>7.4

## **Таңдаулы арналар**

## **Таңдаулы арналар туралы ақпарат**

Тек қарау керек арналарды сақтайтын таңдаулы арналар тізімін жасауға болады. Таңдалған таңдаулы арналар тізімімен арналар бойынша ауыстыру кезінде тек таңдаулы арналарды көресіз.

## **Таңдаулылар тізімін жасау**

**1 -** Теледидар арнасын көріп отырған кезде  **теледидар нұсқаулығы** түймесін басып, арналар тізімін ашыңыз.

**2 -** Арнаны таңдап, таңдаулы ретінде белгілеу

үшін **Таңдаулылар ретінде белгілеу** түймесін басыңыз.

**3 -** Таңдалған арнаға белгісі қойылады.

**4 -** Аяқтау үшін **BACK** пернесін басыңыз. Арналар таңдаулылар тізіміне қосылады.

## **Арнаны таңдаулылар тізімінен жою**

Арнаны таңдаулылар тізімінен жою үшін бар арнаны таңдап, таңдаулы деген белгіні алып тастау үшін **Сүйікті деген белгіні алып тас** түймесін басыңыз.

## **Арналарды қайта реттеу**

Таңдаулы арналар тізіміндегі арналардың ретін — орнын өзгертуге болады.

**1 -** Теледидар арнасын көріп отырған кезде, **OK** >  **OPTIONS** > **Арналар тізімін таңдау** опциясын таңдаңыз. **2 - Антенна таңдаулысы**, **Кабель таңдаулысы** немесе **Жерсерік таңдаулысы\*** параметрін таңдап,  $\equiv$  OPTIONS пернесін басыңыз.

**3 - Арналар ретін өзгерту** параметрін, сосын қайта реттегіңіз келген арнаны таңдап, **OK** түймесін басыңыз. **4 -** Бөлектелген арнаны **Шарлау пернелерін** басып басқа орынға жылжытып, **OK** пернесін басыңыз.

**5 -** Аяқталғаннан кейін **Дайын** түймесін басыңыз.

\* Жерсерік арнасын тек xxPxSxxxx теледидар модельдерінен іздеуге болады.

## **Теледидар нұсқаулығындағы таңдаулылар тізімі**

Теледидар нұсқаулығын таңдаулылар тізімі үшін жалғауға болады.

**1 -** Теледидар арнасын көріп отырған кезде, **OK** >  **OPTIONS** > **Арналар тізімін таңдау** опциясын таңдаңыз. **2 - Антенна таңдаулысы**, **Кабель таңдаулысы** немесе **Жерсерік таңдаулысы\*** параметрін таңдап, **OK** пернесін басыңыз.

**3 -** Ашу үшін  **TV GUIDE** түймесін басыңыз.

Теледидар нұсқаулығымен таңдаулы арналардың ағымдағы және жоспарланған теледидар бағдарламаларының тізімін көруге болады. Таңдаулы арналармен бірге хабар таратушының әдепкі тізімінен ең көп көрілетін бірінші 3 арна таңдаулы арналардан кейін қосылады. Таңдаулылар тізімін қосу үшін, осы арналарды сол тізімге қосуыңыз қажет («Теледидар нұсқаулығы» тарауын қараңыз).

Теледидар нұсқаулығының әр бетінде таңдаулы арналар тізіміне енгізілген «Сіз білесіз бе» торы бар. «Сіз білдіңіз бе» арнасы сіздің теледидарды пайдалану жолын жақсартуыңыз үшін пайдалы кеңестер береді.

\* Жерсерік арнасын тек xxPxSxxxx теледидар модельдерінен іздеуге болады.

#### <span id="page-26-0"></span>7.5

## **Text / Teletext (Мәтін/телемәтін)**

## **Мәтіндегі субтитр**

Аналогтық арнаға реттесеңіз, әр арна үшін субтитрлерді қолмен қолжетімді етуіңіз қажет.

**1 -** Арнаға ауысып, «Мәтін» бетін ашу үшін **TEXT** түймесін басыңыз.

**2 -** Субтитрлердің бет нөмірін енгізіңіз, әдетте **888** болады.

**3 -** «Мәтін» бетін жабу үшін **TEXT** түймесін қайтадан басыңыз.

Осы аналогтық арнаны көріп отырғанда «Субтитр» мәзірінде **Қосу** мәнін таңдаған болсаңыз, бар болса, субтитрлер көрсетіледі.

Арнаның аналогтық немесе сандық екенін білгіңіз келсе, арнаға өтіп,  **INFO** түймесін басыңыз.

## **Мәтін беттері**

Мәтін/Телемәтін функциясын ашу үшін телеарналарды көріп отырған кезде **TEXT** түймесін басыңыз. Мәтінді жабу үшін, **TEXT** түймесін қайта басыңыз.

#### **Мәтін бетін таңдаңыз**

Бетті таңдау. . .

- **1** Бет нөмірін санды түймелермен енгізіңіз.
- **2** Шарлау үшін көрсеткі пернелерін пайдаланыңыз.
- **3** Экранның төменгі жағындағы түспен кодталған

тақырыпты таңдау үшін, түсті түйменің біреуін басыңыз.

#### **Мәтіннің ішкі беттері**

Телемәтін бетінің нөмірінде бірнеше ішкі бет болуы мүмкін. Ішкі бет нөмірлері негізгі бет нөмірінің жанындағы жолақта көрсетіледі.

Ішкі бетті таңдау үшін < немесе > опциясын таңдаңыз.

#### **T.O.P. Мәтін беттері**

Кейбір тарату станциялары T.O.P. мәтіні.

T.O.P. терезесі ашылады. Телемәтіндегі беттерді ашу үшін  **OPTIONS** түймесін басып, **T.O.P. overview** (T.O.P. шолуы) опциясын таңдаңыз.

\* Арналар теледидардың ішкі тюнеріне тікелей орнатылғанда және құрылғы теледидар режимінде болғанда ғана телемәтінді ашуға болады.

Телеприставканы пайдаланып жатса, телемәтін теледидар арқылы ашылмайды. Мұндай жағдайда орнына телеприставканың телемәтіні қолданылады.

### **Мәтін опциялары**

Мәтін/телемәтін тармағында келесіні таңдау үшін = **OPTIONS** түймесін басыңыз…

#### • **Бетті қатыру**

Ішкі беттерді автоматты түрде бұруды тоқтату.

#### • **Қос экранды / Толық экран**

- Телеарнаны және мәтінді бір-бірінің жанында көрсетеді.
- **T.O.P. шолуы**
- T.O.P. Text (T.O.P. мәтіні) терезесін ашу.
- **Ұлғайту**
- Ыңғайлы оқу үшін Мәтін бетін үлкейтеді.
- **Көрсету**
- Беттегі жасырын ақпаратты көрсетеді.
- **Тіл**

Мәтін дұрыс көрсету үшін пайдаланатын таңбалар тобын ауыстырады.

• **Телемәтін 2,5**

Қосымша түстер мен жақсырақ графика үшін «Телемәтін 2,5» опциясын іске қосады.

### **Мәтін параметрлерін орнату**

#### **Телемәтін тілі**

Кейбір сандық телестанциялары бірнеше Телемәтін тілін қамтамасыз етеді.

**Телемәтін параметрінің тілін орнату**

 **(Home) (Басты бет)** > **Settings (Орнатулар)** > **All settings (Барлық орнатулар)** > **Region and language (Аймақ пен тіл)** > **Language (Тіл)** > **Primary text (Негізгі телемәтін)**, **Secondary text (Көмекші телемәтін)**

#### **Телемәтін 2.5**

Бар болса, Телемәтін 2.5 қызметінің қосымша түстері бар және оның графикасы жақсы болады. «Телемәтін 2.5» стандартты зауытты параметр ретінде іске қосылады. «Телемәтін 2.5» опциясын өшіру үшін…

**1 - TEXT** түймесін басыңыз.

**2 - Мәтін/Телемәтін арқылы экранда ашып,**  $\equiv$ **ОРТІОNS** түймесін басыңыз.

**3 - Телемәтін 2,5** > **Өшіру** тармағын таңдаңыз.

**4 -** Қажет болса, мәзірді жабу үшін (солға) түймесін қайталап басыңыз.

# <span id="page-27-0"></span>**Теледидар нұсқаулығы**

<span id="page-27-1"></span>8.1

## **Сізге не қажет**

Теледидар нұсқаулығымен арналардың ағымдағы және жоспарланған теледидар бағдарламаларының тізімін көруге болады. Теледидар нұсқаулығы ақпаратының (деректерінің) берілген жеріне байланысты аналогтық және сандық арналар немесе тек сандық арналар көрсетіледі. Теледидар нұсқаулығы ақпаратын барлық арналар ұсына бермейді.

Теледидар теледидарда орнатылған арналар үшін теледидар нұсқаулығының мәліметтерін жинай алады (мысалы, Теледидар қарау опциясымен қарайтын арналар). Сандық қабылдағыштан көрілген арналардың теледидар нұсқаулығы мәліметтерін жинау мүмкін емес.

<span id="page-27-2"></span>8.2

## **Теледидар нұсқаулығын пайдалану**

## **Теледидар нұсқаулығын ашу**

Теледидар нұсқаулығын ашу үшін **TV GUIDE** пернесін басыңыз.

Жабу үшін **<sup>.</sup> TV GUIDE** пернесін қайтадан басыңыз.

Теледидар нұсқаулығын бірінші рет ашқанда бағдарлама ақпараты үшін теледидар барлық телеарналарды тексереді. Оған бірнеше минут кетуі мүмкін. Теледидар нұсқаулығының деректері теледидарда сақталады.

## **Бағдарламаға дәлдеу**

#### **Бағдарламаға ауысу**

• Теледидар нұсқаулығынан ағымдағы бағдарламаға ауысуға болады.

• Бағдарламаны таңдау үшін көрсеткі пернелерді пайдаланып бағдарлама атауын бөлектеңіз.

• Сол күні кейінге жоспарланған бағдарламаларды қарау үшін оңға жылжыңыз.

• Бағдарламаға (арнаға) ауысу үшін, бағдарламаны таңдап, **OK** түймесін басыңыз.

#### **Бағдарлама мәліметтерін қарау**

Таңдалған бағдарламаның мәліметтерін шақыру үшін  **INFO** пернесін басыңыз.

## **Күнді өзгерту**

Теледидар нұсқаулығының ақпараты таратушыдан келсе, келесі күндердің біріндегі кестені көру үшін  **+** пернесін басыңыз. Алдыңғы күнге оралу үшін **W** - пернесін басыңыз.

Болмаса,  **OPTIONS** түймесін басып, **Change day (Күнді өзгерту)** пәрменін таңдауыңызға болады.

## **Еске салғышты орнату**

Бағдарлама үшін еске салғышты орнатуға болады. Бағдарлама басында сізді хабармен ескертеді. Осы арнаны дереу қосуға болады.

Теледидар нұсқаулығындағы еске салғышы бар бағдарлама  $\mathfrak{G}$  (сағат) белгісімен белгіленеді.

Еске салғышты орнату үшін…

**1 - TV GUIDE** пернесін басып, кіріс бағдарламаны таңдаңыз.

**2 - Еске салуды орнат** опциясын таңдап, **OK** түймесін басыңыз.

Еске салғышты өшіру үшін…

**1 - <sup>1</sup> • TV GUIDE** түймесін басып, <sup>©</sup> (сағат) белгілі еске салғышты бағдарламаны таңдаңыз.

**2 - Еске салуды жою** опциясын басып, **Иә** опциясын таңдаңыз да, **OK** түймесін басыңыз.

## **Жанр бойынша іздеу**

Ақпарат қол жетімді болса, жоспарланған бағдарламаларды фильмдер, спорт, т. б. сияқты жанр бойынша іздеуге болады.

Бағдарламаларды жанр бойынша іздеу үшін  **OPTIONS** пернесін басып, **Жанр бойынша іздеу** опциясын таңдаңыз.

Жанрды таңдап, **OK** түймесін басыңыз. Табылған бағдарламалар тізімі пайда болады.

## **Еске салғыштар тізімі**

Орнатылған еске салғыштар тізімін көруге болады.

#### **Еске салғыштар тізімі**

Еске салғыштар тізімін ашу…

**1 - TV GUIDE** пернесін басыңыз.

**2 - OPTIONS** пернесін басып, **All reminders** (Барлық еске салғыштар) опциясын таңдаңыз.

**3 -** Еске салғыштар тізімінде жою қажет еске салғышты таңдаңыз, ол  $\vee$  ретінде белгіленеді.

**4 - Clear selected** (Таңдалғанды өшіру) опциясын таңдап, **OK** түймесін басыңыз.

**5 -** Еске салғыштар тізімін жабу үшін **Жабу** опциясын таңдаңыз.

## **Жазбаны орнату**

Теледидар нұсқаулығында жазбаны орнатуға болады.

Бағдарламаны жазу үшін…

**1 - TV GUIDE** пернесін басып, ағымдағы бағдарламада болашақ нұсқасын таңдаңыз.

**2 - Record** (Жазу) түсті пернесін басыңыз.

Жазбадан бас тарту үшін…

**1 - TV GUIDE** пернесін басып, жазылатын бағдарламаны таңдаңыз.

**2 - Жазуды жою** түсті пернесін басыңыз.

Жазбалар тізімін көру үшін **• Recordings** (Жазбалар) түймесін бассаңыз, жазылатын бағдарлама атауы алдында (қызыл нүкте) белгісімен белгіленеді.

# **Freeview Play (Ұлыбритания модельдері үшін)**

<span id="page-29-1"></span> $\frac{1}{9.1}$ 

<span id="page-29-0"></span> $\overline{9}$ 

## **Freeview Play туралы**

**Freeview Play\*** қызметін пайдалану үшін теледидарыңызды алдымен интернетке қосуыңыз керек.

Freeview Play қызметі мына мүмкіндіктерді ұсынады:

• Соңғы жеті күн ішінде өткізіп алған теледидар бағдарламаларын көру.

• Онлайн теледидарды және талап бойынша, қолданбаға кірмей, бір жерден теледидар нұсқаулығы опциясынан Freeview Play бағдарламаларын іздеуге болады.

• 70-тан астам стандартты арналарды және 15-ке дейін HD арналарын көру.

• BBC iPlayer, ITV Hub, All 4, Demand 5, BBC NEWS және BBC SPORT сияқты талап бойынша ұсынылатын қызметтерді пайдаланыңыз.

• Келісімшарттар жасалмайды және ай сайынғы төлемақы алынбайды.

Толық ақпаратты келесі веб-сайттан қараңыз: <https://www.freeview.co.uk>

\* Freeview Play тек Ұлыбритания модельдері үшін қолданылады.

<span id="page-29-2"></span> $\overline{9.2}$ 

## **Freeview Play қызметін пайдалану**

**Freeview Play**\* қызметін ашу үшін…

**1 -** Басты мәзірді ашу үшін (Басты бет) пернесін басыңыз.

**2 -** Қолжетімді Freeview ойнатқыштарын (қолданбалар) жалпы шолу үшін  $\blacktriangleright$  (оң) пернесін басыңыз немесе Freeview Play бетін енгізу үшін **Explore Freeview Play** параметрін таңдаңыз.

**3 -** Арналарды іздеу үшін  **Іздеу** пернесін басуға немесе жоғарғы оң жақтағы іздеу тақтасында кілтсөзді енгізуге болады.

**4 -** Нақты жанрды таңдау бойынша бағдарлама түрлерін сұрыптау үшін теледидар нұсқаулығындағы **Ұсыныс** пернесін басуға болады.

**5 -** Көруді бастау үшін бір бағдарламаны таңдап, **OK** түймесін басыңыз.

**6 -** Жабу үшін **BACK** түймесін басыңыз.

\* Freeview Play тек Ұлыбритания модельдері үшін қолданылады.

# <span id="page-30-0"></span>**Теледидарды жазу және кідірту**

### <span id="page-30-1"></span>10.1

## **Жазу**

### **Сізге не қажет**

Сандық теледидар таратылымын жазуға және кейінірек көруге болады.

Қажетті теледидар бағдарламасын жазу үшін…

• осы теледидарда пішімделген қосылған USB қатты дискісі

• осы теледидарға орнатылған сандық теледидар арналары

• экрандағы теледидар нұсқаулығына арналған арна туралы ақпаратты алу үшін

• сенімді теледидар сағатының параметрі. Теледидар сағатын қолмен қалпына келтірсеңіз, жазудың орындалмауы мүмкін.

Теледидарды кідіртуді пайдаланған кезде жазу мүмкін емес.

Авторлық құқық туралы заңдардың шарттарына сәйкес кейбір DVB провайдерлері DRM (сандық құқықтарды басқару) технологиясымен әр түрлі шектеу қолдануы мүмкін. Қорғалған арналарды тарату жағдайында жазба, жазу жарамдылығы немесе көріністер саны шектелуі мүмкін. Жазуға толығымен тыйым салынуы мүмкін. Қорғалған таратуды жазу немесе мерзімі өткен жазбаны ойнату кезінде қате туралы хабар пайда болуы мүмкін.

## **Бағдарлама жазу**

#### **Қазір жазу**

Көріп отырған бағдарламаны жазу үшін қашықтан басқару құралындағы (Жазу) пернесін басыңыз. Жазу бірден басталады.

Жазуды тоқтату үшін (Тоқтату) пернесін басыңыз.

Теледидар нұсқаулығы қолжетімді болғанда, көріп отырған бағдарлама пернені басқаннан бастап, бағдарлама аяқталғанша жазылады.

• Егер теледидар нұсқаулығы ақпараты хабар таратушыдан алынса, жазу дереу басталады. Жазбалар тізіміндегі жазудың аяқталу уақытын реттеуге болады.

Жазбалар тізімін көру үшін **• Recordings**\* (Жазбалар) түймесін бассаңыз, жазылатын бағдарлама атауы алдында (қызыл нүкте) белгісімен белгіленеді.

\* Ескертпе: Ұлыбритания модельдеріндегі теледидар нұсқаулығында берілген сары түсті түйме — **Ұсыныс**. Жазбалар тізімін көру үшін  **OPTIONS** пернесін басып, **Жазбалар** параметрін таңдауға болады.

#### **Жазуды жоспарлау**

Бүгін немесе бірнеше күнде (ең көбі 8 күн) көрсетілетін бағдарламаны жазылатын етіп жоспарлауға болады. Теледидар жазуды бастау және аяқтау үшін деректерді теледидар нұсқаулығынан алады.

Бағдарламаны жазу үшін…

**1 - TV GUIDE** пернесін басыңыз.

**2 -** Теледидар нұсқаулығында жазғыңыз келген арна мен бағдарламаны таңдаңыз. Арна бағдарламалары ішінде жылжу үшін  $\lambda$  (оң жақ) немесе  $\zeta$  (сол жақ) пернесін басыңыз.

**3 -** Белгіленген бағдарламамен  **Record (Жазу)** түсті пернесін басыңыз. Бағдарлама жазуға жоспарланады. Жазулар бір уақытта жоспарланған кезде ескерту автоматты түрде көрсетіледі. Бағдарлама жазуды өзіңіз жоқ кезде жоспарласаңыз, теледидарды күту режиміне ауыстырып, USB қатты дискісін қосуды ұмытпаңыз.

#### **Жазбалардың тізімі**

Жазбалар тізімінде жазбаларды көруге және басқаруға болады. Жазбалар тізімінің қасында жоспарланған жазбалар мен еске салғыштарға арналған бөлек тізім бар.

Тізімді немесе жазбаларды ашу…

**TV GUIDE** пернесін басыңыз.

**1 - Recordings** (Жазбалар) түсті пернесін басыңыз. **2 -** Көріністі сүзу үшін жазбалар тізімінде **New** (Жаңа), **Watched** (Көрілген) немесе **Expired** (Мерзімі біткен) параметрді таңдап, **OK** түймесін басыңыз. **3 -** Тізімнен таңдалған жазуды  **Жою** түрлі түсті пернесімен жоюға болады. Түрлі түсті  **Rename** (Атауын өзгерту) пернесі арқылы жазбаның атауын өзгертуге болады.

Таратушылар жазылымды қарауға болатын күндер санын шектей алады. Осы мерзім біткеннен кейін жазба мерзімі біткен деп белгіленеді. Тізімдегі жазылым мерзімі бітпестен бұрын күндер санын көрсете алады.

Жоспарланған жазып алуды таратушы бас тартқанда немесе тарату үзілгенде, жазба **Failed** (Сәтсіз) деп белгіленеді.

#### **Қолмен жазу**

Теледидар бағдарламасымен байланыспаған жазбаны жоспарлауға болады. Тюнер түрін, арнаны және басталу мен аяқталу уақытын өзіңіз орната аласыз.

Жазуды қолмен жоспарлау…

- **1 TV GUIDE** пернесін басыңыз.
- **2 Recordings** (Жазбалар) түсті пернесін басыңыз.
- **3 Кесте** түсті пернесін, сосын **OK** пернесін басыңыз.
- **4** Жазғыңыз келген тюнерді таңдап, **OK** түймесін басыңыз.
- **5** Жазатын арнаны таңдап, **OK** түймесін басыңыз.
- **6** Жазбаның күнін таңдап, **OK** түймесін басыңыз.

**7 -** Жазбаның басталу және аяқталу уақытын белгілеңіз. Сағат пен минутын қою үшін түймені таңдап, (жоғары) немесе (төмен) пернелерін пайдаланыңыз.

**8 -** Қолмен жазуды жоспарлау үшін **Schedule** (Жоспар) бөлімін таңдап, **OK** түймесін басыңыз.

Жазба жоспарланған жазбалар мен еске салғыштар тізімінде пайда болады.

## **Жазбаны көру**

Жазбаны көру үшін…

**1 - TV GUIDE** пернесін басыңыз.

**2 - Recordings** (Жазбалар) түсті пернесін басыңыз. **3 -** Жазбалар тізімінде қажетті жазбаны таңдап, көре

бастау үшін **OK** түймесін басыңыз.

4 - **II** (кідірту), ▶ (ойнату), ◀◀ (Артқа

айналдыру), ► (Жылдам алға айналдыру)

немесе (тоқтату) пернелерін пайдалануға болады.

**5 -** Теледидарды көруге қайта ауысу үшін **EXIT** пернесін басыңыз.

<span id="page-31-0"></span>10.2

## **Теледидарды кідірту**

### **Сізге не қажет**

Қажетті теледидар бағдарламасын кідірту үшін…

• осы теледидарда пішімделген қосылған USB қатты дискісі

• осы теледидарға орнатылған сандық теледидар арналары

• экрандағы теледидар нұсқаулығына арналған арна туралы ақпаратты алу үшін

Қосылған және пішімделген USB қатты дискісі арқылы теледидар көріп отырған теледидар таратылымын үздіксіз сақтайды. Басқа арнаға ауысқан кезде, алдыңғы арнаның таратылымы жойылады. Сондай-ақ, теледидарды күту режиміне ауыстырған кезде, таратылым жойылады.

Жазып алу кезінде теледидарды кідірту мүмкіндігін пайдалану мүмкін емес.

## **Бағдарламаны кідірту**

Таратылымды кідірту және жалғастыру үшін…

• Таратылымды кідірту үшін (Кідірту) пернесін басыңыз. Экранның төменгі бөлігінде орындалу жолағы аз уақыт көрсетіледі.

• Орындалу барысының жолағын шығару үшін (Кідірту) пернесін қайта басыңыз.

• Көрүді жалғастыру үшін,  $\blacktriangleright$  (Ойнату) түймесін басыңыз.

Экранда орындау жолы болған кезде кідіртілген таратылымды көруді бастағыңыз келетін орынды таңдау үшін < (Кері айналдыру) немесе ▶ (Алға айналдыру) пернесін басыңыз. Жылдамдығын өзгерту үшін осы пернелерді қайта-қайта басыңыз.

Нақты теледидар таратылымына қайту үшін ■ (Тоқтату) пернесін басыңыз.

## **Қайталау**

Теледидар көріп отырған таратылымды сақтайтындықтан, таратылымды бірнеше секунд қайта ойнатуға болады.

Ағымдағы таратылымды қайта ойнату үшін…

**1 -**  (Кідірту) пернесін басыңыз

**2 -**  (Артқа айналдыру) пернесін басыңыз. Кідіртілген таратылымды көре бастағыңыз келген жерден таңдау үшін пернесін қайталап басуға болады. Жылдамдығын өзгерту үшін осы пернелерді қайта-қайта басыңыз. Бір кезде таратылым жадының басталуына немесе ең көп уақыт аралығына жетесіз.

**3 -** Таратылымды қайта қарау үшін (Ойнату) пернесін басыңыз.

**4 -** Таратылымды онлайнда көру үшін (Тоқтату) пернесін басыңыз.

# <span id="page-32-0"></span>**Бейнелер, фотосуреттер және музыка**

### <span id="page-32-1"></span>11.1

## **USB қосылымынан**

Жалғанған USB жад құрылғысынан немесе USB қатты дискісінен фотосуреттерді көруге немесе музыка мен бейнелерді ойнатуға болады.

Теледидар қосулы кезде USB жад құрылғысын немесе USB қатты дискісін USB қосылымдарының біріне жалғаңыз.

**EX SOURCES** пернесін басыңыз да, <sup>В USB</sup> бөлімін **таңдаңыз.** USB қатты дискісінде реттеген қалта құрылымындағы файлдарды шолуға болады.

#### <span id="page-32-3"></span>**Ескерту**

USB қатты жалғанған күйде бағдарламаны кідірту немесе жазу әрекетін жасасаңыз, Теледидар USB қатты дискісін пішімдеуді сұрайды. Бұл пішімдеу USB қатты дискісіндегі бүкіл ағымдағы файлдарды жояды.

### <span id="page-32-2"></span>11.2

## **Фотосуреттер**

## **Фотосуретті көру**

**1 - SOURCES** түймесін басып,  **USB** параметрін таңдаңыз, содан соң **OK** түймесін басыңыз.

**2 - USB жад құрылғысы** бөлімін таңдап, қажетті USB құрылғысын таңдау үшін (оң жақ) түймесін басыңыз. **3 - Photo** (Фотосуреттер) тармағын таңдаңыз,

фотосуреттерді күні, айы, жылы бойынша немесе атын әліпби бойынша шолу үшін **Sort** (Сұрыптау) пәрменін басуға болады.

**4 -** Фотосуреттердің бірін таңдап, таңдалған фотосуретті қарау үшін **OK** түймесін басыңыз.

• Фотосуреттерді көру үшін мәзір жолағынан **Photos** (Фотосуреттер) тармағын, кейін фотосурет нобайын таңдап, **OK** пернесін басыңыз.

• Егер бір қалтада бірнеше фотосурет бар болса, фотосуретті таңдаңыз, одан кейін осы қалтадағы бүкіл фотосуреттердің слайд көрсетілімін бастау үшін  **Slide show** (Слайдшоу) параметрін таңдаңыз.

• Фотосуретті қарап, төмендегіні көрсету

үшін  **INFO** түймесін басыңыз:

Орындау жолағы, Ойнату басқару тақтасы, (Қалтадағы алдыңғы фотосуретке өтү),  $\blacktriangleright$  (Қалтадағы келесі фотосуретке өту), (Слайд-шоуды ойнатуды бастау), II (Ойнатуды кідірту), • (Слайд-шоуды

бастау), (Фотосуретті бұру)

## **Фотосурет параметрлері**

Экрандағы фотосурет арқылы келесі әрекеттерді орындау үшін **OPTIONS** түймесін басыңыз…

**Тізім/Нобайлар** Фотосуреттерді тізім көрінісімен немесе нобай көрінісімен көріңіз.

**Кездейсоқ ретпен ойнату қосулы, Кездейсоқ ретпен ойнату өшірулі** Суреттерді ретпен немесе кездейсоқ ретпен көресіз.

**Қайталау, Бір рет ойнату** Суреттерді қайталап немесе тек бір рет көресіз.

**Музыканы тоқтату** Егер музыка ойнатылып жатса, музыканы тоқтатыңыз.

**Слайдшоу жылдамдығы** Слайдшоудың жылдамдығын орнатыңыз.

#### **Слайдшоу өтуі**

Бір суреттер келесісіне өтуді орнатасыз.

### 11.3

## **360 фотосурет**

## **360 фотосуретін көру**

**1 - SOURCES** түймесін басып,  **USB** параметрін таңдаңыз, содан соң **OK** түймесін басыңыз.

**2 - USB жад құрылғысы** бөлімін таңдап, қажетті USB құрылғысын таңдау үшін (оң жақ) түймесін басыңыз. **3 - 360 Photo** (360 фотосуреті) тармағын таңдаңыз, 360 фотосуреттерін күні, айы, жылы бойынша немесе атын әліпби бойынша шолу үшін **Sort** (Сұрыптау) пәрменін басуға болады.

**4 -** 360 фотосуреттерінің бірін таңдап, таңдалған 360 фотосуретін қарау үшін **OK** түймесін басыңыз.

• Фотосуреттерді көру үшін мәзір жолағынан **360 Photos** (360 фотосуреттері) тармағын, одан кейін фотосурет нобайын таңдап, **OK** пернесін басыңыз.

• Егер бір қалтада бірнеше 360 фотосуреттері бар болса, 360 фотосуретін таңдаңыз, одан кейін осы қалтадағы бүкіл 360 фотосуреттерінің слайд көрсетілімін бастау

үшін  **Slide show** (Слайдшоу) параметрін таңдаңыз.

• Фотосуретті қарап, төмендегіні көрсету

үшін  **INFO** түймесін басыңыз:

Орындау жолағы, Ойнату басқару тақтасы, (Қалтадағы алдыңғы фотосуретке өтү), ► (Қалтадағы келесі фотосуретке өту), (Слайд-шоуды ойнатуды бастау), (Ойнатуды кідірту), (Барлығын ойнату/біреуін ойнату), (Кішкентай планета) (Автоматты режим/Қолмен режимі).

- Кішкентай планета: Кішкентай планета — 360 фотосуреттің баламалы және көңілді көрінісі. Кішкентай планета көрінісі басталғанда 360 фотосуреті планета сияқты оралған көріністе көрсетіледі.

- Auto Mode/Manual mode (Автоматты режим/қолмен

режимі): 360 ойнатқышы іске қосылғанда ол таңдалған 360 фотосуретін 360 көрінісінде солдан оңға қарай (0-ден 360-қа дейін) автоматты түрде апарады. Қолмен орындалатын режимін енгізілгенде, қашықтан басқару құралының пернелері арқылы қолмен панорамалауға/айналдыруға мүмкіндік беру үшін 360 ойнату құралы автоматты панорамалауды/айналдыруды тоқтатады.

### **360 фотосурет параметрлері**

Экрандағы 360 фотосуреті арқылы келесі әрекеттерді орындау үшін **OPTIONS** түймесін басыңыз…

#### **Тізім/Нобайлар**

360 фотосуреттерді тізім көрінісімен немесе нобай көрінісімен көріңіз.

**Кездейсоқ ретпен ойнату қосулы, Кездейсоқ ретпен ойнату өшірулі**

Суреттерді ретпен немесе кездейсоқ ретпен көресіз.

#### **Қайталау, Бір рет ойнату**

Суреттерді қайталап немесе тек бір рет көресіз.

#### **Музыканы тоқтату**

Егер музыка ойнатылып жатса, музыканы тоқтатыңыз.

#### <span id="page-33-0"></span>11.4

## **Бейнелер**

## **Бейнелерді ойнату**

Бейнені теледидарда ойнату…

**I** Videos (Бейнелер) бөлімін таңдап, файл атауын таңдаңыз, содан соң **OK** түймесін басыңыз.

• Бейнені кідірту үшін **OK** түймесін басыңыз. Жалғастыру үшін **OK** түймесін қайтадан басыңыз.

• Кері айналдыру немесе алға айналдыру

үшін пернесін пернесін басыңыз. 2x, 4x, 8x, 16x, 32x есе тездету үшін пернелерді бірнеше рет басыңыз.

• Қалтадағы келесі бейнеге өту үшін кідірту

мақсатында **OK** түймесін басып, экрандағы белгішесін, одан кейін **OK** түймесін басыңыз.

• Бейнені ойнатуды тоқтату үшін (Тоқтату) түймесін басыңыз.

• Қалтаға кері өту үшін • пернесін басыңыз.

#### **Бейне қалтасын ашу**

1 - <sup>■</sup> **SOURCES** түймесін басып, ■ USB параметрін таңдаңыз, содан соң **OK** түймесін басыңыз.

**2 - USB жад құрылғысы** бөлімін таңдап, қажетті USB құрылғысын таңдау үшін (оң жақ) түймесін басыңыз. **3 - Videos** (Бейнелер) опциясын таңдап, бейнелердің бірін таңдаңыз, содан соң таңдалған бейнені ойнату үшін **OK** түймесін басуға болады.

• Файл ақпаратын көрсету үшін бейнені

таңдап,  **INFO** пернесін басыңыз.

• Бейнені ойнатып, төмендегіні көрсету

үшін  **INFO** пернесін басыңыз:

Орындау жолағы, Ойнату басқару тақтасы, (Қалтадағы алдыңғы бейнеге өту),  $\blacktriangleright$  (Қалтадағы келесі бейнеге өту), (Ойнату), (К. айн.), (Алға айналдыру), ІІ (Ойнатуды кідірту), • (Барлығын ойнату/Біреуін ойнату), • (Кездейсоқ ретпен ойнату қосулы/Кездейсоқ ретпен ойнату өшірулі)

### **Бейне параметрлері**

Бейнені ойнату барысында келесі әрекеттерді орындау үшін **OPTIONS** түймесін басыңыз…

#### **Тізім/Нобайлар**

Бейне файлдарын тізім көрінісімен немесе нобай көрінісімен көріңіз.

#### **Субтитр**

Қолжетімді субтитрді көрсетіп, **Қосу**, **Ажыратулы** немесе **Дыбыс өшірілгенде қосу** опциясын таңдаңыз.

**Кездейсоқ ретпен ойнату қосулы, Кездейсоқ ретпен ойнату өшірулі**

Суреттерді ретпен немесе кездейсоқ ретпен көресіз.

#### **Қайталау, Бір рет ойнату** Бейнелерді қайтадан немесе бір рет ойнатады.

11.5

## **Музыка**

## **Музыканы ойнату**

Музыка қалтасын ашу

**1 - SOURCES** түймесін басып,  **USB** параметрін таңдаңыз, содан соң **OK** түймесін басыңыз.

**2 - USB жад құрылғысы** бөлімін таңдап, қажетті USB құрылғысын таңдау үшін (оң жақ) түймесін басыңыз. **3 - Music** (Музыка) опциясын таңдап, музыканың бірін таңдаңыз, содан соң таңдалған музыканы ойнату үшін **OK** түймесін басыңыз.

• Музыканы таңдап, файл ақпаратын көрсету

үшін  **INFO** пернесін басыңыз.

• Музыканы ойнатып, төмендегіні көрсету

үшін  **INFO** түймесін басыңыз:

Орындау жолағы, Ойнату басқару тақтасы, (Қалтадағы алдыңғы бейнеге өтү), ► (Қалтадағы келесі бейнеге өту), (Ойнату), (К. айн.), (Алға

айналдыру), II (Ойнатуды кідірту), • (Барлығын ойнату/Біреуін ойнату)

## **Музыка параметрлері**

Музыканы ойнату барысында келесі әрекеттерді орындау үшін **OPTIONS** түймесін басыңыз…

#### **Кездейсоқ ретпен ойнату қосулы, Кездейсоқ ретпен ойнату өшірулі**

Суреттерді ретпен немесе кездейсоқ ретпен көресіз.

#### **Қайталау, Бір рет ойнату**

Әндерді қайталап немесе бір рет ойнатады.

# **Теледидар параметрлері мәзірлерін ашу**

### <span id="page-35-1"></span> $\overline{12.1}$

<span id="page-35-0"></span>12

## **Басты бет мәзірін шолу**

Төмендегі мәзірлердің бірін таңдау үшін (Home (Басты бет)) пернесін басып, содан соң **OK** түймесін басыңыз.

#### **Көздер**

Бұл қатарда осы теледидардың қолжетімді көздері бар.

#### **Теледидар көру**

Бұл қатарда пайдаланушыға қолжетімді теледидар функциялары бар.

#### **Қолданбалар**

Бұл қатарда қайта орнатылған қолданбалар бар.

#### **Іздеу**

Бұл қатарда осы теледидар ішінде іздеуді орындау үшін интерфейс бар.

#### **Параметрлер**

Бұл қатарда пайдаланушыға қолжетімді параметрлер бар.

**Басты бет** мәзірінде белгішелерді қайта реттеуге болады. Белгішелердің орнын ауыстыру үшін **OK** түймесін басыңыз. Не болмаса, орнын реттегіңіз келетін белгішені таңдап, белгіше айналасында көрсеткілер пайда болғанша OK түймесін 3 секунд басып тұрыңыз. Белгіленген белгішені басқа орынға жылжыту үшін навигация пернелерін пайдаланып, OK түймесін басыңыз. Шығу үшін BACK пернесін басыңыз.

#### <span id="page-35-3"></span><span id="page-35-2"></span>12.2

## **Жиілік параметрлері мен Барлық параметрлер**

#### **Орнатулар мәзірі:**

Жиілік параметрлерін табу үшін қашықтан басқару құралындағы **(Басты бет) > Параметрлер** пернесін басыңыз.

• **Әдісі - Теледидарға арналарды орнату, сұрыптау, теледидардың бағдарламалық құралын жаңарту, сыртқы құрылғыларды қосу және Смарт функцияларын пайдалану туралы нұсқаулар.**

• **Арналарды орнату** - Арналарды жаңартыңыз немесе толықтай жаңа арналарды орнатуды бастаңыз.

- **Сурет мәнері** тамаша сурет көрінісі үшін алдын ала орнатылған сурет мәнерлерінің бірін таңдаңыз.
- **Сурет пішімі** экранға сәйкес келетін алдын ала орнатылған сурет пішінінің бірін таңдаңыз.
- **Дыбыс мәнері** тамаша дыбыс параметрлері үшін алдын ала орнатылған дыбыс мәнерлерінің бірін таңдаңыз.
- **Дыбыс шығыс** теледидарды дыбысты теледидарда немесе дыбыстық жүйеде ойнатуға реттеу.
- **Ambilight мәнері\*** алдын ала орнатылған Ambilight мәнерлерінің бірін таңдаңыз.
- **Ambilight+hue\*** Ambilight+реңк қосу немесе өшіру.
- **Ұйқы таймері** теледидарды алдын ала орнатылған уақыттан кейін күту режиміне автоматты түрде ауысуға реттеу.

• **Экран өшірулі** - Егер теледидарда тек музыка тыңдасаңыз, теледидар экранын өшіре аласыз.

- **Wireless and networks (Сымсыз және желілер)** үй желісіне қосылыңыз немесе желі параметрлерін реттеңіз. • **Picture settings (Сурет параметрлері)** - барлық сурет
- параметрлерін реттеу.
- **All settings (Барлық орнатулар)** барлық орнатулар мәзірін қарау.

• **Анықтама** - диагностика өткізіп, теледидарыңыз туралы толық ақпаратты алыңыз. Қосымша ақпарат алу үшін **Анықтама** бөлімінде **Keywords** (Кілтсөздер) түрлі түсті пернесін басып, **Help Menu** (Анықтама мәзірі) деп іздеңіз.

#### **Барлық орнатулар мәзірі:**

Қашықтан басқару құралындағы (басты бет) пернесін басып, **Settings (Орнатулар)** > **All settings (Барлық орнатулар)** опциясын таңдап, **OK** түймесін басыңыз.

\* Ambilight параметрі тек Ambilight функциясын қолдайтын үлгілерге арналған.

#### 12.3

## **Барлық орнатулар**

### **Сурет параметрлері**

#### **Сурет мәнері**

#### **Мәнерді таңдау**

Суретті оңай реттеу үшін, алдын ала орнатылған сурет мәнерін таңдауға болады.

#### **(Басты бет)** > **Параметрлер** > **Сурет стилі, OK түймесін басып, келесі қолжетімді параметрге ауысыңыз.**

Қол жетімді сурет мәнерлері...

- **Personal (Жеке)** бірінші бастау кезінде орнатылған сурет параметрлері
- **Vivid (Жарқын)** күндізгі жарықта көруге ыңғайлы
- **Natural** (Табиғи) табиғи сурет параметрлері
- **Стандартты** ең энергиялық ыңғайлы параметр
• **Фильм** - Түпнұсқа студио әсерімен фильмдерді көруге арналған

• **Game** (Ойын) — ойнауға ыңғайлы\*

• **Monitor (Монитор)** - компьютер мониторы үшін ыңғайлы

\* Сурет мәнері — ойын кейбір бейне көздері үшін қолжетімді болмайды.

\*\* Picture style (Сурет мәнері) - монитор тек HDMI бастапқы бейнесі компьютер бағдарламасы үшін қолданылғанда қолжетімді. Монитор режимінде HDR мүмкіндігіне қолдау көрсетілмейді. Теледидар Монитор режимінде HDR бейнесін ойната алады, бірақ HDR өңдеуі қолданылады.

# **Мәнерді реттеу**

Сурет параметрлерін **Түсі**, **Контраст** немесе **Айқындылық** сияқты ағымдағы таңдалған сурет мәнерінде реттеуге және сақтауға болады.

# **Мәнерді қалпына келтіру**

Мәнерді бастапқы қалпына келтіру үшін **(Басты бет)** > **Settings (Орнатулар)** > **All settings (Барлық орнатулар)** > **Сурет** > **Сурет мәнері** тармағына өтіп, **Мәнді қалп.келт-у** түймесін басыңыз.

• Теледидар HDR бағдарламаларын кез келген HDMI қосылымдарының бірінен, хабар таратудан, интернет ресурсынан (мысалы, Netflix) немесе қосылған USB жад құрылғысынан ойната алады.

• Теледидар HDR режиміне индикациямен автоматты түрде ауысады. Теледидар келесі HDR пішімдерін қолдайды: Hybrid Log Gamma, HDR10, HDR10+ және Dolby Vision, бірақ контент провайдерлерінде осында HDR пішімінің болуына байланысты.

# **HDR мазмұны үшін (Hybrid Log Gamma, HDR10 және HDR10+)**

HDR (Hybrid Log Gamma, HDR10 және HDR10+) мазмұнына арналған мәнерлер...

- **HDR жеке**
- **HDR жарқын**
- **HDR табиғи**
- **HDR фильм**
- **HDR ойын**

# **Dolby Vision HDR мазмұны үшін**

Dolby Vision HDR мазмұны үшін мәнерлер...

- **HDR жеке**
- **HDR жарқын**
- **Dolby Vision Bright**
- **Dolby Vision Dark**
- **HDR ойын**

### **Түс, контраст, айқындылық, жарықтық**

# **Сурет түсін реттеу**

# **(Home) (Басты бет) > Settings (Орнатулар) > All settings (Барлық орнатулар) > Picture (Сурет)** > **Colour (Түс)**

Суреттің түс қанықтығын реттеу үшін, (жоғары) немесе (төмен) көрсеткілерін басыңыз.

# **Суреттің контраст деңгейін реттеу**

 **(Home) (Басты бет) > Settings (Орнатулар) > All settings (Барлық орнатулар) > Picture (Сурет)** > **Backlight contrast (Фондық контраст)**

Суреттің контраст деңгейін реттеу үшін, (жоғары) немесе (төмен) көрсеткілерін басыңыз.

Қуаттың тұтынылуын азайту үшін, контраст мәнін азайтуға болады.

# **Суреттің айқындылық деңгейін реттеу**

 **(Home) (Басты бет) > Settings (Орнатулар) > All settings (Барлық орнатулар) > Picture (Сурет)** > **Sharpness (Айқындылық)**

Суреттің айқындылық деңгейін реттеу үшін, (жоғары) немесе (төмен) көрсеткілерін басыңыз.

# **Суреттің жарықтық деңгейін реттеу**

 **(Home) (Басты бет) > Settings (Орнатулар) > All settings (Барлық орнатулар) > Picture (Сурет)** > **Brightness (Жарықтық)**

Сурет сигналының жарықтық деңгейін орнату үшін, (жоғары) немесе (төмен) көрсеткілерін басыңыз.

**Ескертпе**. Қойылған жарықтық деңгейі көрсетілген мәннен (50) алыс болса, төменірек контраст нәтижесін береді.

### **Маман режимінің сурет параметрлері**

### **Түс параметрлері**

 **(Басты бет) > Параметрлер > Барлық параметрлер > Сурет** > **Маман режимінің параметрлері**

# **Түсті жақсарту үшін реттеу**

 **(Басты бет) > Параметрлер > Барлық параметрлер > Сурет > Маман режимінің параметрлері** > **Түс жақсартуы**

Түс қарқындылығының деңгейін және бөлшектерді ашық түстермен орнату үшін, **Ең жоғары, Орташа,** немесе **Ең төмен** тармағын таңдаңыз.

### **Алдын ала орнатылған түс температурасын таңдау**

# **(Басты бет) > Параметрлер > Барлық параметрлер > Сурет > Маман режимінің параметрлері** > **Түс температурасы**

Қажетті түс температурасын орнату үшін **Қалыпты, Жылы,** немесе **Салқын** тармағын таңдаңыз.

## **Түс температурасын бейімдеу**

# **(Басты бет) > Параметрлер > Барлық параметрлер > Сурет > Маман режимінің параметрлері** > **Түс температурасын бейімдеу**

Түс температурасын өзіңіз бейімдеу үшін, Түс температурасы мәзірінен бейімдеу тармағын таңдаңыз. Мәнді реттеу үшін  $\bigwedge$  (жоғары) немесе  $\bigvee$ (төмен) көрсеткілерін басыңыз.

### **Ақ нүктені туралау**

# **(Басты бет) > Параметрлер > Барлық параметрлер > Сурет > Маман режимінің параметрлері** > **Ақ нүктені туралау**

Сурет үшін таңдалған түс температурасының негізінде ақ нүктені туралау мүмкіндігін реттеңіз. Мәнді реттеу  $\mathsf{v}$ шін  $\mathsf{\sim}$  (жоғары) немесе  $\mathsf{\sim}$  (төмен) көрсеткісін басыңыз, мәнді қалпына келтіру үшін **Reset (Қалпына келтіру)** түймесін басыңыз.

### **Контраст параметрлері**

### **Контраст режимдері**

 **(Басты бет) > Параметрлер > Барлық параметрлер > Сурет > Маман режимінің параметрлері** > **Контраст** режимі

Теледидарды автоматты түрде контрасты азайтатын етіп орнату мақсатында қуатты жақсы тұтыну үшін, электр қуатын жақсы пайдалану үшін немесе жақсы сурет нәтижесіне қол жеткізу үшін **Қалыпты**, **Сурет үшін оңтайландырылған**, **Қуат үнемдеу үшін оңтайландырылған** опциясын таңдаңыз, не болмаса реттеуді ажырату үшін **Ажыратулы** опциясын таңдаңыз.

# **HDR параметрлері**

 **(Басты бет) > Параметрлер > Барлық параметрлер > Сурет** > **Маман режимінің параметрлері** > **HDR Plus**

Теледидар HDR контентіне арналған жоғарғы контраст

және жарықтық әсерін автоматты түрде анықтайтын деңгейге орнату үшін **HDR Plus** параметрін **Өшірулі**, **Ең аз**, **Орташа**, **Ең көп** немесе **Автоматты** күйіне орнатыңыз.

**Ескертпе**. Тек HDR (Жоғары динамикалық ауқым) сигналы анықталғанда қолданылады.

• Теледидар HDR бағдарламаларын кез келген HDMI қосылымдарының бірінен, хабар таратудан, интернет ресурсынан (мысалы, Netflix) немесе қосылған USB жад құрылғысынан ойната алады.

• Теледидар HDR режиміне индикациямен автоматты түрде ауысады. Теледидар келесі HDR пішімдерін қолдайды: Hybrid Log Gamma, HDR10, HDR10+ және Dolby Vision, бірақ контент провайдерлерінде осында HDR пішімінің болуына байланысты.

### **Динамикалық контраст**

# **(Басты бет) > Параметрлер > Барлық параметрлер > Сурет > Маман режимінің параметрлері** > **Динамикалық контраст**

Теледидар суреттің күңгірт, орталық және ашық аумақтарында кішігірім элементтерді автоматты түрде жақсартатын деңгейді орнату үшін **Ең жоғары**, **Орташа** немесе **Ең төмен** опциясын таңдаңыз.

#### **Бейне контрасты, Гамма**

**Бейне контрасты**

# **(Басты бет) > Параметрлер > Барлық параметрлер > Сурет > Маман режимінің параметрлері** > **Бейне контрасты**

Бейне контрасты деңгейін реттеу үшін, (жоғары) немесе (төмен) көрсеткілерін басыңыз.

### **Гамма**

# **(Басты бет) > Параметрлер > Барлық параметрлер > Сурет > Маман режимінің параметрлері** > **Гамма**

Сурет ашықтығы мен контрастының сызықтық емес параметрін орнату үшін, (жоғары) немесе (төмен) көрсеткілерін басыңыз.

#### **Ультра ажыратымдылық**

# **(Басты бет) > Параметрлер > Барлық орнатулар > Сурет > Маман режимінің параметрлері** > **Ультра ажыратымдылық**

Сызық жиектері мен бөліктерінің айқындығы жоғары болу үшін **Қосу** опциясын таңдаңыз.

### **Сурет таза**

Шуылды азайту

# **(Басты бет) > Параметрлер > Барлық орнатулар > Сурет > Маман режимінің параметрлері** > **Шуылды азайту**

Бейне мазмұнындағы шуылды өшіруге арналған деңгейді орнату үшін **Ең жоғары**, **Орташа**, **Ең төмен** таңдаңыз. Шуыл экрандағы суретте көбіне кішкентай жылжитын нүктелер түрінде көрінеді.

# **MPEG ақауларын азайту**

# **(Басты бет) > Параметрлер > Барлық орнатулар > Сурет > Маман режимінің параметрлері** > **MPEG ақауларын азайту**

Сандық бейне мазмұнындағы артефактілерді біркелкі етудің әртүрлі деңгейлерін алу үшін **Ең жоғары**, **Орташа**, **Ең төмен** опциясын таңдаңыз. MPEG артефактілері экрандағы суреттерде көбіне кішкентай блоктар немесе тісті шектеулер түрінде көрінеді.

# **Қозғалыс параметрлері**

Қозғалыс мәнерлері

 **(Басты бет) > Параметрлер > Барлық орнатулар > Сурет > Маман режимінің параметрлері** > **Қозғалыс мәнерлері**

Қозғалыс мәнерлері әртүрлі бейне контенті үшін оңтайландырылған қозғалыс параметрінің режимдерін ұсынады.

Өшіру үшін **Өшірулі** параметрін таңдаңыз немесе бейнеклип көрудің әр түрлі тәжірибесіне ие болу үшін қозғалыс мәнерінің біреуін таңдаңыз.

(**Фильм**, **Спорт**, **Стандарт**, **Біркелкі** немесе **Жеке**)

Төмендегі жағдайларда қолданылмайды:

• **(Басты бет) > Параметрлер > Барлық параметрлер > Сурет мәнері** > **Ойын**. • **(Басты бет) > Параметрлер > Барлық параметрлер > Сурет мәнері** > **Монитор**.

# **Табиғи қозғалыс**

 **(Басты бет) > Параметрлер > Барлық параметрлер > Сурет > Маман режимінің параметрлері > Табиғи қозғалыс**

Natural Motion кез келген қозғалысты біркелкі әрі бірқалыпты етеді.

• Теледидардағы фильмдерде көрінетін қозғалыс дірілін азайтудың түрлі деңгейлерін алу үшін, **Ең жоғары**, **Орташа**, **Ең төмен** опциясын таңдаңыз. • Экранда қозғалатын суретті ойнатқанда, пайда болатын **Ең төмен** немесе **Ажыратулы** опциясын таңдаңыз.

Ескертпе. **Қозғалыс мәнерлері** үшін **Жеке** опциясы таңдалғанда ғана қолданылады.

# **Сурет пішімі**

# **(Home) (Басты бет) > Settings (Орнатулар) > All settings (Барлық орнатулар) >** Picture (Сурет) > Picture format (Сурет пішімі)

Сурет бүкіл экранды толтырмаса, қара жолақтар үстіңгі не төменгі немесе екі жағынан көрініп тұрса, суретті экранды толығымен жабатындай реттеуге болады.

Экранды толтыруға негізгі параметрлердің бірін таңдау үшін…

• **Кең экран** – суретте 16:9 толық экранына автоматты түрде ұлғайтады. Сурет контентінің кадрлық пішімі өзгеруі мүмкін.

• **Fill screen** (Экранды толтыру) – экранды толтыру үшін бейнені автоматты түрде үлкейтеді. Сурет өте аз мөлшерде бұрмаланады, субтитрлер көрінеді. Компьютер кірісіне сәйкес келмейді. Кейбір өткір бейне пішімдерінде әлі де қара жолақтар көрінуі мүмкін. Сурет контентінің кадрлық пішімі өзгеруі мүмкін.

• **Fit to screen** (Экранға қиыстыру) – бұрмалаусыз бейнені экранды толтыратын етіп автоматты түрде масштабтайды. Қара жолақтар көрінуі мүмкін. Компьютер кірісіне қолдау көрсетілмейді.

• **Түпнұсқа** – экранды бастапқы кадрлық пішімімен сәйкестендіру үшін суретті автоматты түрде ұлғайтады. Көрінетін жоғалған контент жоқ.

# **(Home) (Басты бет) > Settings (Орнатулар) > All settings (Барлық орнатулар) > Picture(Сурет)** > **Picture format (Сурет пішімі)** > **Advanced (Қосымша функциялар)**

Суретті қолмен пішімдеу үшін…

• **Shift** (Жылжыту) – суретті жылжыту үшін көрсеткілерді таңдаңыз. Үлкейтілген кезде ғана суретті жылжытуға болады.

• **Zoom** (Масштабтау) – масштабтау үшін көрсеткілерді таңдаңыз.

• **Stretch** (Созу) – суретті тігінен немесе көлденеңнен созу үшін көрсеткілерді таңдаңыз.

• **Undo** (Болдырмау) – бастапқы сурет пішіміне оралу үшін таңдаңыз.

# **Dolby Vision ескертулері**

# **(Басты бет) > Параметрлер > Барлық параметрлер > Сурет > Dolby Vision хабарландыруы**

Dolby Vision мазмұны теледидарда ойнатыла бастағанда Dolby Vision ескертулерін **Қосу** немесе **Өшіру**.

#### **Жылдам сурет параметрлері**

# **(Басты бет) > Settings (Орнатулар) > All settings (Барлық орнатулар) >** Picture (Сурет) > **Жылдам сурет параметрі**

• Бірінші орнату кезінде кейбір сурет параметрлерін бірнеше оңай қадаммен орындадыңыз. Осы қадамдарды **Жылдам сурет параметрі** арқылы қайта орындауға болады.

• Қалаған сурет параметрін таңдап, келесі параметрге өтіңіз.

• Осы қадамдарды орындау үшін теледидардың теледидар арнасына реттелетінін немесе қосылған құрылғыдан бағдарламаны көрсете алатынын тексеріңіз.

# **Дыбыс параметрлері**

# **Дыбыс мәнері**

# **Мәнерді таңдау**

Дыбысты оңай реттеу үшін, алдын ала орнатылған дыбыс мәнерін таңдауға болады.

# **(Home) (Басты бет) > Settings (Орнатулар) > All settings (Барлық орнатулар) > Sound (Дыбыс)** > **Sound style (Дыбыс мәнері)**

Қолжетімді дыбыс мәнерлері...

• **AI режимі - аудио контенті негізінде дыбыс мәнерін зерделі қосу үшін AI режимін таңдаңыз.**

- **Original (Бастапқы)** ең бейтарап дыбыс параметрі
- **Movie** (Фильм) фильмдерді көруге ыңғайлы
- **Music (Музыка)** музыка тыңдауға ыңғайлы
- **Game** (Ойын) ойнауға ыңғайлы
- **News** (Жаңалықтар) тыңдауға ыңғайлы

• **Personal mode** (Жеке режим) - қалаулы дыбыс параметрлерін реттеу үшін таңдаңыз

# **Жеке режимді қалпына келтіру**

**1 -** Жеке режимге дыбыс мәнерін орнату. **2 - Restore Style** (Мәнерді қалпына келтіру) түсті пернесін, одан кейін OK түймесін басыңыз. Мәнер қалпына келтіріледі.

опциясын таңдаңыз. Биіктік өлшемімен дыбысты үш өлшемді кеңістікте дәл орналастыруға және жылжытуға болады.

# **Clear dialogue**

# **(Басты бет) > Орнатулар > Барлық орнатулар > Дыбыс > Жеке режимінің параметрлері** > **Clear dialogue**

Сөйлегенде дыбысты жақсарту үшін, On (Қосу) опциясын таңдаңыз. Жаңалықтар бағдарламалары үшін қолайлы.

# **ЖС эквалайзері**

# **(Басты бет) > Параметрлер > Барлық параметрлер > Дыбыс > Жеке режимінің параметрлері > ЖС эквалайзері**

Аудио мазмұнға және реттелетін параметрлерге негізделген интеллектуалды эквалайзер реттеуін қосу үшін **Қосу** түймесін таңдаңыз.

### **Реттелетін ЖС эквалайзері**

# **(Басты бет) > Параметрлер > Барлық параметрлер > Дыбыс > Жеке режимінің параметрлері > Реттелетін ЖС эквалайзері**

Теңестіргіш параметрлерін реттеу үшін (жоғары) немесе (төмен) көрсеткілерін басыңыз.

\* Ескертпе: **Personal mode (Жеке режим)** мәнерінің бастапқы параметрін қалпына келтіру үшін **Sound style (Дыбыс мәнері)** опциясын қайтадан таңдап, **Restore style (Мән-ді қалп.келт-у)** түймесін басыңыз.

# **Теледидар орналасуы**

 **(Home) (Басты бет) > Settings (Орнатулар) > All settings (Барлық орнатулар) >** Sound (Дыбыс) > **TV placement (Теледидар орналасуы)**

Параметрге байланысты ең жақсы дыбысты шығару үшін **Теледидар тіреуіші** немесе **Қабырғада** опциясын таңдаңыз.

### **Жеке режимінің дыбыс параметрлері**

**Динамик виртуализаторы**

 **(Басты бет) > Орнатулар > Барлық орнатулар > Дыбыс > Жеке режимінің параметрлері** > **Динамик виртуализаторы**

Дыбысқа биіктік өлшемін қосатын Dolby Atmos мүмкіндігін іске қосу үшін **Қосулы** немесе **Авто (Dolby Atmos)**

**Қосымша дыбыс параметрлері**

### **Дыбыс деңгейін басқару**

### **Дыбыс қаттылығын автоматты реттеу**

 **(Басты бет) > Параметрлер > Барлық параметрлер > Дыбыс** > **Кеңейтілген** > **Автоматты дыбыс деңгейі**

Қатты дыбыс айырмашылықтарын автоматты түрде реттеу үшін, **On (Қосу)** опциясын таңдаңыз. Әдетте арналарды ауыстырып отырғанда. Ыңғайлырақ тыныш таңдау тәжірибесін алу үшін **Түнгі режим** таңдаңыз.

# **Дельта көлемі**

# **(Басты бет) > Параметрлер > Барлық параметрлер > Дыбыс** > **Кеңейтілген** > **Дельта дыбыс деңгейі**

Теледидар арнасы мен HDMI кірісі арасындағы дыбыс деңгейі айырмашылығын теңгеруге реттеу үшін дельта дыбыс деңгейі параметрін пайдалануға болады. Теледидар үндеткішінің дыбыс деңгейіне Дельта мәнін реттеу (жоғары) немесе (төмен) көрсеткілерін басыңыз.

\* Ескертпе: Кіріс көзі HDMI немесе аналогтық көздерге орнатылғанда және аудио шығысы **Теледидар динамиктары** немесе **HDMI дыбыс жүйесі** параметріне орнатылғанда, дельта дыбыс деңгейі қолжетімді.

# **Дыбыс шығысының параметрлері**

 **(Home) (Басты бет) > Settings (Орнатулар) > All settings (Барлық орнатулар) > Sound (Дыбыс)** > **Advanced (Қосымша функциялар)** > **Audio out (Дыбыс шығысы)**

Теледидарды дыбысты теледидарда немесе дыбыстық жүйеде ойнатуға реттеңіз.

Теледидардың дыбысын қайда естігіңіз келетінін және оны басқару жолын таңдай аласыз.

• Егер **Теледидар динамиктерін өшіру** опциясын таңдасаңыз, теледидар динамиктерін түбегейлі өшіресіз. • Егер **TV Speakers** (Теледидар динамиктері) опциясын таңдасаңыз, теледидар динамиктері әрдайым қосылып

тұрады. Дыбысқа қатысты параметрлердің барлығы осы режимге қатысты қолданылады.

• Егер **Құлақаспап** опциясын таңдасаңыз, дыбыс құлақаспап арқылы ойнатылады.

• Егер **(ТД динамиктері + Құлақаспап)** опциясын таңдасаңыз, дыбыс теледидар динамиктері мен құлақаспап арқылы ойнатылады.

Теледидар динамиктерінің немесе құлақаспабының дыбыс деңгейін реттеу мақсатында, реттегіңіз келген шығыс ресурсты таңдау үшін **Дыбыс деңгейі** пернесін,  $_{\rm cocb}$ н $\lambda$  (оң) немесе  $\zeta$  (сол) көрсеткілерін басыңыз. Дыбыс деңгейін реттеу үшін (жоғары) немесе (төмен) көрсеткілерін басыңыз.

HDMI CEC функциясымен қосылған аудио құрылғысы болса, **HDMI дыбыс жүйесі** опциясын таңдаңыз. Құрылғы дыбысты ойнатып жатқанда, теледидар теледидардың динамиктерін өшіреді.

# **Сандық шығыс параметрлері**

Сандық шығыс параметрлерін SPDIF шығысы (оптикалық) және HDMI ARC дыбыстық сигналдары үшін қолдануға болады.

**Сандық шығыс пішімі**

 **(Home) (Басты бет) > Settings (Орнатулар) > All settings (Барлық орнатулар) > Sound (Дыбыс)** > **Advanced (Қосымша функциялар)** > **Digital out format (Сандық шығыс пішімі)**

Теледидардың дыбыстық шығыс сигналын қосылған үй кинотеатры жүйесінің дыбысты өңдеу мүмкіндіктеріне сай болатындай орнатыңыз.

• **Стерео (қысылмаған)**: егер аудио ойнату құрылғылары көп арналы дыбысты өңдемейтін болса, аудио ойнату құрылғылары үшін тек шығыс стерео мазмұнын таңдаңыз. • **Көп арналы**: Аудио ойнату құрылғыларынан көп арналы аудио мазмұнын (қысылған көп арналы дыбыстық сигналды) шығару үшін таңдаңыз.

• **Көп арналы (bypass)**: Түпнұсқалық сандық ағынды HDMI ARC құралынан қосулы HDMI дыбыс жүйесіне жіберу үшін таңдаңыз.

- Аудио ойнату құрылғыларының Dolby Atmos мүмкіндігін қолдайтынын тексеріңіз.

- Dolby Digital Plus мазмұнын ойнатып жатқанда SPDIF шығысы (DIGITAL AUDIO OUT) ажыратылады.

# **Сандық шығысты теңеу**

 **(Home) (Басты бет) > Settings (Орнатулар) > All settings (Барлық орнатулар) > Sound (Дыбыс)** > **Advanced (Қосымша функциялар)** > **Digital out levelling (Сандық шығысты теңеу)**

Сандық аудио шығысына (SPDIF) немесе HDMI ұясына жалғанған құрылғыдан шыққан қатты дыбыс деңгейін реттеңіз.

• Қаттырақ дыбыс деңгейі үшін **More** (Көбірек) опциясын таңдаңыз.

• Жайырақ дыбыс деңгейі үшін **Less** (Азырақ) опциясын таңдаңыз.

# **Сандық шығысты кідірту**

 **(Home) (Басты бет) > Settings (Орнатулар) > All settings (Барлық орнатулар) > Sound (Дыбыс)** > **Advanced (Қосымша функциялар)** > **Digital out delay (Сандық шығысын кідірту)**

Кейбір үй кинотеатрының жүйелерінде дыбыс пен бейнені синхрондау үшін, дыбыс синхрондалуының кешігуін реттеу қажет болуы мүмкін. Үй кинотеатрының жүйесінде дыбысты кідірту орнатылған болса, **Ажыратулы** опциясын таңдаңыз.

**Сандық шығысты бітеу (тек Сандық шығысты кідірту параметрі Қосу мәніне қойылғанда қолданылады)**

 **(Home) (Басты бет) > Settings (Орнатулар) > All settings (Барлық орнатулар) > Sound (Дыбыс)** > **Advanced (Қосымша функциялар)** > **Digital out offset (Сандық шығысты бітеу)**

• Үй кинотеатрының жүйесінде кідіртуді орната алмаған болсаңыз, теледидарды дыбысты синхрондайтын етіп орнатуға болады.

• Теледидар суретінің дыбысын өңдеу үшін үй кинотеатрының жүйесіне қажет уақытты қамтамасыз ететін бітеуді орнатуға болады.

• 5 мс-тық қадамдармен мәнді орнатуға болады. Ең жоғары орнату уақыты: 60 мс.

# **Арналар**

**HbbTV параметрлері - Hybrid Broadcast Broadband TV**

 **(Басты бет) > Параметрлер > Барлық параметрлер > Арналар > HbbTV параметрлері > HbbTV**

Егер теледидар арнасы HbbTV қызметтерін ұсынса, тапсырыс бойынша бейне немесе эфирден кейінгі теледидар қызметтері сияқты кеңейтілген қызметтерге кіру үшін алдымен теледидар параметрлерінде HbbTV мүмкіндігін қосу қажет.

 **(Басты бет) > Параметрлер > Барлық параметрлер > Арналар > HbbTV параметрлері > HbbTV бақылауы**

HbbTV көруін бақылауды қосу немесе өшіру. Өшіру HbbTV қызметтерін көруді бақыламауды хабарлайды.

# **(Басты бет) > Параметрлер > Барлық параметрлер > Арналар > HbbTV параметрлері > HbbTV cookie файлдары**

Үшінші тарап cookie файлдарының, сайт деректерінің және HbbTV қызметтерінің кэш файлдарының сақталуын қосу немесе өшіру.

# **(Басты бет) > Параметрлер > Барлық параметрлер > Арналар > HbbTV параметрлері > Расталған қолданбалар тізімін тазалау**

Теледидарда іске қосылуына рұқсат берген HbbTV қолданбаларының тізімін тазалауға мүмкіндік береді.

### **CAM операторының профилі**

### **(Басты бет) > Параметрлер > Барлық параметрлер > Арналар > CAM операторының профилі**

Арнаны оңай орнатуға және жаңартуларға арналған

оператор профилін CI+CAM күйіне ауыстыру үшін.

# **Жалпы параметрлер**

**Қосылымға қатысты параметрлер**

**USB қатты дискін пішімдеу**

# **(Басты бет) > Орнатулар > Барлық орнатулар > Жалпы параметрлер** > **USB қатты дискісін форматтау**

Арнаны жазбастан бұрын USB қатты дискісін реттеп, пішімдеу қажет.

**USB пернетақта параметрлері**

# **(Home) (Басты бет) > Settings (Орнатулар) > All settings (Барлық орнатулар) > General settings (Жалпы параметрлер)** > **USB keyboard settings (USB пернетақта параметрлері)**

USB пернетақтасын орнату үшін теледидарды қосыңыз және USB пернетақтасын теледидардағы USB қосылымдарының біреуіне қосыңыз. Теледидар пернетақтаны бірінші рет анықтағанда пернетақта орналасуын таңдауға және таңдауды сынақтан өткізуге болады.

# **Тінтуір параметрлері**

# **(Home) (Басты бет) > Settings (Орнатулар) > All settings (Барлық орнатулар) > General settings (Жалпы параметрлер)** > **Mouse settings (Тінтуір параметрлері)**

USB тінтуірінің қозғалыс жылдамдығын реттеу.

# **HDMI-CEC қосылымы, EasyLink**

HDMI CEC интерфейсімен үйлесімді құрылғыларды теледидарға жалғаңыз, оларды теледидардың қашықтан басқару құралымен пайдалануға болады. Теледидарда және жалғанған құрылғыда EasyLink HDMI CEC қосылуы керек.

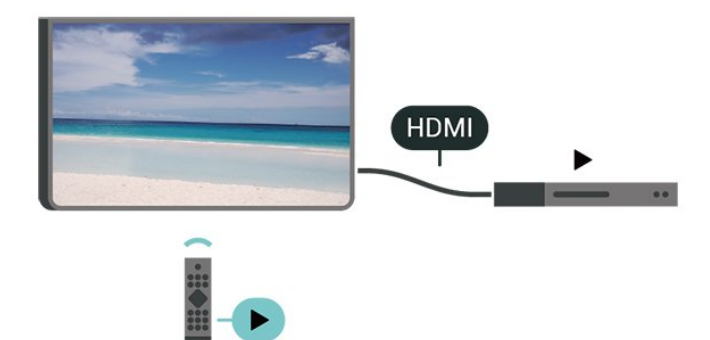

### **EasyLink мүмкіндігін қосу**

 **(Home) (Басты бет) > Settings (Орнатулар) > All settings (Барлық орнатулар) > General settings (Жалпы параметрлер)** > **EasyLink** > **EasyLink** > **On (Қосулы)**

**HDMI CEC интерфейсімен үйлесімді құрылғыларды теледидардың қашықтан басқару құралымен пайдалану**

 **(Home) (Басты бет) > Settings (Орнатулар) > All settings (Барлық орнатулар) > General settings (Жалпы параметрлер)** > **EasyLink** > **EasyLink remote control (EasyLink қашықтан басқару құралы)** > **On (Қосулы)**

#### **Ескертпе**.

- EasyLink басқа маркалы құрылғылармен жұмыс істемеуі мүмкін.

- HDMI-CEC функциясының аты әр компанияларда әр түрлі болады. Кейбір мысалдар: Anynet, Aquos Link, Bravia Theatre Sync, Kuro Link, Simplink және Viera Link. Бұл маркалардың барлығы EasyLink мүмкіндігімен үйлесімді бола бермейді. Мысалы, HDMI CEC марка атаулары тиісті иелерінің меншігі болып табылады.

### **HDMI Ultra HD**

# **(Басты бет) > Параметрлер > Барлық параметрлер > Жалпы параметрлер** > **Кіріс ресурстар** > **HDMI (порт)** > **HDMI Ultra HD**

Бұл теледидарда Ultra HD сигналдарын көрсетуге болады. HDMI жүйесімен қосылған кейбір құрылғылар Ultra HD ажыратымдылығы бар теледидарды анықтамайды және дұрыс жұмыс істемейді немесе бұзылған суретті немесе дыбысты көрсетеді.

Бұл құрылғының бұзылуына жол бермеу үшін теледидар HDMI көзінде болған кезде **HDMI Ultra HD** параметрін реттеуге болады. Заңды құрылғы үшін ұсынылатын параметр — **Standard** (Стандартты).

• **Оңтайлы** параметрі Ultra HD (50 Гц немесе 60 Гц) RGB 4:4:4 немесе YCbCr 4:4:4/4:2:2/4:2:0 сигналдарына дейін мүмкіндік береді.

• **Стандартты** параметрі Ultra HD (50 Гц немесе 60 Гц)

YCbCr 4:2:0 сигналдарына мүмкіндік береді.

### **HDMI Ultra HD опциялары үшін максимал қолдау көрсетілетін бейне уақыт пішімі:**

- Ажыратымдылық: 3840 x 2160
- Кадр жиілігі (Гц): 50 Гц, 59,94 Гц, 60 Гц
- Бейне деректерін қосалқы іріктеу (бит тереңдігі)
- 8 бит: YCbCr 4:2:0, YCbCr 4:2:2\*, YCbCr 4:4:4\*, RGB 4:4:4\*
- 10 бит: YCbCr 4:2:0\*, YCbCr 4:2:2\*
- 12 бит: YCbCr 4:2:0\*, YCbCr 4:2:2\*

\* **HDMI Ultra HD Optimal** (Оңтайлы) деп реттелген кезде ғана қолдау көрсетіледі.

Ескертпе. HDMI көзінен HDR10+ немесе Dolby Vision контентін көру үшін, ойнатқыш контент сияқты теледидар ойнатуға алғашқы рет жалғанғанда, ойнатқышты өшіріп, қайта қосу қажет. HDR10+ немесе Dolby Vision мазмұнына тек **HDMI Ultra HD** үшін **Optimal** (Оңтайлы) параметрі орнатылған кезде ғана қолдау көрсетіледі.

#### **HDMI Auto ойын режимі**

# **(Басты бет) > Параметрлер > Барлық параметрлер > Жалпы параметрлер** > **Кіріс ресурстар** > **HDMI (порт)** > **HDMI Auto ойын режимі**

Теледидарға қосылған HDMI құрылғысы хабарлаған сайын теледидар автоматты түрде Сурет мәнері опциясын Ойын мәніне қою үшін, **HDMI автоматты ойын режимі** мәнін **Қосу** күйіне қойыңыз. Бұл мүмкіндікті **HDMI Ultra HD** параметрі **Оңтайлы** күйіне орнатылғанда ғана таңдауға болады.

### **Эко параметрлері**

### **Қуатты үнемдеу деңгейін орнату**

# **(Басты бет)** > **Settings (Орнатулар)** > **All settings (Барлық орнатулар)** > **Жалпы параметрлер** > **Eco параметрлері** > **Қуат үнемдеу**

Қуатты үнемдеудің түрлі деңгейлерін алу үшін **Ең төменгі**, **Орташа** немесе **Ең жоғарғы** опциясын таңдаңыз, не болмаса қуатты үнемдеу режимін өшіру үшін **Ажыратулы** опциясын таңдаңыз.

# **Қуаттың тұтынылуын үнемдеу үшін экранды өшіру режиміне қою**

 **(Басты бет)** > **Settings (Орнатулар)** > **All settings (Барлық орнатулар)** > **General settings (Жалпы параметрлер)** > **Eco settings (Eco параметрлері)** > **Screen off (Экран өшірулі)**

**Экран өшірулі** опциясын таңдаңыз, теледидар экраны өшеді, теледидар экранын қайтадан қосу үшін, қашықтан басқару құралындағы кез келген пернені басыңыз.

## **Теледидарды автоматты өшіру таймерін орнату**

 **(Басты бет)** > **Settings (Орнатулар)** > **All settings (Барлық орнатулар)** > **General settings (Жалпы параметрлер)** > **Eco settings (Eco параметрлері)** > **Switch off timer (Автоматты өшіру таймері)**

Мәнді реттеу үшін  $\leftarrow$  (жоғары) немесе  $\leftarrow$  (төмен) көрсеткілерін басыңыз. **0** (Өшіру) мәні автоматты өшіруді ажыратады.

«Автоматты өшіру таймері» опциясын таңдаңыз, қуатты үнемдеу үшін, теледидар автоматты түрде өшеді.

• Теледидар сигналды қабылдаса, бірақ сіз 4 сағатқа дейін қашықтан басқару құралында ешқандай пернені баспасаңыз, теледидар өшеді.

• Теледидар сигналын немесе қашықтан басқару құралының командасын 10 минут қабылдамаса, теледидар өшеді.

• Теледидарды монитор ретінде пайдаланып немесе теледидарды көру үшін сандық қабылдағышты (теледидардың абоненттік қосымшасы (STB)) қолданып, теледидардың қашықтан басқару құралын қолданбасаңыз, **0** мәніне қою үшін, осы автоматты өшіру мүмкіндігін ажыратуыңыз қажет.

### **Орны - Үй немесе дүкен**

# **(Home) (Басты бет) > Settings (Орнатулар) > All settings (Барлық орнатулар) > General settings (Жалпы**

**параметрлер) > Location (Орны)**

- Теледидардың орнын таңдау
- **Дүкен** опциясын таңдаңыз, сурет мәнері **Жарқын**

опциясына қойылады және дүкен параметрлерін реттеуге болады.

• Дүкен режимі дүкенде жарнама көрсетуге арналған.

# **Дүкенді орнату**

# **(Басты бет) > Параметрлер > Барлық параметрлер > Жалпы параметрлер** > **Дүкен реттеуі**

Теледидар **Shop** (Дүкен) режиміне орнатылса, мүмкіндік логотиптерін пайдалануға немесе белгілі бір көрсетілімнің қолжетімділігін дүкенде пайдаланылатын етіп орнатуға болады.

# **Сурет пен дыбысты реттеу**

# **(Басты бет) > Параметрлер > Барлық параметрлер > Жалпы параметрлер** > **Дүкен реттеуі** > **Сурет және дыбыс**

Сурет пен дыбыс Settings (Орнатулар) үшін **Дүкенде көрсетуге оңтайландырылды** немесе **Өзгермелі параметрлер** тармағын таңдаңыз.

# **Логотиптер және баннер**

### **(Басты бет) > Параметрлер > Барлық параметрлер > Жалпы параметрлер** > **Дүкен реттеуі** >

**Логотиптер және баннер**

**Мүмкіндік логотиптері** және **Акциялық баннер** опциясын көрсету үшін орнатыңыз.

### **Демо мәзірін автоматты түрде іске қосу**

# **(Басты бет) > Параметрлер > Барлық параметрлер > Жалпы параметрлер** > **Дүкен реттеуі** > **Demo Me автоматты түрде іске қосу**

Demo Me автоматты түрде іске қосуды қосу/өшіру**.**

### **Демо режимдерін басқару**

# **(Басты бет) > Қолданбалар > Demo me > Демо режимдерін басқару**

Теледидар **Shop** (Дүкен) режиміне орнатылса, демо бейнелерін **Demo me** қолданбасында басқаруға болады.

# **Демо бейнені ойнату**

 **(Басты бет) > Қолданбалар > Demo me > Демо режимдерін басқару** > **Ойнату** Демо бейне файлын таңдау және ойнату.

# **Демо файлдарды көшіру**

 **(Басты бет) > Қолданбалар > Demo me > Демо режимдерін басқару** > **USB дискісіне көшіру** Демо файлды USB дискісіне көшіру.

# **Демо файлын жою**

 **(Басты бет) > Қолданбалар > Demo me > Демо режимдерін басқару** > **Жою** Теледидардан демо файлын жою.

### **Демо режимін конфигурациялау**

# **(Басты бет) > Қолданбалар > Demo me > Демо режимдерін басқару** > **Конфигурация** Теледидарды **Негізгі ТД** немесе **Қосалқы ТД** параметріне орнату.

### **Жаңа демо файлын жүктеу**

 **(Басты бет) > Қолданбалар > Demo me > Демо режимдерін басқару** > **Жаңасын жүктеп алу** Егер **Конфигурация Негізгі ТД** параметріне орнатылса, жаңа демо файлын жүктеп алуға болады.

### **Автоматты кідірту параметрі**

 **(Басты бет) > Қолданбалар > Demo me > Демо режимдерін басқару** > **Автоматты кідіріс параметрі** Автоматты кідіріс уақытын **15 секунд** пен **5 минут** аралығында таңдаңыз.

### **Автоматты циклды таңдау**

# **(Басты бет) > Қолданбалар > Demo me > Демо режимдерін басқару** > **Автоматты циклді таңдау**

Автоматты циклді ойнату үшін демо файлды таңдаңыз.

**Теледидар параметрлерін қалпына келтіру және теледидарды қайта орнату**

**Бастапқы теледидар параметрлерінің барлығын қалпына келтіру**

 **(Home) (Басты бет) > Settings (Орнатулар) > All settings (Барлық орнатулар) > General settings (Жалпы параметрлер)** > **Factory settings (Зауыттық параметрлер)**

**Теледидарды толығымен қайта орнату және теледидар күйін бірінші қосқан кезге қайта орнату**

 **(Home) (Басты бет) > Settings (Орнатулар) > All settings (Барлық орнатулар) > General settings (Жалпы параметрлер)** > **Reinstall TV (Теледидарды қайта орнату)**

PIN кодын енгізіп, **Иә** опциясын таңдаңыз, одан кейін теледидарды толығымен қайта орнатыңыз. Барлық параметрлер қайта орнатылып, орнатылған арналар ауыстырылады. Орнатуға бірнеше минут кетуі мүмкін

# **Әмбебап қол жеткізу параметрлері**

 **(Home) (Басты бет) > Settings (Орнатулар) > All settings (Барлық орнатулар) > Universal access (Әмбебап қол жеткізу)**

**Universal Access** (Әмбебап қол жеткізу) қосылған кезде теледидар есту немесе көру қабілеті нашар адамдар пайдалануы үшін дайындалады.

# **Әмбебап қол жеткізу параметрлерін қосу**

 **(Home) (Басты бет) > Settings (Орнатулар) > All settings (Барлық орнатулар) > Universal access (Әмбебап қол жеткізу)** > **Universal access (Әмбебап қол жеткізу)** > **On (Қосулы)**.

**Есту қабілеті нашар адамдар үшін әмбебап қол жеткізу**

 **(Home) (Басты бет) > Settings (Орнатулар) > All settings (Барлық орнатулар) > Universal access (Әмбебап қол жеткізу)** > **Hearing impaired (Есту қабілеті нашар)** > **On (Қосулы)**

• Кейбір сандық телеарналар есту қабілеті нашар немесе естімейтін адамдарға бейімделген арнайы дыбысты және субтитрлерді таратады.

• Қосылған теледидар, бар болса, бейімделген дыбыс пен субтитрлерге ауысады.

**Көзі көрмейтін немесе көру қабілеті нашар адамдар үшін**

# **әмбебап қол жеткізу**

 **(Home) (Басты бет) > Settings (Орнатулар) > All settings (Барлық орнатулар) > Universal access (Әмбебап қол жеткізу)** > **Audio description (Дыбыстық сипаттамасы)** > **Audio description (Дыбыстық сипаттамасы)** > **On (Қосулы)**

Сандық телеарналар экранда не болып жатқанын сипаттайтын арнайы аудио түсініктемені таратуы мүмкін.

# **(Басты бет) > Параметрлер > Барлық параметрлер > Әмбебеп кіру** > **Дыбыс сипаттамасы** > **Дыбыс сипаттамасы** > **Аралас дыбыс деңгейі**, **Дыбыс әсерлері**, **Сөйлеу**

• **Mixed volume** (Аралас дыбыс деңгейі) опциясын таңдаңыз, қалыпты дыбыстың дыбыс деңгейін аудио түсініктемемен араластыруға болады. Мәнді реттеу үшін (жоғары) немесе  $\vee$  (төмен) көрсеткілерін басыңыз.

• Стерео немесе дыбыстың тынуы сияқты түсініктемеде қосымша дыбыстық әсерлерді қосу үшін **Audio effect** (Дыбыстық әсерлер) параметрін **On** (Қосу) опциясына қойыңыз.

• **Descriptive** (Сипаттаушы) немесе **Subtitles** (Субтитр) сияқты сөйлеу параметрін орнату үшін **Speech** (Сөйлеу) опциясын таңдаңыз.

# **Диалогты жақсарту**

# **(Басты бет) > Параметрлер > Барлық параметрлер > Әмбебап кіру** > **Диалогтік жақсарту**

Диалогтың немесе түсініктеменің анықтығын жақсарту.

# **Құлыптау параметрлері**

# **Кодты орнату және кодты өзгерту**

 **(Home) (Басты бет) > Settings (Орнатулар) > All settings (Барлық орнатулар) > Child lock (Балалардан қорғау құлпы) > Set code (Кодты орнату), Change code (Кодты өзгерту)**

Жаңа кодты орнатыңыз немесе өзгертілген кодты қалпына келтіріңіз. Балалардан қорғау құлпы арналарды немесе бағдарламаларды құлыптау немесе құлпын ашу үшін қолданылады.

**Ескертпе**. PIN кодын ұмытсаңыз, ағымдағы **8888** кодын қайта жазып, жаңа кодты енгізуіңізге болады.

# **Бағдарламаларды құлыптау**

**(Басты бет) > Параметрлер > Барлық**

# **параметрлер > Балалар құлпы > Ата-аналық рейтинг**

Рейтингті бағдарламаларды көру үшін ең төменгі жасты орнатыңыз.

### **Қолданбаны құлыптау**

## **(Басты бет) > Параметрлер > Барлық**

### **параметрлер > Балалар құлпы > Қолданба құлпы**

Балаларға арналмаған қолданбаларды құлыптауға болады. 18+ деңгейлі қолданбаны іске қосу кезінде Қолданба құлпы PIN кодын сұрайды. Бұл құлып Philips қолданбаларының 18+ деңгейлі қолданбаларына ғана жарамды.

### **Кодты орнату**

# **(Басты бет) > Параметрлер > Барлық**

# **параметрлер > Балалар құлпы > Кодты орнату**

Теледидарды құлыптау немесе оның құлпын ашу PIN кодын орнатыңыз.

# **Аймақ және тіл параметрлері**

# **Тіл**

 **(Home) (Басты бет) > Settings (Орнатулар) > All settings (Барлық орнатулар) > Region and language (Аймақ пен тіл)** > **Language (Тіл)**

**Теледидар мәзірлері мен хабарларының тілін өзгерту**

 **(Home) (Басты бет) > Settings (Орнатулар) > All settings (Барлық орнатулар) > Region and language (Аймақ пен тіл)** > **Language (Тіл)** > **Menu language (Мәзір тілі)**

# **Аудио параметрінің тілін орнату**

 **(Home) (Басты бет) > Settings (Орнатулар) > All settings (Барлық орнатулар) > Region and language (Аймақ пен тіл)** > **Language (Тіл)** > **Primary audio, Secondary audio (Негізгі дыбыс, Көмекші дыбыс)**

Сандық теледидар арналары бағдарлама үшін дыбысты бірнеше тілде таратуы мүмкін. Қалаған негізгі және қосымша дыбыс тілін орнатуға болады. Егер дыбыс осы тілдердің бірінде қол жетімді болса, теледидар осы аудиоға ауысады.

# **Субтитр параметрінің тілін орнату**

# **(Home) (Басты бет) > Settings (Орнатулар) > All settings (Барлық орнатулар) > Region and language (Аймақ пен тіл)** > **Language (Тіл)** > **Primary subtitle, Secondary subtitle (Негізгі субтитр, Көмекші субтитр)**

Сандық арналарда бағдарлама үшін бірнеше субтитр тілі ұсынылуы мүмкін. Қалаған негізгі және қосымша субтитр тілдерін орнатуға болады. Егер осы тілдердің бірінде субтитр қол жетімді болса, теледидар сіз таңдаған

субтитрлерді көрсетеді.

### **Телемәтін параметрінің тілін орнату**

 **(Home) (Басты бет) > Settings (Орнатулар) > All settings (Барлық орнатулар) > Region and language (Аймақ пен тіл)** > **Language (Тіл)** > **Primary text (Негізгі телемәтін)**, **Secondary text (Көмекші телемәтін)**

Кейбір сандық телестанциялары бірнеше Телемәтін тілін қамтамасыз етеді.

## **Сағат**

 **(Home) (Басты бет) > Settings (Орнатулар) > All settings (Барлық орнатулар) > Region and language (Аймақ пен тіл)** > **Clock (Сағат)**

# **Сағатты автоматты түрде түзету**

 **(Home) (Басты бет) > Settings (Орнатулар) > All settings (Барлық орнатулар) > Region and language (Аймақ пен тіл)** > **Clock (Сағат)** > **Auto clock mode (Автоматты сағат режимі)**

• Теледидар сағатына арналған стандартты параметр — **Automatic** (Автоматты). Сағат туралы ақпарат UTC жүйесінен (Әлемдік координацияланған уақыт ақпараты) таратылады.

• Сағат қате болған жағдайда теледидар уақытын **Country dependent** (Елге байланысты) опциясына орнатуға болады.

• **Country dependent** (Елге байланысты) опциясын таңдағанда **Automatic (Автоматты)**, **Standard time (Стандартты уақыт)** немесе **Daylight saving time (Жаздық уақыт)** үшін уақытта орнатуға болады.

# **Сағатты қолмен түзету**

 **(Home) (Басты бет) > Settings (Орнатулар) > All settings (Барлық орнатулар) > Region and language (Аймақ пен тіл)** > **Clock (Сағат)** > **Auto clock mode (Автоматты сағат режимі)** > **Manual (Қолмен)**

 **(Home) (Басты бет) > Settings (Орнатулар) > All settings (Барлық орнатулар) > Region and language (Аймақ пен тіл)** > **Clock (Сағат)** > **Date, Time (Күн, уақыт)**

Алдыңғы мәзірге өтіп, мәнді реттеу үшін **Күн** және **Уақыт** опциясын таңдаңыз.

# **Ескертпе**.

• Егер автоматты параметрлердің ешқайсысы сағатты дұрыс көрсетпесе, оны қолмен орнатсаңыз болады.

• Егер жазбаларды теледидар нұсқаулығынан жоспарласаңыз, уақыт пен күнді қолмен өзгертпеуге кеңес береміз.

# **Уақыт белдеуін немесе аймағыңыз үшін уақыт ауытқуын**

# **орнату**

 **(Home) (Басты бет) > Settings (Орнатулар) > All settings (Барлық орнатулар) > Region and language (Аймақ пен тіл)** > **Clock (Сағат)** > **Time zone (Уақыт белдеуі)**

Уақыт белдеулерінің бірін таңдаңыз.

**Теледидарды алдын ала орнатылған уақыттан кейін күту режиміне автоматты түрде ауысатын етіп орнатыңыз**

 **(Home) (Басты бет) > Settings (Орнатулар) > All settings (Барлық орнатулар) > Region and language (Аймақ пен тіл)** > **Clock (Сағат)** > **Sleep timer (Ұйқы таймері)**.

Теледидарды алдын ала орнатылған уақыттан кейін күту режиміне автоматты түрде ауысатын етіп орнатыңыз. Жүгірткі жолағының көмегімен уақытта 5 минуттық қадамдармен 180 минутқа дейін орнатуға болады. Егер 0 минутқа орнатсаңыз, ұйқы таймері өшіріледі. Әрқашан кері санақ кезінде теледидарды ертерек өшіруге болады немесе уақытты ысыруға болады

# **Сымсыз және желілер**

# 13.1

13

# **Үй желісі**

Philips Smart TV толық мүмкіндіктерін пайдалану үшін теледидар интернетке қосылуы қажет.

Теледидар үй желісіне жоғары жылдамдықты интернет байланысымен жалғаңыз. Теледидарды сымсыз немесе сымды желі роутеріне жалғауға болады.

# 13.2 **Желіге қосылу**

# **Сымсыз байланыс**

Теледидарды интернетке сымсыз жалғау үшін интернет қосылымы бар Wi-Fi маршрутизаторы қажет. Жылдамдығы жоғары (кең ауқымды) интернет қосылымын пайдаланыңыз.

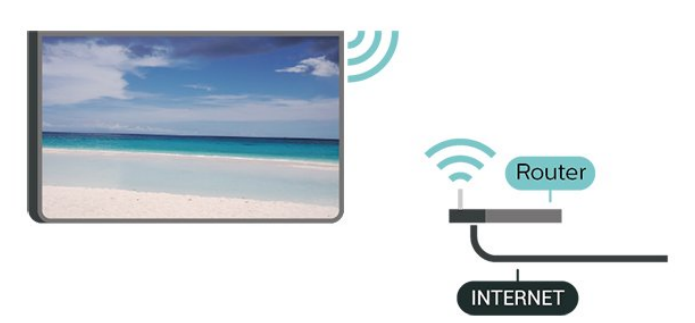

**Wi-Fi мүмкіндігін қосыңыз немесе өшіріңіз**

 (Басты бет) > Параметрлер > **Барлық параметрлер** > **Сымсыз байланыс және желілер** > **Сымды немесе Wi-Fi** > Wi-Fi қосулы/өшірулі

# **Байланыс орнату, сымсыз**

# **(Басты бет) > Параметрлер > Барлық параметрлер > Сымсыз байланыс және желілер** > **Сымды немесе Wi-Fi** > **Желіге жалғау** > **Сымсыз**

**1 -** Табылған желілер тізімінен сымсыз желіні таңдаңыз. Желі атауы жасырын болғандықтан, желі тізімде болмаса (маршрутизатордың SSID таратылымын өшіріп қойғансыз), желі атауын өзіңіз енгізу үшін Add New Network (Жаңа желі қосу) тармағын таңдаңыз.

**2 -** Шифрлау кілтін енгізіңіз. Осы желіге шифрлау кілтін бұрын енгізіп қойсаңыз, бірден байланыстыру үшін **OK** түймесін басуға болады.

**3 -** Байланыс сәтті болғанда хабар көрсетіледі.

# **Сымды байланыс**

# **Сізге не қажет**

Теледидарды интернетке қосу үшін интернет қосылымы бар желі маршрутизаторы қажет. Жылдамдығы жоғары (кең ауқымды) интернет қосылымын пайдаланыңыз.

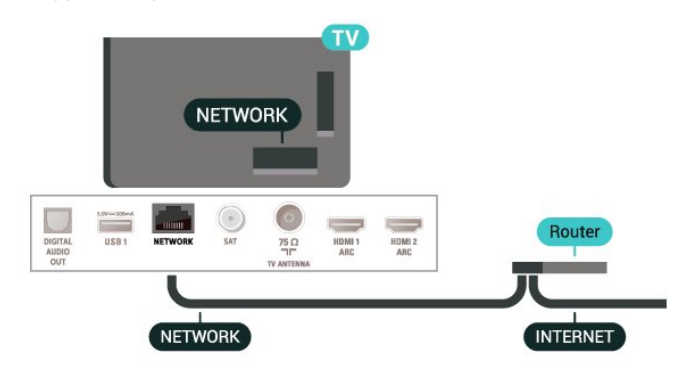

# **Байланыс орнату**

**(Басты бет)** > **Параметрлер** > **Барлық**

**параметрлер** > **Сымсыз байланыс және желілер** > **Сымды немесе Wi-Fi** > **Желіге жалғау** > **Сымды**

**1 -** Маршрутизаторды теледидарға желілік кабельмен (Ethernet кабелі\*\*) жалғаңыз.

- **2** Маршрутизатордың қосылып тұрғанын тексеріңіз.
- **3** Теледидар желі қосылымын үздіксіз іздейді.
- **4** Байланыс сәтті болғанда хабар көрсетіледі.

Егер байланыс орнатылмаса, маршрутизатордың DHCP параметрін тексеруге болады. DHCP параметрі қосулы болуы қажет.

\*\*EMC ережелерін орындау үшін қорғалған FTP Cat. 5E Ethernet кабелін пайдаланыңыз.

# 13.3

# **Сымсыз және желі параметрлері**

**Желі параметрлерін көру**

# **(Басты бет)** > **Параметрлер** > **Барлық параметрлер** > **Сымсыз байланыс және желілер** > **Сымды немесе Wi-Fi** > **Желі параметрлерін көру**

Ағымдағы барлық желі параметрлерін осы жерден көруге болады. IP және MAC мекенжайы, сигнал күші, жылдамдығы, шифрлау әдісі, т.б.

# **Желі конфигурациясы - Статикалық IP мекенжайы**

 **(Басты бет)** > **Параметрлер** > **Барлық параметрлер** > **Сымсыз байланыс және желілер** > **Сымды немесе Wi-Fi** > **Желілік конфигурация** > **Статикалық IP**

Тәжірибелі пайдаланушы болсаңыз және желіні

статикалық IP мекенжайымен орнатқыңыз келсе, теледидарды **Static IP** (Статикалық IP мекенжайы) параметріне орнатыңыз.

### **Желі конфигурациясы - Статикалық IP конфигурациясы**

# **(Басты бет)** > **Параметрлер** > **Барлық параметрлер** > **Сымсыз байланыс және желілер** > **Сымды немесе Wi-Fi** > **Статикалық IP конфигурациясы**

**1 - Статикалық IP конфигурациясы** түймесін басып, байланысты конфигурациялаңыз.

**2 - IP Address** (IP мекенжайы), **Netmask** (Желі маскасы), **Gateway** (Шлюз), **DNS 1** немесе **DNS 2** нөмірін орнатуға болады.

# **Wi-Fi желісімен қосу (WoWLAN)**

 **(Басты бет)** > **Параметрлер** > **Барлық параметрлер** > **Сымсыз байланыс және желілер** > **Сымды немесе Wi-Fi** > **Wi-Fi (WoWLAN) желісімен қосу**

Теледидар күту режимінде болса, бұл теледидарды смартфоннан немесе планшеттен қоса аласыз. **Switch on with Wi-Fi (WoWLAN) (Wi-Fi желісімен қосу (WoWLAN))** параметрі қосулы болуы қажет.

### **Digital Media Renderer - DMR**

# **(Басты бет)** > **Параметрлер** > **Барлық параметрлер** > **Сымсыз байланыс және желілер** > **Сымды немесе Wi-Fi** > **Сандық мультимедиа өңдегіш (DMR)**

Егер мультимедиалық файлдар теледидарда ойнатылмаса, Digitial Media Renderer (Сандық мультимедиа өңдегіш) қосулы екенін тексеріңіз. Зауыттық параметр ретінде DMR қосулы болады.

## **Wi-Fi желісімен қосу**

# **(Басты бет)** > **Параметрлер** > **Барлық параметрлер** > **Сымсыз байланыс және желілер** > **Сымды немесе Wi-Fi** > **Wi-Fi қосулы/өшірулі**

Теледидардағы Wi-Fi байланысын қосуға немесе өшіруге болады.

# **Экранды қосарлау байланысын қалпына келтіру**

### **(Басты бет)** > **Параметрлер** > **Барлық**

**параметрлер** > **Сымсыз байланыс және желілер** > **Сымды немесе Wi-Fi** > **Экранды қосарлау байланысын қалпына келтіру**

Экранды қосарлау функциясымен бірге пайдаланылатын қосылған және блокталған құрылғылардың тізімін тазалаңыз.

# **(Басты бет)** > **Параметрлер** > **Барлық**

# **параметрлер** > **Сымсыз байланыс және желілер** > **Сымды немесе Wi-Fi** > **Теледидар желісінің атауы**

Үйдегі желіңізде бірнеше теледидар болса, теледидарға бірегей атау беруге болады.

### **Netflix параметрлері**

# **(Басты бет)** > **Параметрлер** > **Барлық параметрлер** > **Сымсыз байланыс және желілер** > **Сымды немесе Wi-Fi** > **Netflix параметрлер**

**Netflix settings** (Netflix параметрлері) көмегімен ESN нөмірін немесе белсенді емес Netflix құрылғысын көруге болады.

### **Интернет жадын тазалау**

# **(Басты бет)** > **Параметрлер** > **Барлық параметрлер** > **Сымсыз байланыс және желілер** > **Сымды немесе Wi-Fi** > **Интернет жадын тазалау**

Интернет жадын тазалау мүмкіндігімен Philips серверлік тіркеу және ата-аналық рейтинг параметрлерін, бейнелер дүкені қолданбасының кіру мәліметтерін, Philips қолданбалар галереясының барлық таңдаулы қолданбаларын, интернет бетбелгілерін және журналды тазалауға болады. Сондай-ақ, интерактивті MHEG қолданбалары «cookie» атты файлдарды теледидарға сақтай алады. Бұл файлдар да жойылады.

### **Теледидар желісінің атауы**

# 14 **Smart TV**

# 14.1

# **Smart TV қызметін реттеу**

Smart TV алғаш ашылған кезде байланысты конфигурациялау керек. Жалғастыру үшін шарттар мен талаптарды оқып келісіңіз.

Smart TV іске қосу беті — интернет сілтемесі. Онлайн теледидармен үйлесімді болған кезде бейнелерді онлайн жалға алуға, газеттерді оқуға, бейнелерді қарауға музыканы тыңдауға, онлайн сатып алуға немесе телебағдарламаларды көруге болады.

# **Smart TV қолданбасын ашу**

**Smart TV бастау бетін ашу үшін**  $\blacktriangleright$  **Smart TV пернесін** басыңыз.

Не болмаса, **(Бастапқы)** > **Қолданбалар** тармағын, одан кейін  **Smart TV** опциясын таңдап, **OK** түймесін басуға болады.

Теледидар интернетке қосылады және Smart TV іске қосу бетін ашады. Бұған бірнеше секунд кетуі мүмкін.

# **Smart TV қолданбасын жабу**

Smart TV бастапқы бетін жабу үшін **EXIT** (Шығу) түймесін басыңыз.

TP Vision Europe B.V. мазмұнға және мазмұн провайдерлері қамтамасыз еткен мазмұн сапасына жауапты болмайды.

# 14.2

# **Smart TV бастапқы беті**

# **Қолданбаларыңыз**

**Smart TV** іске қосу бетінен қолданбалар басталды.

# **Интернет**

Интернет қолданбасы теледидарыңыздағы интернетті ашады.

Теледидарыңыздан интернет веб-сайтын көруге болады, бірақ олардың көпшілігі теледидар экранына ыңғайланбаған.

- Кейбір плагиндер (мысалы, беттерді немесе бейнелерді көруге арналған) теледидарыңызда қолжетімді емес.

- Интернет беттері толық экранда бір уақытта бір бетті көрсетеді.

# 14.3 **Қолданбалар галереясы**

Теледидарға арналған қолданбаларды, бейімделген вебсайттар жиынын шолу үшін Smart TV теледидарында **App Gallery** (Қолданбалар галереясы) опциясын ашыңыз.

YouTube бейнелері, ұлттық газет, желілік фотоальбом, т.б. үшін қолданбаны табыңыз. Онлайн бейнелер дүкенінен бейнені жалға алуға арналған қолданбалар және өткізіп алған бағдарламаларды көруге арналған қолданбалар бар. Егер қолданбалар галереясында іздеген нәрсеңіз болмаса, ғаламторды қолданып, интернетті теледидарда шолыңыз.

# **Іздеу**

Іздеу арқылы **Қолданбалар галереясынан** сәйкес қолданбаларды іздей аласыз.

Мәтін өрісіне кілтсөзді енгізіп, іздеуді бастау үшін опциясын таңдап, **OK** түймесін басыңыз. Іздеу үшін атауларды, тақырыптарды, жанрларды және сипаттама кілтсөздерін енгізуге болады.

Болмаса, мәтін өрісін бос қалдыруға және санаттар ауқымынан ең танымал іздеулерді/кілтсөздерді іздеуге болады. Табылған кілтсөздер тізімінен кілтсөзді таңдап, кілтсөзбен элементтерді іздеу үшін **OK** түймесін басыңыз.

# **бейне**

 $\overline{15}$ 

# **TV on Demand**

# **(Басты бет) > Қолданбалар > Тапсырыс бойынша теледидар**

Өткізіп алған теледидар бағдарламаларын қарауға немесе сүйікті бағдарламаларды өзіңізге ыңғайлы уақытта қарауға болады.

# **Тапсырыс бойынша бейне**

# **(Басты бет) > Қолданбалар > Тапсырыс бойынша бейне**

Онлайн бейне дүкенінен фильмдерді ақы төлеп алуға болады.

# 16 **Ambilight**

16.1

# **Ambilight мәнері**

 **(Home) (Басты бет)** > **Settings (Орнатулар)** > **All settings (Барлық орнатулар)** > **Ambilight** > **Ambilight style (Ambilight мәнері)**

Ambilight орындайтын жолды таңдауға болады немесе **Өшірулі** тармағын таңдап, Ambilight функциясын өшіріңіз.

# **Бейнеге сәйкестігі**

# **(Басты бет)** > **Settings**

**(Орнатулар)** > **Ambilight** > **Ambilight style (Ambilight мәнері)** > **Follow video (Бейнені аяқтау)**

Теледидар экранындағы суреттің динамикасына сәйкес болатын мәнерлердің біреуін таңдаңыз.

• **Standard** (Стандартты) - теледидарды күнделікті көруге ыңғайлы

• **Natural** (Табиғи) - суретке немесе дыбысқа барынша табиғи сәйкестендіреді

- **Спорт** спорттық бағдарламалар үшін ыңғайлы
- **Vivid** (Жанды) күндізгі жарық жағдайларында қарауға ыңғайлы
- **Game** (Ойын) ойнауға ыңғайлы

# **Аудиоға сәйкестігі**

 **(Home) (Басты бет)** > **Settings (Орнатулар)** > **All settings (Барлық орнатулар)** > **Ambilight** > **Ambilight style (Ambilight мәнері)** > **Follow audio (Дыбыс сәйкестігі)**

Дыбыстың динамикасына сәйкес болатын мәнерлердің біреуін таңдаңыз.

- **Lumina** Аудио динамиктерін бейне түстерімен араластырады
- **Retro** Аудио динамиктеріне негізделген
- **Rhythm (Ритм)** Аудио динамиктеріне негізделген

# **Бөлме жарығы**

 **(Home) (Басты бет)** > **Settings (Орнатулар)** > **All settings (Барлық орнатулар)** > **Ambilight** > **Ambilight style (Ambilight мәнері)** > **Lounge light (Бөлме жарығы)**

Алдын ала орнатылған түс мәнерлерінің бірін таңдаңыз.

- **Hot lava** (Қызған лава) қызыл түс түрлері
- **Deep Water** (Терең су) көк түс түрлері
- **Fresh nature** (Адам тимеген табиғат) жасыл түс түрлері

• **Warm white** (Жылы ақ) - жылы ақ түс түрлері

• **Реттелетін түс** - Таңдауыңыздың статикалық түсі. Ambilight статикалық жарық түсін орнату үшін, **(Басты** **бет) > Параметрлер > Барлық параметрлер > Ambilight** > **Реттелетін түс** тармағын таңдап, ұнаған түсті таңдаңыз.

# **Жалауды орнату**

# **(Басты бет) > Параметрлер > Барлық параметрлер > Ambilight** > **Ambilight мәнері** > **Жалау сәйкестігі**

Алдын ала орнатылған жалау мәнерлерінің бірін таңдаңыз.

# **Қолданбаға сәйкестігі**

# **(Басты бет)** > **Settings (Орнатулар)** > **Ambilight** > **Ambilight style (Ambilight мәнері)** > **Follow app (Қолданбаны аяқтау)**

Бұл функцияны Ambilight жарығын қолданбамен басқарған кезде қолдануға болады.

# 16.2 **Ambilight+реңк**

# **Реңк шамдарын конфигурациялау**

# **1-қадам - желі**

# **(Басты бет) > Параметрлер > Барлық параметрлер > Ambilight** > **Ambilight + реңк** > **Реңк шамдарын конфигурациялау**

Осы бірінші қадамда теледидарды **Philips Hue Bridge** (Philips реңк көпірі) функциясын табуға дайындайсыз. Теледидар мен Philips реңк көпірі бірдей желіні пайдалануы керек.

Орнату…

**1 -** Philips реңк көпірін қуат көзіне жалғаңыз.

**2 -** Philips реңк көпірін теледидарға қолданатын маршрутизаторға жалғаңыз — Ethernet кабелін жалғау үшін қолданыңыз.

**3 -** Реңк шамдарын қосыңыз.

Реттеуді бастау үшін…

**1 - (Басты бет) > Параметрлер > Барлық параметрлер > Ambilight** > **Ambilight + реңк** > **Реңк шамдарын конфигурациялау** түймесін басыңыз. **2 - Start now** (Қазір іске қосу) опциясын таңдап, **OK** түймесін басыңыз. Теледидар Philips реңк көпірін іздейді. Теледидар әлі желіге қосылмаған болса, теледидар алдымен желіні реттеуді бастайды. Philips реңк көпірі тізімде пайда болса.

Теледидарды үй желісіне қосу туралы қосымша ақпарат алу үшін **Help** (Анықтама) бөлімінде  **Keywords** (Кілтсөздер) түсті пернесін басып, **Network Settings** (Желі параметрлері) деп іздеңіз.

### **2-қадам – Реңк көпірі**

Келесі қадамда теледидарды **Philips реңк көпірі** функциясымен байланыстыруға болады. Теледидарды тек бір реңк көпірімен байланыстыруға болады.

Реңк көпірін байланыстыру үшін…

**1 -** Желіге қосылған кезде теледидар қолжетімді реңк көпірлерін көрсетеді. Егер теледидар реңк көпірін әлі таппаса, **Қайта сканерлеу** түймесін басып, **OK** түймесін басуға болады.

Егер теледидар сізде бар реңк көпірін ғана тапса, реңк көпірінің атауын таңдап, **OK** түймесін басыңыз. Егер бірнеше реңк көпірі болса, пайдалану қажет реңк

көпірін таңдап, **OK** түймесін басыңыз.

**2 - Start (**Іске қосу) опциясын таңдап, **OK** түймесін басыңыз. **3 -** OK түймесін басқаннан кейін **Philips hue Bridge** (Philips реңк көпірі) тармағына өтіп, құрылғының ортасындағы сілтеме түймені басыңыз. Бұл реңк көпірін теледидармен байланыстырады. Мұны 30 секунд ішінде

істеңіз. Теледидар реңк көпірінің қазір теледидармен байланысқанын тексереді.

**4 - OK** опциясын таңдап, **OK** түймесін басыңыз.

Philips реңк көпірі теледидармен байланыстырылғанда, **Hue bulbs** (Реңк шамдары) бетіне өтіңіз.

### **3-қадам – Реңк шамдары**

Келесі қадамда Ambilight жүйесін бақылайтын **Philips реңк шамдарын** таңдаңыз.

Ambilight+реңк үшін 9 Philips реңк шамына дейін таңдауға болады.

Ambilight+hue (Ambilight + Реңк) үшін шамдарды таңдау үшін…

**1 -** Ambilight орындаулары қажет шамдарды тізімде белгілеңіз. Шамды белгілеу үшін, шамның атын таңдап, **OK** түймесін басыңыз. Шамды белгілеген кезде шам бір рет жыпылықтайды.

**2 -** Аяқтаған кезде **OK** пәрменін таңдап, **OK** түймесін басыңыз.

### **4-қадам – Шамды конфигурациялау**

Келесі қадамда әрбір **Philips Hue bulb** (Philips реңк шамы) функциясын реттейсіз.

Әрбір реңк шамын реттеу үшін…

**1 -** Конфигурацияланатын шамды таңдап, **OK** түймесін басыңыз. Таңдалған шам жыпылықтап тұрады. **2 - Start (**Іске қосу) опциясын таңдап, **OK** түймесін басыңыз.

**3 -** Алдымен, шамды теледидарға қатысты қайда орналастырғаныңызды көрсетіңіз. Дұрыс **Angle (Бұрыш)** параметрі шамға дұрыс Ambilight түсін жібереді. Орынды реттеу үшін жүгірткіні таңдаңыз.

**4 -** Екіншіден, шам мен теледидар арасындағы **Distance** (Қашықтық) тармағын көрсетіңіз. Теледидардан алыстаған сайын Ambilight түсі әлсірей береді. Қашықтықты реттеу үшін жүгірткіні таңдаңыз.

**5 -** Соңында, шамның **Brightness** (Жарықтық) опциясын реттеңіз. Жарықтықты реттеу үшін жүгірткіні таңдаңыз. **6 -** Шамды конфигурациялауды тоқтату үшін **OK** пәрменін таңдап, **OK** түймесін басыңыз.

**7 - Configure Ambilight+hue** (Ambilight+реңк конфигурациялау) мәзірінде әр шам үшін бірдей орындауға болады.

**8 -** Бүкіл Ambilight+hue (Ambilight + Реңк) шамдары реттелгеннен кейін **Finish** (Аяқтау) пәрменін таңдап, **OK** түймесін басыңыз.

Ambilight+hue (Ambilight + Реңк) пайдалануға дайын.

# **Ambilight+реңк параметрлері**

# **(Басты бет) > Параметрлер > Барлық параметрлер > Ambilight** > **Ambilight + реңк** > **Өшіру**

Ambilight+hue мүмкіндігін өшіру

# **(Басты бет) > Параметрлер > Барлық параметрлер > Ambilight** > **Ambilight + реңк** > **Батыру**

Реңк шамдарының Ambilight режиміне сай болу жолын реттеу үшін, (жоғары) немесе (төмен) көрсеткілерін басыңыз.

# **(Басты бет) > Параметрлер > Барлық параметрлер > Ambilight** > **Ambilight + реңк** > **Бөлме жарығы+реңк**

Ambilight+hue (Ambilight + Реңк) орнатсаңыз, реңк шамдарын Ambilight жарығынан Lounge light жарығына жүргізуге болады. Philips реңк шамдары Lounge light әсерін бөлме ішіне жаяды.

# **(Басты бет) > Параметрлер > Барлық параметрлер > Ambilight** > **Ambilight + реңк** > **Конфигурацияны көру**

Ambilight+реңк, желі, көпір мен шамдардың ағымдағы параметрлерін көріңіз.

# **(Басты бет) > Параметрлер > Барлық параметрлер > Ambilight** > **Ambilight + реңк** > **Конфигурацияны қайта орнату**

Ambilight+реңк функциясының ағымдағы параметрлерін бастапқы қалпына келтіріңіз.

түймесін бірнеше рет басу қажет болуы мүмкін.

# **Қосымша Ambilight параметрлері**

## **Brightness (Жарықтық)**

 **(Басты бет) > Параметрлер > Барлық параметрлер > Ambilight** > **Кеңейтілген** > **Жарықтық**

Ambilight жарықтығының деңгейін орнату үшін, (жоғары) немесе  $\vee$  (төмен) көрсеткілерін басыңыз.

### **Қанықтығы**

16.3

# **(Басты бет)** > **Параметрлер** > **Барлық параметрлер > Ambilight** > **Кеңейтілген** > **Қанықтық**

Ambilight қанықтығының деңгейін орнату үшін, (жоғары) немесе (төмен) көрсеткілерін басыңыз.

# **Тұсқағаз түсі**

# **(Басты бет) > Параметрлер > Барлық параметрлер > Ambilight** > **Кеңейтілген** > **Қабырға түсі**

• Ambilight түстеріндегі түсті қабырға әсерін жою

• Теледидардың артындағы қабырға түсін таңдаңыз, сонда теледидар Ambilight түстерін көзделген түрде пайда болатындай етіп бейімдейді.

# **Теледидарды өшіру**

# **(Басты бет) > Параметрлер > Барлық параметрлер > Ambilight** > **Кеңейтілген** > **ТД өшіру**

Ambilight функциясын теледидарды өшіргенде бірден өшетін немесе баяу өшетін етіп реттеңіз. Баяу біртіндеп өшу қонақ бөлмесінде шамдарды қосу үшін біраз уақыт береді.

# 16.4

# **«Бөлме жарығы» режимі**

Теледидардың «Бөлме жарығы» режимі теледидар күту режимінде болғанда Ambilight күйін қосуға мүмкіндік береді. Сондықтан Ambilight қолданбасы арқылы бөлменің жарығын қосуға болады.

Теледидарды күту режиміне ауыстырып, Ambilight бөлме жарығына ауыстыру қажет болғанда, осы қадамдарды орындаңыз:

1 - <sup>ambilight</sup> түймесін басыңыз.

2 - <sup>ambilight</sup> түймесін басқаннан кейін, Ambilight бөлме жарығы қосылады.

**3 -**  Егер басқа жарық әсеріне өзгерту қажет болса, түймесін қайта басыңыз.

4 - Ambilight бөлме жарығын өшіру үшін ambilight түймесін, жарықтар өшкенін көргенше, басып тұрыңыз.

# $\overline{17}$ **Netflix**

Егер Netflix мүшелік жазылымы болса, осы теледидарда Netflix мүмкіндігін пайдалануға болады. Теледидар интернетке қосылған болуы керек.

Netflix қолданбасын ашу үшін <sup>NETFLIX</sup> түймесін басыңыз. Netflix қолданбасын күту режиміндегі теледидардан тікелей ашуға болады.

www.netflix.com

# **Rakuten TV**

18

Smart TV құрылғысында ең соңғы жаңа шығарылымдарды көріңіз. Үлкен блокбастерлер, классика марапаты мен теледидар сериалдары лезде қолжетімді болады.

Rakuten TV қолданбасын ашу үшін қашықтан басқару құралындағы <sup>қа</sup>шыт пернесін басыңыз. Қолданбаны пайдалану үшін теледидар интернетке қосылған болуы керек. Rakuten TV қолданбасы туралы қосымша ақпаратты www.rakuten.tv веб-сайтынан қараңыз.

# **Amazon Prime Video**

Amazon prime мүшелігімен мыңдаған танымал фильмдер мен телешоуларға, оның ішінде эксклюзивті жоғары сапалы түпнұсқаларға қатынасты аласыз.

Amazon Prime Video қолданбасын ашу үшін қолданба белгішесін басыңыз. Қолданбаны пайдалану үшін теледидар интернетке қосылған болуы керек. Amazon Prime Video туралы қосымша ақпарат алу үшін www.primevideo.com бетіне кіріңіз.

# $\overline{20}$ **YouTube**

YouTube дүниежүзіне қосылуға арналған платформаны қамтамасыз береді. Дүниежүзінде YouTube пайдаланушылары кері жүктеген танымал бейнелерді қарап, ашу. Музыка, жаңалықтар және т.б. бойынша жаңа мақалаларды шолу үшін YouTube қолданбасын пайдаланыңыз.

YouTube қолданбасын ашу үшін бағдарлама белгішесін басыңыз. Қолданбаны пайдалану үшін теледидар интернетке қосылған болуы керек. YouTube туралы қосымша ақпаратты алу үшін www.youtube.com бетіне кіріңіз.

# 21 **Alexa**

# 21.1

# **Alexa туралы**

Теледидарыңыз Amazon Alexa\* дыбыстық басқару операцияларын қолдайды.

# **Alexa туралы**

Alexa — Amazon және басқа құрылғы өндірушілерінің Alexa Echo құрылғыларында қолжетімді бұлтқа негізделген дауыс қызметі. Теледидарыңызда Alexa жұмыс істегенде теледидарды қосуға/өшіруге, арналарды өзгертуге, дыбыс деңгейін өзгертуге және басқа әрекеттерді орындауға болады.

Alexa көмегімен теледидарды басқар үшін сізге мыналар қажет...

- Alexa қызметін қолдайтын Philips Smart TV
- Amazon тіркелгісі
- Телефон немесе планшет секілді мобильді құрылғы
- Сымсыз немесе сымды желі қосылымы

# **Alexa Skill туралы**

Alexa қызметі дауысты басқару жұмыстарын кеңейту үшін Alexa Skills мүмкіндігін пайдаланады. Skills мүмкіндігі Alexa қызметі қосылған теледидарыңызбен жекелендірілген тәжірибе беретін жаңа мүмкіндіктерді қосады. Alexa Skills дүкеніндегі «Philips Smart TV Control» мүмкіндігі Philips Smart TV құралымен жұмыс жасау үшін түрлі дыбысты басқару командаларын ұсынады.

\* Alexa қолданбасы барлық тілде және елде қолжетімді бола бермейді. Amazon, Alexa және барлық қатысты логотиптер — Amazon.com, Inc. Компаниясының немесе оның филиалдарының сауда белгілері.

# $\frac{1}{21.2}$ **Alexa қызметін пайдалану**

Alexa қызметін пайдалану үшін алдымен Philips Smart TV құралыңызға Alexa тұтынушыларына қызметті орнатуыңыз керек. Теледидарыңыздың бастапқы бетінен «Amazon Alexa» қолданбасын қосу арқылы орнатуды бастаңыз. Нұсқауларды және мына қадамдарды орындаңыз: - Alexa қызметінің тануы үшін Smart TV құралына ат қойыңыз.

- Amazon тіркелгісін таңдап, жүйеге кіріңіз.

- Телефоныңыздағы Alexa қолданбасында оны қосу үшін осы дағдыға қайтып, тіркелгілерді жалғаңыз және құрылғыңыз туралы көбірек біліңіз.

- Орнатуды аяқтау үшін теледидарыңызға қайтыңыз.

# **Alexa үшін теледидарда орнату**

**1 - Home** (Басты) түймесін басып, «Amazon Alexa»

қолданбасын ашыңыз.

**2 -** Орнатуды бастау үшін сізге Alexa қосымша қолданбасы (мобильді құрылғыда немесе веб-нұсқасында) қажет. **3 -** Құпиялық саясатының шарттарын қабылдау үшін нұсқауларды орындаңыз, теледидарыңызға ат қойыңыз және Amazon тіркелгісімен жүйеге кіріңіз. Amazon тіркелгісі теледидарда Alexa құрылғысын жұптау үшін қажет. **4 -** Мобильді құрылғыңызда Amazon Alexa қосымша қолданбасында сол Amazon тіркелгісімен кіріңіз. **5 -** Amazon Alexa қосымша қолданбасында мына қадамдарды орындаңыз. Алдымен «Philips SAPHI Smart TV Voice Control» (Philips SAPHI Смарт ТД дауысты басқару) дағдысын іске қосыңыз. Содан кейін Amazon тіркелгісін байланыстырыңыз, одан кейін құрылғыларды анықтаңыз **6 -** Орнату экранының соңында Alexa қызметін пайдалануды бастау үшін **Дайын** опциясын таңдауға болады.

alexa.amazon.com веб-сайтына өтіп, «Дағдылар» түймесін басып, «Philips SAPHI Smart TV Voice Control» мүмкіндігін іздеңіз. Машық нәтижелер тізімінде көрсетіледі.

# **Қоршаған ортаға қауіпсіз**

# 22.1

 $22$ 

# **Еуропаның энергиялық тиімділік белгісі**

**Еуропалық Одақтың энергиялық тиімділік белгісі** осы өнімнің қуатты пайдалану тиімділік дәрежесін көрсетеді. Осы өнімнің энергиялық тиімділік класы жасылырақ болған сайын, ол тұтынатын энергия төменірек болады. Жапсырмадан энергиялық тиімділік класын, қолданылып жатқан өнімнің орташа қуат тұтынуын және 1 жылдағы орташа қуат тұтынылуын табуға болады. Осы өнімнің қуат тұтыну мөлшерін сіздің елге арналған Philips веб-сайтынан [www.philips.com/TVsupport](http://www.philips.com/TVsupport) көруге болады

# 22.2

# **Пайдалануды аяқтау**

# **Ескірген бұйымдарды және батареяларды жою**

Өнім қайта өңдеуге және қайта пайдалануға болатын жоғары сапалы материалдардан және бөлшектерден жасалған.

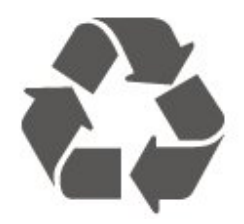

Бұйымнан сызылған дөңгелекшелі қоқыс жәшігінің белгісі көрінсе, ол бұйымның Еуропалық 2012/19/EU нұсқауына сәйкес оралғанын білдіреді.

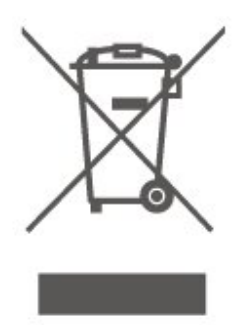

Электр және электрондық бұйымдарды қоқысқа лақтырудың жергілікті ережелерімен танысып алыңыз.

Жергілікті тәртіпке сәйкес әрекет жасауыңызды және ескі өнімдерді кәдімгі тұрмыстық қалдықпен тастамауыңызды өтінеміз. Ескі өнімді дұрыс тастау қоршаған орта мен адам денсаулығына тиетін кері әсерлердің алдын алуға

# көмектеседі.

Сіздің бұйымыңызда 2006/66/ЕС Еуропалық директивасына сәйкестендірілген қондырылған қайта жандандыруға болатын батарея бар, оны кәдімгі тұрмыстық қалдық ретінде лақтыруға болмайды.

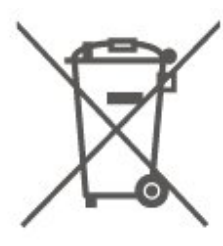

Батареяларды бөліп жинақтаудың жергілікті тәртібі туралы ақпаратпен танысқан жөн, себебі оны дұрыс тастау қоршаған орта мен адам денсаулығына тиетін кері әсерлердің алдын алуға көмектеседі.

# **Ерекшеліктер**

# 23.1

 $23$ 

# **Қуат**

Өнімнің техникалық сипаттамалары ескертусіз өзгертілуі мүмкін. Осы өнімнің техникалық сипаттамалары туралы қосымша мәліметті [www.philips.com/TVsupport](http://www.philips.com/TVsupport) сайтынан қараңыз

# **Қуат**

- Желі кернеуі: 220-240 В айнымалы ток +/-10%
- Сыртқы температура: 5-35 °C

Қуаттың тұтынылуы туралы ақпаратты **Product Fiche** (Өнімнің микрофишасы) тарауынан қараңыз.

# 23.2

# **Қабылдау**

- Антенна кірісі: 75 Ом коаксиалды (IEC75)
- Тюнер ауқымдары: Hyperband, S-Channel, UHF, VHF
- DVB: DVB-T2, DVB-C (кабель) QAM
- Аналогтық бейне файлды ойнату: SECAM, PAL
- Сандық бейнені ойнату: MPEG2 SD/HD (ISO/IEC 13818-2), MPEG4 SD/HD (ISO/IEC 14496-10), HEVC\*
- Сандық аудионы ойнату (ISO/IEC 13818-3)
- Жерсерік антеннасының кірісі: 75 Ом, F түрі
- Кіріс жиіліктердің ауқымы: 950-2150 МГц
- Кіріс деңгейінің жиілігі: 25-65 дБм
- DVB-S/S2 QPSK, таңба жылдамдығы 2-45 миллион таңба, SCPC және MCPC

• ТШБ: DiSEqC 1.0, 1-4 LNB үшін қолдау көрсетіледі, Полярлықты таңдау 14/18V, ауқым таңдау 22 кГц, үнді күшейту режимі, LNB тогы ең көбі 300 мА

\* Тек DVB-T2, DVB-S2 үшін

# 23.3

# **Дисплей ажыратымдылығы**

# **Экранның диагональдік өлшемі**

- 43PUS78x5 : 108 см / 43 дюйм
- 50PUS78x5 : 126 см / 50 дюйм
- 55PUS78x5 : 139 см / 55 дюйм
- 58PUS78x5 : 146 см / 58 дюйм
- 65PUS78x5 : 164 см / 65 дюйм
- 70PUS78x5 : 178 см / 70 дюйм
- 75PUS78x5 : 189 см / 75 дюйм

# **Дисплей ажыратымдылығы**

• 3840 x 2160

# $23.4$

# **Қолданылатын кіріс**

# **ажыратымдылығы - Бейне**

# **Қолдау уақытын реттеу**

Бейнені қолдау уақытын реттеуге 23,976 Гц, 29,97 Гц және 59,94 Гц өріс/кадр жиілігі де кіреді.

# **HDMI**

- 480i
- 480p
- 576i
- 576p
- 720p
- 1080i
- 1080<sub>p</sub>
- 3840 x 2160p 24 Гц, 25 Гц, 30 Гц, 50 Гц, 60 Гц

# **HDMI - UHD**

# **(Басты бет)** > **Settings (Орнатулар)** > **General settings (Жалпы параметрлер)** > **Input sources (Кіріс көздері)** > **HDMI (порты)** > **HDMI Ultra HD**

Бұл теледидарда Ultra HD сигналдарын көрсетуге болады. HDMI жүйесімен қосылған кейбір құрылғылар Ultra HD ажыратымдылығы бар теледидарды анықтамайды және дұрыс жұмыс істемейді немесе бұзылған суретті немесе дыбысты көрсетеді.

Осындай құрылғы ақаулығын болдырмау үшін сигнал сапасын құрылғы өңдейтін деңгейге орнатуға болады. Егер құрылғыда Ultra HD сигналдары пайдаланылмаса, осы HDMI байланысының Ultra HD өшіруге болады.

• **Оңтайлы** параметрі Ultra HD (50 Гц немесе 60 Гц) RGB 4:4:4 немесе YCbCr 4:4:4/4:2:2/4:2:0 сигналдарына дейін мүмкіндік береді.

• **Стандартты** параметрі Ultra HD (50 Гц немесе 60 Гц) YCbCr 4:2:0 сигналдарына мүмкіндік береді.

# 23.5

# **Қолданылатын кіріс ажыратымдылығы - Компьютер**

- 640 x 480 60 Гц
- 800 x 600 60 Гц
- 1024 x 768 60 Гц
- 1280 x 800 60 Гц
- 1280 x 960 60 Гц
- 1280 x 1024 60 Гц
- 1366 x 768 60 Гц
- 1440 x 900 60 Гц
- 1920 x 1080 60 Гц
- 3840 x 2160 60 Гц

Ескертпе. Тек HDMI кірісі үшін

# 23.6

# **Дыбыс**

- Dolby Atmos® виртуализаторы
- Clear Dialogue
- A.I дыбысы
- 5 жолақты теңестіргіш
- Шығыс қуат (RMS): 20 Вт
- Dolby® Audio
- $\cdot$  DTS  $HD^\circ$

# 23.7

# **Мультимедиа**

# **Байланыстар**

- USB 2.0 / USB 3.0
- Ethernet LAN RJ-45
- Wi-Fi 802.11n (ендірілген)

# **Қолдауы бар USB файл жүйелері** • FAT, NTFS

# **Ойнату пішімдері**

- Бейне кодегі: AVI, MKV, H.264/MPEG-4 AVC, MPEG1, MPEG2, MPEG4, WMV9/VC1, VP9, HEVC (H.265) • Дыбыс кодегі: MP3, WAV, AAC, WMA (v2 v9.2-ге дейін),
- WMA-PRO (v9 және v10)
- Субтитр:
- Формат: SRT, SMI, SSA, SUB, ASS, TXT
- Таңбаны кодтау: UTF-8, Орталық Еуропа және Шығыс Еуропа (Windows-1250), Кириллица (Windows-1251), Грек (Windows-1253), Түрік (Windows-1254), Батыс Еуропа (Windows-1252)
- Ең көп қолдау көрсетілетін деректер жылдамдығы:
- MPEG-4 AVC (H.264) үшін High Profile @ L5.1 дейін қолдау көрсетіледі. 30Мб/с
- H.265 (HEVC) Main / Main 10 профильге 5.1 40Мб/с деңгейіне дейін қолдау көрсетеді
- VC-1 Advanced Profile @ L3 нұсқасына дейін қолдау көрсетеді
- Кескін кодегі: JPEG, GIF, PNG, BMP, HEIF, 360 Photo

# **Wi-Fi Certified**

Теледидарыңыз — Wi-Fi сертификатталған құрылғы.

Пайдаланылатын мобильді құрылғы мен бағдарламалық құралға байланысты өнімділік деңгейі әртүрлі болуы мүмкін.

# 23.8

# **Байланыс мүмкіндігі**

# **Теледидардың бүйірі**

- Ортақ интерфейс ұясы: CI+/CAM
- USB 2 USB 3.0
- HDMI 3 кірісі ARC UHD HDR
- Құлақаспап стерео, 3,5 мм шағын ұяшығы

# **Теледидардың артқы жағы**

- Дыбыс шығысы оптикалық Toslink
- USB 1 USB 2.0
- Желілік LAN RJ45
- Жерсерік тюнері
- Антенна (75 Ом)
- HDMI 1 кірісі ARC UHD HDR
- HDMI 2 кірісі ARC UHD HDR

# 24

# **Ақаулықтарды жою**

# 24.1

# **Кеңестер**

Теледидар мәселесінің шешімін **Ақауларды жою** ішінен таба алмасаңыз, іздеген ақпаратыңызды іздеу үшін **Анықтама** > **Пайдаланушы нұсқаулығы**

# бөліміндегі  **Кілтсөздер** опциясын пайдалануға болады. Пайдаланушы нұсқаулығындағы қатысты бетке өту үшін кілтсөзді таңдаңыз.

Пайдаланушы нұсқаулығында сұрағыңызға жауап таба алмасаңыз, Philips компаниясының қолдау көрсету вебсайтына өте аласыз.

Philips TV қатысты кез келген мәселені шешу үшін, желідегі қолдау қызметін пайдалануға болады. Тілді таңдап, өнімнің үлгі нөмірін енгізуге болады.

# [www.philips.com/TVsupport](http://www.philips.com/TVsupport) веб-сайтына өтіңіз.

Қолдау қызметінің сайтында еліңіздің бізге хабарласуға арналған телефон нөмірін, сондай-ақ, жиі қойылатын сұрақтарға жауаптар табуға болады. Кейбір елдерде қызметкерлеріміздің бірімен сөйлесіп, сұрағыңызды тікелей қоюға немесе электрондық хабар арқылы жіберуге болады.

Жаңа теледидар бағдарламалық құралын немесе нұсқаулықты компьютеріңізден оқу үшін жүктеп алыңыз.

# **Планшетте, смартфонда немесе компьютерде Теледидар Анықтамасы**

Кеңейтілген нұсқаулардың реттіліктерін оңайырақ орындау үшін теледидардың анықтамасын PDF пішімінде жүктеп, смартфонда, планшетте немесе компьютерде оқуға болады. Не болмаса, тиісті «Анықтама» бетін компьютеріңізден басып шығаруға болады. Анықтаманы (пайдаланушы нұсқаулығын) жүктеп алу үшін [www.philips.com/TVsupport](http://www.philips.com/TVsupport) веб-бетіне өтіңіз

# 24.2

# **Қосу**

# **Теледидар қосылмайды**

• Қуат кабелін розеткадан ажыратыңыз. Бір минут күтіңіз де, қайта жалғаңыз. Қуат кабелі берік қосылғанын тексеріңіз. Қайтадан қосып көріңіз.

• Теледидарды басқа қабырға розеткасына жалғап, оны қосып көріңіз.

• Теледидардан барлық қосылған құрылғыларды ажыратып, оны қосып көріңіз.

• Теледидардағы күту режимінің жарығы қосылып тұрса, теледидар қашықтан басқару құралына жауап бермеуі мүмкін.

**Іске қосылу немесе өшу кезіндегі сықырлаған дыбыс**

Теледидарды қосқанда немесе күту режиміне қойғанда, теледидардың корпусынан сықырлаған дыбысты естисіз. Сықырлаған дыбыс теледидардың сууы және жылуы кезіндегі қалыпты кеңею және тарылуына байланысты болады. Бұл өнімділікке әсер етпейді.

# **Philips бастапқы экранын көрсеткеннен кейін теледидар қайтадан күту режиміне өтеді**

Теледидар күту режимінде болғанда, Philips бастапқы экраны көрсетіледі, содан кейін теледидар күту режиміне оралады. Бұл — қалыпты әрекет. Теледидар қуат көзінен ажыратылса және қайта қосылса, келесі іске қосылғанда бастапқы экран көрсетіледі. Теледидарды күту режимінен қосу үшін қашықтан басқару құралындағы немесе теледидардағы <sup>Ф</sup> (Күту режимі / Қосу) түймесін басыңыз.

# **Күту режимінің шамы жыпылықтай береді**

Қуат кабелін розеткадан ажыратыңыз. Қуат кабелін қайта қоспай тұрып, 5 минут күтіңіз. Қайта жыпылықтай бастаса, Philips TV тұтынушыларын қолдау орталығына хабарласыңыз.

**Көмек** > **Пайдаланушы нұсқаулығы**

тармағында  **Кілтсөздер** түсті пернесін басып, **Байланыс ақпараты** деп іздеңіз.

# **Теледидар өздігінен өшіп қалады**

Теледидар кездейсоқ өшіп қалса, **Автоматты өшіру таймері** параметрі қосылып тұрған болуы

мүмкін. **Автоматты өшіру таймері** көмегімен теледидар 4 сағат қашықтан басқару құралының сигналдары қабылданбаса, өшіп қалады. Бұл автоматты өшудің алдын алу үшін, осы параметрді ажыратыңыз. **Анықт.** >

**Пайдаланушы нұсқаулығы** тармағындағы  **Кілтсөздер** түрлі түсті пернесін басып, **Автоматты өшіру таймері** деп іздеңіз.

Сондай-ақ, теледидар сигналды не қашықтан басқару құралының пәрменін 10 минут ішінде қабылдамаса, теледидар автоматты түрде өшеді.

# 24.3

# **Қашықтан басқару құралы**

# **Теледидар қашықтан басқару құралына жауап бермейді**

• Теледидардың іске қосылуына біраз уақыт қажет. Бұл уақытта теледидар қашықтан басқару құралына немесе теледидарды басқару тетіктеріне жауап бермейді. Бұл қалыпты әрекет.

• Қашықтан басқару құралының батареяларында заряд болмауы мүмкін. Батареяларды жаңасымен алмастырыңыз.

# **Арналар**

# **Орнату кезінде ешқандай сандық арналар табылмады**

• Теледидардың антеннаға жалғанғанын немесе провайдер сигналын пайдаланатынын тексеріңіз. Кабель жалғауларын тексеріңіз.

• Теледидарды орнатқан елде сандық арналар қолжетімді екенін тексеріңіз.

• Дұрыс DVB (Сандық бейне тарату) жүйесі таңдалғанын тексеріңіз. Антеннаны немесе ортақ антеннаны қолданғанда, DVB-T (жер) опциясын, ал теледидар кабельдік қызметін CAM модулімен пайдалансаңыз, DVB-C (кабель) опциясын таңдаңыз.

• Орнатуды қайталап, ел мен жүйе дұрыс таңдалғанын тексеріңіз.

# **Орнату кезінде ешқандай аналогтық арналар**

# **табылмады**

• Теледидардың антеннамен жалғанғанын тексеріңіз. Кабель жалғауларын тексеріңіз.

• Дұрыс DVB (Сандық бейне тарату) жүйесі таңдалғанын тексеріңіз. Антеннаны немесе ортақ антеннаны

пайдаланғанда, DVB-T (жер) опциясын таңдаңыз. • Орнатуды қайталап, орнату барысында **Сандық және аналогтық арналар** опциясын таңдаңыз.

# **Кейбір арналар жоғалып кетті, барлығын немесе**

# **алдында орнатылған кейбір арналар табылмады**

• Әдетте қолданатын дұрыс **Арналар**

**тізімі** немесе **Таңдаулылар тізімі** таңдалғанын тексеріңіз.

• Кейбір арналар жылжытылған немесе тіпті оларды таратушы жойған болуы мүмкін. Қалыпты арналар тізімінде жоғалтқан арналарды іздеп көріңіз. Егер арна әлі де қолжетімді болса, оны таңдаулылар тізіміне қайтаруға болады.

• Арналар **Арнаны автоматты түрде жаңарту** барысында арналар тізімінен жойылуы мүмкін. Теледидар күту режимінде болса, осы автоматты жаңартулар түнде орындалады.

Бұдан былай қолданылмайтын арналар жойылады және жаңа арналар осы арналар тізіміне қосылады. Арнаның бар екенін тексергенде, теледидар таба алмағандықтан, арна жойылған болуы мүмкін. Түнде таратылмауы мүмкін. Арналар ол жерде болса да, теледидар оларды таба алмағандықтан, **Автоматты арна жаңарту** барысында арналардың жойылуын болдырмау үшін **Автоматты арна жаңарту** мүмкіндігін өшіруге болады.

# **(Басты бет) > Параметрлер > Барлық параметрлер > Арналар > Антенна/кабель орнатуы**, **Жерсерік орнатуы\*** > **Автоматты арна жаңарту**

\* Жерсерікті орнату тек жерсерік функцияларын қолдайтын үлгілерге арналған.

# **DVB-T2 HEVC арнасы**

• Сіздің еліңізде теледидар DVB-T2 HEVC пішімін қолдайтынын тексеру үшін және DVB-T арнасын қайта орнату үшін техникалық сипаттамаларды қараңыз.

# 24.5

# **Жерсерік**

# **Теледидар маған қажетті жерсеріктерді таба алмайды**

# **немесе теледидар бір жерсерікті екі рет орнатады**

Орнатудың басында «Параметрлер» терезесінде жерсеріктердің саны дұрыс орнатылғанын тексеріңіз. Теледидарды бір, екі немесе 3/4 жерсерікті іздейтін етіп орнатуға болады.

# **Екі басты LNB екінші жерсерікті таба алмайды**

• Теледидар бір жерсерікті тапса, бірақ екіншісін таба алмаса, тарелканы бірнеше градусқа бұрыңыз. Тарелканы бірінші жерсерікте ең күшті сигналды алатын етіп туралаңыз. Экрандағы бірінші жерсеріктің сигнал күші көрсеткішін тексеріңіз.

• Параметрлердің екі жерсерік мәніне орнатылғанын тексеріңіз.

# **Орнату параметрлерін өзгерту проблемамды шешпеді**

Барлық параметрлер, жерсеріктер және арналар аяқтаған кезде тек орнату соңында сақталады.

# **Барлық жерсерік арналары дайын**

Unicable жүйесін пайдалансаңыз,

Unicable параметрлерінде ендірілген тюнерлердің екеуіне де екі бірегей пайдаланушы жолағының нөмірін тағайындағаныңызды тексеріңіз. Unicable жүйесіндегі басқа жерсерік қабылдағышы бірдей пайдаланушы жолағының нөмірін пайдалануы мүмкін.

# **Кейбір жерсерік арналары тізімнен жоғалып кеткен**

# **сияқты**

Кейбір арналар жоғалған немесе дұрыс орналаспаған болса, таратушы бұл арналардың транспондер орнын өзгерткен болуы мүмкін. Арналар тізіміндегі арна орындарын қалпына келтіру үшін арна бумасын жаңартып көруіңізге болады.

# **Жерсерікті жоя алмаймын**

Жазылым бумалары жерсерікті жоюға рұқсат етпейді. Жерсерікті жою үшін толық орнатуды қайта орындап, басқа буманы таңдауыңыз керек.

# **Кейде қабылдау сигналы нашар болады**

• Жерсерік тарелкасы мықтап орнатылғанын тексеріңіз.

- Қатты желдер тарелканы жылжытуы мүмкін.
- Қар мен жаңбыр қабылдауды нашарлатуы мүмкін.

24.6

# **Сурет**

# **Сурет жоқ / бұрмаланған сурет**

• Теледидардың антеннаға жалғанғанын немесе провайдер сигналын пайдаланатынын тексеріңіз. Кабель жалғауларын тексеріңіз.

• Көздер мәзірінде дұрыс көз/кіріс таңдалғанын тексеріңіз.

# **Көздер** пернесін басып, қажет көзді/кірісті таңдаңыз.

- Сыртқы құрылғы немесе көз дұрыс жалғанғанын тексеріңіз.
- Қабылдау сигналы нашар екендігін тексеріңіз.

• Суреттің ең төменгі мәнге қойылғанын тексеріңіз. **Сурет мәнері** тармағын, одан кейін мәнерді таңдап, **OK** түймесін басыңыз.

# **(Басты бет) > Параметрлер > Барлық параметрлер > Сурет > Сурет мәнері**

• Теледидардың бұзылмағанын тексеріп, бейне клипті ойнатып көріңіз. **(Басты бет) > Параметрлер >**

**Анықтама** > **Теледидарды тексеру** түймесін басыңыз. Бейнеклип қара болып қалса, Philips компаниясына хабарласыңыз. Клип аяқталғанша күтіп, Анықт. мәзірінде **Байланыс ақпараты** опциясын таңдаңыз. Еліңіздегі телефон нөміріне қоңырау шалыңыз.

# **Дыбыс бар, бірақ сурет жоқ**

• Басқа бейне көздеріне өзгертіңіз, одан кейін ағымдағы сигнал көзіне қайтыңыз.

• **Сурет мәнері** тармағын, одан кейін мәнерді таңдап, **OK** түймесін басыңыз.

# **(Басты бет)** > **Параметрлер** > **Барлық параметрлер** > **Сурет** > **Сурет мәнері**

• Сурет мәнерін қалпына келтіріп, **Сурет мәнері**, опциясына оралып, **Мән-ді қалп.келт-у** опциясын басыңыз.

• Теледидардың барлық бастапқы параметрлерін қалпына келтіріп, **(Басты бет) > Settings (Орнатулар) > All settings (Барлық орнатулар) > General settings (Жалпы параметрлер)** > **Теледидарды қайта орнату** тармағына өтіңіз.

• Көз/кіріс құрылғыларының қосылымын тексеріңіз.

# **Нашар қабылдау**

Теледидар суреті бұрмаланса немесе сапада ауытқулар болса, кіріс сигналы нашар болуы мүмкін. Әлсіз сандық сигнал шаршы блоктарда үзілген және кездейсоқ қатып қалған сурет болып көрінеді. Нашар ұқсас сигнал көбірек болғанда, нашар сандық сигнал жоғалады.

• Антенна кабелінің дұрыс жалғанғанын тексеріңіз.

• Үлкен дауысзорайтқыштар, жерге қосылмаған аудио құрылғылары, неон жарықтары, биік ғимараттар мен басқа үлкен нысандар, антеннаны пайдаланғанда, қабылдау сапасына әсер етуі мүмкін. Мүмкін болса, антенна бағытын өзгерту немесе құрылғыларды теледидардан әрі жылжыту арқылы қабылдауды жақсартып көріңіз. Нашар ауа райы қабылдауды төмендетуі мүмкін.

• Барлық қосылымдарды құрылғыларға және құрылғылардан дұрыс қосылғанын тексеріңіз.

• Тек бір арнада қабылдау нашар болса, **Аналогты: қолмен орнату** опциясының көмегімен сол арнаны дәл реттеңіз. (Тек аналогтік арналар үшін)

# **(Басты бет) > Параметрлер > Арналарды орнату > Антеннаны/кабельді орнату > Аналогтік: қолмен орнату**

• Кіріс сандық сигнал күші жеткілікті екендігін тексеріңіз. Сандық арнаны көріп отырғанда,  **i OPTIONS** пернесін басып, **Күй** опциясын таңдап, **OK** түймесін басыңыз. **Сигнал қуаты** және **Сигнал сапасы** деңгейін тексеріңіз.

# **Құрылғыдан келетін сурет нашар**

• Құрылғының дұрыстап қосылғанын тексеріңіз.

Құрылғының шығыс бейне параметрі, егер бар болса, орнатуға болатын ең жоғарғы ажыратымдылық екенін тексеріңіз.

• Сурет мәнерін қалпына келтіріңіз немесе басқа сурет мәнеріне өзгертіңіз.

# **Сурет параметрлері біраздан кейін өзгереді**

 **Location** (Орын) параметрі **Home** (Үй) деп орнатылғанын тексеріңіз. Бұл режимде параметрлерді өзгертіп, сақтауға болады.

# **(Басты бет) > Параметрлер > Барлық параметрлер > Жалпы параметрлер** > **Орын**

# **Баннер пайда болады**

Егер экранда жарнама баннері ара-тұра пайда болса немесе қосқан кезде **Сурет мәнері** автоматты түрде **Жарқын** мәніне ауысатын болса, ТД **Дүкен** орнында тұр. Үйде пайдалану үшін теледидарды **Үй** орнына орнатыңыз. **(Басты бет) > Параметрлер > Барлық параметрлер > Жалпы параметрлер** > **Орын**

# **Сурет экранға сыймайды / Сурет өлшемі дұрыс емес**

**немесе тұрақты емес / Сурет орны дұрыс емес** • Егер сурет өлшемі – оның өлшемдер арақатынасы экранға сыймаса, экранның жоғарғы және төменгі жағында немесе сол жағы мен оң жағында қара жолақтар болса, **(Басты бет) > Параметрлер > Барлық параметрлер > Сурет> Сурет пішімі** > **Экранды толтыру** түймесін басыңыз.

• Егер сурет өлшемі үнемі өзгерсе, **त्री (Басты бет) > Параметрлер > Барлық параметрлер > Сурет> Сурет пішімі** > **Экранға қиыстыру** түймесін басыңыз.

• Егер суреттің экрандағы орны дұрыс болмаса, сигнал ажыратымдылығы мен қосылған құрылғының шығыс түрін тексеріңіз, **(Басты бет) > Параметрлер > Барлық параметрлер > Сурет > Сурет пішімі** > **Түпнұсқа** түймесін басыңыз.

# **Компьютердің суреті тұрақты емес**

Компьютер қолдау көрсетілетін ажыратымдылықты және жаңарту жиілігін пайдаланатынын тексеріңіз.

 **(Басты бет) > Параметрлер > Барлық параметрлер > Сурет >**

# 24.7 **Дыбыс**

# **Дыбыс жоқ немесе дыбыстың сапасы нашар**

• Теледидардың дыбыс параметрлері дұрыс екенін тексеріңіз,  $\blacktriangleleft$ <sup>1</sup>) дыбыс деңгейі немесе  $\blacktriangleleft$  **×** өшіру пернесін басыңыз.

• Егер сандық қабылдағышты (приставканы) пайдаланып отырсаңыз, қабылдағыштың дыбыс деңгейі нөлге қойылмағанын немесе өшіп тұрмағанын тексеріңіз.

• Теледидардың аудио сигналы үй кинотеатрының

жүйесімен дұрыс жалғанғанын, теледидар дыбысы үшін бір жүйе пайдаланылғанын тексеріңіз. Үй кинотеатры жүйесінде HDMI кабелін **HDMI1 ARC** ұясына қосқаныңызды тексеріңіз.

• Теледидардың дыбыс шығысы үй кинотеатры жүйесіндегі дыбыстық кіріске қосылғанын тексеріңіз. Дыбыс HTS (Үй кинотеатрының жүйесі) динамиктерінен естілуі тиіс.

# **Қатты шуы бар дыбыс**

Бейнені қосылған USB жад құрылғысынан немесе қосылған компьютерден көрсеңіз, үй кинотеатры жүйесінің дыбысы бұрмалануы мүмкін. Бұл шу дыбыс немесе бейне файлында DTS дыбысы болғанда, бірақ үй кинотеатры жүйесінде DTS дыбыс өңдеуі болмаған кезде шығады. Теледидардың **Цифрлық шығыс пішімі** параметрін **Стерео** күйіне орнату арқылы мұны түзетуге болады.

**(Басты бет) > Параметрлер > Барлық**

**параметрлер > Дыбыс > Кеңейтілген > Цифрлық шығыс пішімі** түймесін басыңыз

# 24.8 **HDMI - UHD**

# **HDMI**

• HDCP (жоғары өткізу жиілігі бар сандық мазмұнды қорғау) қолдау теледидарда HDMI құрылғысынан келетін мазмұнды көрсету үшін кететін уақытты кідірте алатынын ескеріңіз.

• Егер теледидар HDMI құрылғысын танымаса және сурет көрсетілмесе, көзді бір құрылғыдан екіншісіне және қайтадан кері ауыстырыңыз.

• Бұл — Ultra HD теледидар. HDMI коннекторына қосылған кейбір ескі құрылғылар Ultra HD теледидарын электрондық түрде анықтамайды және дұрыс жұмыс істемеуі немесе бұзылған суретті немесе дыбысты көрсетпеуі мүмкін. Осындай құрылғы ақаулығын болдырмау үшін сигнал сапасын құрылғы өңдейтін деңгейге орнатуға болады. Құрылғы Ultra HD сигналдарды пайдаланбаса, осы HDMI қосылымы үшін Ultra HD өшіруге болады.

HDMI қосылған құрылғының суреті мен дыбысы бұзылса, басқа **HDMI Ultra HD** параметрі осы проблеманы шеше алатынын тексеріңіз. **Анықт.** > **Пайдаланушы нұсқаулығы** тармағындағы  **Кілтсөздер** түрлі түсті пернесін басып, **HDMI Ultra HD** деп іздеңіз.

• Егер үзік-үзік дыбыс үзілістері болса, HDMI құрылғысының шығыс параметрлері дұрыс екенін тексеріңіз.

# **HDMI EasyLink жұмыс істемейді**

• HDMI құрылғыларының HDMI-CEC үйлесімді екенін тексеріңіз. EasyLink мүмкіндіктері тек HDMI-CEC үйлесімді құрылғыларда жұмыс істейді.

# **Дыбыс деңгейінің белгішесі көрсетілмейді**

• HDMI-CEC аудио құрылғысы қосылып, құрылғының дыбыс деңгейін реттеуге теледидардың қашықтан басқару құралы пайдаланылса, осы әрекет қалыпты болады.

# 24.9

# **USB**

# **USB құрылғысындағы фотосуреттер, бейнелер және**

# **музыка көрсетілмейді**

• USB жад құрылғысы жад құрылғысының құжаттамасында сипатталғандай сыйымды жад дәрежесімен үйлесімді деп орнатылғанын тексеріңіз.

• USB жад құрылғысы теледидармен үйлесімді екенін тексеріңіз.

• Теледидар аудио және сурет файлы пішімдерін қолдайтынын тексеріңіз. Қосымша ақпарат алу үшін **Анықт.** мәзірінде  **Keywords** (Кілтсөздер) пернесін басып, **Мультимедиа** деп іздеңіз.

# **USB файлдарын үзік-үзік ойнату**

• USB жад құрылғысының тасымалдау өнімділігі теледидарға деректерді тасымалдау жылдамдығын шектеп, нашар ойнатуды тудыруы мүмкін.

# 24.10

# **Wi-Fi және Интернет**

# **Wi-Fi желісі табылмады немесе бұрмаланған**

• Желідегі қорғаныс жүйесі теледидардың сымсыз қосылымына кіру мүмкіндігін беретінін тексеріңіз.

• Егер үйіңізде сымсыз желі дұрыс жұмыс істемесе, сымды желіні орнатып көріңіз.

# **Интернет жұмыс істемейді**

• Маршрутизатормен байланыс дұрыс болса, маршрутизатордың Интернетпен қосылымын тексеріңіз.

# **Компьютер және Интернет байланысы баяу**

• Үй ішіндегі ауқым, беру жылдамдығы және сигнал сапасының басқа факторлары туралы ақпаратты сымсыз маршрутизатордың пайдаланушы нұсқаулығынан қараңыз.

• Маршрутизатор үшін жылдамдығы жоғары Интернет қосылымы қажет.

# **DHCP**

• Байланыс сәтсіз болса, маршрутизатордың DHCP (Динамикалық хост конфигурация протоколы) параметрін тексеруге болады. DHCP параметрі қосулы болуы қажет.

# 24.11

# **Қате мәзір тілі**

# **Тілді қайта өз тіліңізге өзгертіңіз.**

**1 - Home** (Басты бет), одан кейін (жоғары) пернесін бір рет басыңыз.

**2 - >** (оң жақ), одан кейін  $\vee$  (төмен) пернесін бір рет басыңыз.

**3 - 10 рет >** (оң жақ) пернесін басыңыз, белгішенің  $\boldsymbol{\varphi}$ екенін тексеріп, **OK** пернесін басыңыз.

**4 -**  (төмен) пернесін 8 рет, одан кейін (оңға) пернесін 3 рет басып, тіліңізді таңдап, **OK** түймесін басыңыз.

# **Қауіпсіздік және қызмет көрсету**

# 25.1

# **Қауіпсіздік**

# **Маңызды**

Қауіпсіздік нұсқауларының барлығын теледидарды пайдаланбас бұрын оқып, түсініп алыңыз. Нұсқауларды қадағаламау нәтижесінде зақым пайда болса, кепілдік күшін жояды.

# **Ток соғу немесе өрт шығу қаупі бар**

• Ешқашан теледидарға жаңбырға немесе суға тигізбеңіз. Ешқашан теледидар жанына вазалар сияқты сұйықтық құйылған ыдыстар қоймаңыз.

Егер сұйықтық теледидардың үстіне немесе ішіне төгілсе, теледидарды бірден ток көзінен ажыратыңыз.

Теледидарды пайдаланбас бұрын оны тексеріп алу үшін Philips TV тұтынушыларды қолдау

орталығына хабарласыңыз.

• Теледидарды, қашықтан басқару құралын немесе батареяларды қатты ыстыққа тастамаңыз. Оны ешқашан жанған шырақтарға, ашық жалынға немесе күн сәулесін қоса ыстық көздерге қоймаңыз.

• Теледидардың желдету тесіктеріне немесе басқа ашық жерлеріне заттар салмаңыз.

• Қуат сымына ешқашан ауыр зат қоймаңыз.

• Қуат ашаларына күш түсірмеңіз. Бос қуат ашалары электр тежелуіне немесе отқа себеп болуы мүмкін. Теледидар экранын айналдырғанда, қуат сымының керілмейтіндігін қамтамасыз етіңіз.

• Теледидарды қуат көзінен ажырату үшін теледидардың ашасын ажыратыңыз. Қуаттан ажырату кезінде ашаны ұстап тартыңыз, ешқашан кабелінен тартпаңыз. Ашаға, қуат кабеліне және розеткаға әрдайым қолыңыз жететініне көз жеткізіңіз.

# **Жарақат алу немесе теледидарды зақымдау қаупі бар**

• Салмағы 25 кг-нан немесе 55 фунттан асатын теледидарды екі адам көтеріп тасымалдауы тиіс.

• Егер теледидарды тұрғыға орнатсаңыз, тек жинақтағы тұрғыны пайдаланыңыз. Тұрғыны теледидарға берік етіп бекітіңіз.

Теледидарды салмағын көтере алатын жазық, тегіс бетке қойыңыз.

• Қабырғаға орнатқанда қабырға бекітпесі теледидардың салмағын қауіпсіз көтере алатынына көз жеткізіңіз. TP

Vision компаниясы қабырғаға дұрыс орнатпау салдарынан болған жазатайым оқиғалар, жарақаттар немесе зақымдар үшін жауап бермейді.

• Бұл өнімнің бөліктері шыныдан жасалған болуы мүмкін. Жарақат немесе зақым жағдайларын болдырмау үшін, абайлап ұстаңыз.

# **Теледидарды зақымдау қаупі бар!**

Теледидарды қуат көзіне жалғамас бұрын, қуат кернеуінің теледидардың артына басылған мәнге сәйкес келетіндігін тексеріңіз. Кернеу басқаша болған жағдайда теледидарды ешқашан қуат көзіне қоспаңыз.

# **Тұрақтылық қауіптері**

Теледидар құлап, ауыр дене жарақатына немесе өлімге әкелуі мүмкін. Әсіресе балаларға қатысты көптеген жарақаттардың келесі сақтық шаралары арқылы алдын алуға болады:

• ӘРҚАШАН теледидар өндірушісі ұсынған шкафтарды немесе тіректерді не орнату әдістерін пайдаланыңыз.

• ӘРҚАШАН теледидарды қауіпсіз ұстайтын жиһазды пайдаланыңыз.

• ӘРҚАШАН балаларға теледидарға немесе оның басқару құралдарына жетем деп мінудің қауіптерін түсіндіріп отырыңыз.

• ӘРҚАШАН теледидарға жалғанған сымдар мен кабельдерді шалынып, тартылып немесе ұстап қалмайтындай етіп орнатыңыз.

• ЕШҚАШАН теледидарды тұрақсыз орынға қоймаңыз.

• ЕШҚАШАН теледидарды жіңішке жиһазға (мысалы, сөреге) қоймаңыз, жиһаз бен теледидардың екеуін де тұрақты жерге қойыңыз.

• ЕШҚАШАН теледидарды онымен тірек жиһаздың ортасында орналасуы мүмкін киімге немесе басқа материалдарға қоймаңыз.

• ЕШҚАШАН балалардың мінуіне итермелейтін ойыншық және басқару құралы сияқты заттарды теледидардың немесе ол орналасқан жиһаздың үстіне қоймаңыз.

Бұрыннан бар теледидар орнында сақталса және орны ауыстырылса, жоғарыдағы нұсқаулар орындалуы керек.

# **Батареяларды жұтып қою қаупі бар**

Қашықтан басқару құралында кішкентай балалар оңай жұтып қоятын тиын тәріздес батареялар болуы мүмкін. Бұл батареяларды балалардан әрдайым аулақ ұстаңыз.

# **Қатты қызып кету қаупі бар**

Теледидарды тар жерге орнатуға болмайды. Теледидардың айналасынан ауа алмасуы үшін кем дегенде 10 см немесе 4 дюйм қалдырыңыз. Перде немесе басқа заттардың теледидардағы ауа алмасу тесіктерін жауып қалмауын қадағалаңыз.

# **Найзағай**

Найзағай болардың алдында теледидарды қуат көзі мен антеннадан ажыратып тастаңыз.

Найзағай кезінде теледидардың ешқандай бөлігіне, ток сымына немесе антенна сымына тиіспеңіз.

# **Есту қабілетін зақымдау қаупі бар**

Құлақаспапты жоғары дауыс деңгейінде немесе ұзақ уақыт пайдаланудан сақтаныңыз.

# **Төмен температура**

Егер теледидар 5 °C немесе 41 °F мәнінен төмен температурада тасымалданса, теледидарды қуат көзіне жалғамастан бұрын, оны қорабынан шығарып алып, теледидардың температурасы бөлме температурасымен сәйкес келгенше күтіңіз.

# **Дымқылдық**

Сирек жағдайларда температура мен ылғалдылыққа байланысты теледидардың алдыңғы әйнегінің (кейбір үлгілерде) ішкі жағында аздап конденсат жиналуы мүмкін. Бұған жол бермеу үшін теледидарды күн сәулесі тік түсетін, температурасы жоғары немесе ылғалды жерде сақтамаңыз. Жиналған конденсат теледидар бірнеше сағат бойы істегенде өздігінен жоғалып кетеді. Конденсацияланған ылғал теледидарға зиян келтірмейді немесе дұрыс жұмыс істемеуді тудырмайды.

25.2

# **Экран күтімі**

# **Тазалау**

• Ешқашан экранды ұстамаңыз, итермеңіз, ысқыламаңыз немесе кез келген нәрсемен ұрмаңыз.

• Тазалау алдында теледидардың сымын ажыратыңыз.

• Теледидар мен жақтауды жұмсақ әрі дымқыл шүберекпен ақырын сүртіңіз. Теледидарға спирт, химиялық заттар немесе тұрмыстық тазартқыш заттарды қолданушы болмаңыз.

• Пішінінің бұзылуын және түсінің оңуын болдырмау үшін, мүмкіндігінше су тамшыларын тез сүртіп алып тұрыңыз.

• Мүмкіндігінше қозғалыссыз кескіндерді көп

тұрғызбаңыз. Қозғалыссыз кескіндер дегеніміз - экранда көп уақыт бойы тұратын кескіндер. Қозғалыссыз кескіндерге экран мәзірлері, қара жолақтар, уақыт дисплейлері, т.б. жатады. Егер қозғалыссыз кескіндерді пайдалану керек болса, экран зақымданбау үшін экран контрасты мен жарықтығын азайтыңыз.

# **Пайдалану шарттары**

2020 © TP Vision Europe B.V. Барлық құқықтары қорғалған.

Бұл өнімді TP Vision Europe B.V. немесе оның аффилиирленген тұлғаларының біреуі (әрі қарай TP Vision деп аталады) нарыққа шығарған, мұндағы TP Vision — өнім өндіруші. TP Vision — осы кітапша бірге оралған теледидарға қатысты кепілдік беруші. Philips және Philips қалқан эмблемасы — Koninklijke Philips N.V. компаниясының тіркелген сауда белгілері.

Техникалық сипаттамалары ескертусіз өзгертілуі мүмкін. Сауда белгілері Koninklijke Philips N.V компаниясының немесе олардың тиісті иелерінің меншігі болып табылады. TP Vision компаниясы бұрын берілген жабдықтарды тиісінше реттеуді міндетіне алмай, өнімдерді кез келген уақытта өзгерту құқығын өзінде қалдырады.

Теледидармен бірге берілген жазбаша материал және теледидардың жадына сақталған немесе Philips [www.philips.com/TVsupport](http://www.philips.com/TVsupport) веб-сайтынан жүктелген нұсқаулық жүйенің мақсатты пайдаланылуына сай деп есептеледі.

Осы нускаулықтағы материал жүйені мақсатты пайдалануға сай деп есептеледі. Егер өнім не оның жекелеген модульдері немесе процедуралары осында көрсетілгеннен басқа мақсаттарға пайдаланылса, олардың жарамдылығы мен сәйкестігі расталуы керек. TP Vision материалдың өзі Америка Құрама Штаттарының ешбір патенттерін бұзбайтынына кепілдік береді. Ешбір қосымша тікелей немесе жанама кепілдік берілмейді. TP Vision осы құжат мазмұнындағы ешбір қателерге не осы құжаттағы мазмұнның нәтижесінде болған ешбір мәселелерге жауапты болмайды. Philips компаниясына есеп берілген қателер қабылданады және Philips қолдау веб-сайтында мүмкіндігінше тез жарияланады.

Кепілдік шарттары — Жарақат алу, теледидарды зақымдау немесе кепілдіктің күшін жою қаупі бар! Теледидарды өз бетіңізше жөндеуге тырыспаңыз. Теледидарды және қосалқы құралдарды тек өндіруші көрсеткен мақсатта пайдаланыңыз. Теледидар артында басылған сақтық белгі ток соғу қаупін білдіреді. Теледидардың корпусын ешқашан ашпаңыз. Қызмет көрсетуі немесе жөндеуі үшін әрқашан Philips TV тұтынушыларды қолдау орталығына хабарласыңыз. Телефон нөмірін теледидармен бірге берілетін басылған құжаттамадан табуға болады. Не болмаса, [www.philips.com/TVsupport](http://www.philips.com/TVsupport) веб-сайтымызға кіріп, қажет болса, елді таңдаңыз. Осы нұсқаулықта анық тыйым салынған кез келген пайдалану немесе осы нұсқаулықта ұсынылмаған немесе рұқсат етілмеген кез келген реттеулер және жинау процедуралары кепілдіктің күшін жояды.

### Пиксел сипаттамалары

Бұл теледидар өнімінде түрлі түсті пикселдердің саны көп. Оның тиімді пикселдері 99,999% немесе көбірек болғанымен, экранда қара нүктелер немесе жарықтың

жарық нүктелері (қызыл, жасыл немесе көк) пайда болуы мүмкін. Бұл — дисплейдің құрылымдық сипаты (жалпы сала стандарттарының шеңберінде) және ақаулық болып табылмайды.

## CE талаптарына сәйкестік

Осы құжат арқылы TP Vision Europe B.V. осы теледидардың 2014/53/EU (RED), 2009/125/EC (Экодизайн) және 2011/65/EC (Зиянды заттардың пайдаланылуын шектеу) директиваларының негізгі талаптары мен басқа қатысты шарттарына сай екенін мәлімдейді.

## EMF жүйесімен үйлесімді

TP Vision кез келген электрондық құрылғы секілді жалпы электромагниттік сигналдарды шығару және қабылдау мүмкіндігі бар көптеген өнімдерді жасайды және сатады. TP Vision жетекші бизнес принциптерінің біреуі — біздің өнімдердің барлық тиісті талаптарына сай болуы және өнімдерді жасау уақытында тиісті электромагниттік өріс (ЭМӨ) стандартарының шеңберінде қалу үшін барлық қажет денсаулық және қауіпсіздік шараларын қолдану.

TP Vision денсаулыққа кері әсерлерді тигізбейтін өнімдерді әзірлеуге, жасауға және нарыққа шығаруға міндетті. TP Vision өнімдері мақсатына сай дұрыстап пайдаланылса, қазіргі уақытта қол жетімді ғылыми дәлелдерге сай қауіпсіз екенін растайды. TP Vision халықаралық ЭМӨ және қауіпсіздік стандартарын жасауда белсенді рөл ойнайды. Бұл TP Vision компаниясына өнімдеріне ерте ендіру үшін одан әрі дамуды болжауға мүмкіндік береді.

# **Авторлық құқықтар**

# 27.1 **HDMI**

HDMI мен HDMI High-Definition Multimedia Interface сөз тіркестері және HDMI логотипі — Америка Құрама Штаттарындағы немесе басқа елдердегі HDMI Licensing Administrator, Inc. компаниясының сауда белгілері немесе тіркелген сауда белгілері.

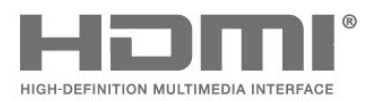

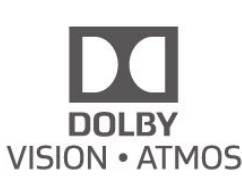

# 27.4 **DTS-HD (көлбеу)**

# **DTS-HD**

DTS патенттерін <http://patents.dts.com> сайтынан қараңыз. DTS Licensing Limited лицензиясы бойынша өндірілген. DTS, белгі және DTS пен белгі бірге, DTS-HD және DTS-HD логотипі — DTS, Inc. компаниясының АҚШ-тағы және/немесе басқа елдердегі сауда белгілері және/немесе тіркелген сауда белгілері. © DTS, Inc. Барлық құқықтары қорғалған.

# 27.2 **Dolby Audio**

# **Dolby Audio**

«Dolby», «Dolby Audio» және қос «D» таңбасы – Dolby Laboratories компаниясының сауда белгілері. Dolby Laboratories компаниясынан алынған лицензия бойынша өндірілген. Құпия жарияланбаған жұмыстар. Авторлық құқық © 1992-2019 Dolby Laboratories. Барлық құқықтары қорғалған.

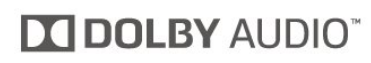

# 27.3 **Dolby Vision және Dolby Atmos**

# **Dolby Vision және Dolby Atmos**

Dolby, Dolby Audio, Dolby Vision, Dolby Atmos және қос D таңбасы Dolby Laboratories сауда белгілері болып табылады.

Dolby Laboratories лицензиясымен әзірленген. Dolby, Dolby Audio, Dolby Vision, Dolby Atmos және қос D таңбасы Dolby Laboratories сауда белгілері болып табылады. Құпия жарияланбаған жұмыстар. Авторлық құқық 1992-2019 Dolby Laboratories.

Барлық құқықтары қорғалған.

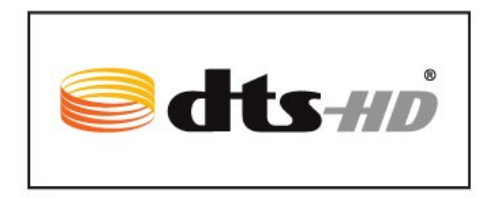

# 27.5

# **Wi-Fi Alliance**

**Wi-Fi®**, Wi-Fi CERTIFIED логотипі, Wi-Fi логотипі — Wi-Fi Alliance компаниясының тіркелген сауда белгілері.

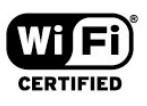

# 27.6

# **Басқа сауда белгілері**

Барлық басқа тіркелген және тіркелмеген сауда белгілері олардың тиісті иелерінің меншігі болып табылады.

# **Бастапқы коды ашық**

# 28.1

# **Бастапқы коды ашық бағдарламалық құрал**

Бұл теледидарда бастапқы коды ашық бағдарламалық құрал бар. TP Vision Europe B.V. компаниясы осымен сұрау бойынша тиісті лицензиялар арқылы осындай ұсыныс сұралса, бұл өнімде қолданылған, авторлық құқықпен қорғалған бастапқы коды ашық бағдарламалық құрал бумаларының тиісті толық бастапқы код көшірмесін ұсынады.

Бұл ұсыныс осы ақпаратты қабылдаған кез келген адамға өнім сатып алынған күннен бастап үш жыл жарамды болады.

Ресурс кодын алу үшін мына мекенжайға ағылшын тілінде хат жазыңыз. . .

**[open.source@tpv-tech.com](mailto:open.source@tpv-tech.com)**

# 28.2

# **Бастапқы коды ашық лицензия**

# **Бастапқы коды ашық лицензия туралы ақпарат**

TP Vision Netherlands B.V. бөліктерінің бастапқы кодына арналған README. Бастапқы коды ашық лицензиясына кіретін теледидар бағдарламалық құралы.

Бұл — GNU Жалпы әлеуметтік лицензиясына (GPL) немесе GNU Шектеулі жалпы әлеуметтік лицензиясына (LGPL) немесе басқа бастапқы коды ашық лицензияға жататын TP Vision Netherlands B.V. теледидарында пайдаланылатын бастапқы код таралуын сипаттайтын құжат. Осы бағдарламалық құрал көшірмелерін алу бойынша нұсқауларды «Пайдалану нұсқаулары» бөлімінен табуға болады.

TP Vision Netherlands B.V. ҰЙЫМЫ ОСЫ БАҒДАРЛАМАЛЫҚ ҚҰРАЛҒА ҚАТЫСТЫ БЕЛГІЛІ БІР МАҚСАТҚА ЖАРАМДЫЛЫҚ НЕМЕСЕ КОММЕРЦИЯЛЫҚ САПА КЕПІЛДІКТЕРІНЕ ЖАУАПТЫ БОЛМАЙДЫ. TP Vision Netherlands B.V. ұйымы осы нұсқа үшін қолдау ұсынбайды. Алдыңғы нұсқа сатып алынған TP Vision Netherlands B.V. өнім(дер)іне қатысты кепілдіктерге және міндетті құқықтарға әсер етпейді. Бұл тек сізге жасалған осы бастапқы кодқа қолданылады.

# **Open Source**

# bash (3.2.48)

Bash is the shell, or command language interpreter, that will appear in the GNU operating system. Bash is an sh-compatible shell that incorporates useful features from the Korn shell (ksh) and C shell (csh). It is intended to conform to the IEEE POSIX P1003.2/ISO 9945.2 Shell and Tools standard. It offers functional improvements over sh for both programming and interactive use. In addition, most sh scripts can be run by Bash without modification. Source: http://www.gnu.org/software/bash/

# c-ares (1.10.0)

c-ares is a C library that performs DNS requests and name resolves asynchronously. Source: http://c-ares.haxx.se/

# coreutils (6.9)

The GNU Core Utilities are the basic file, shell and text manipulation utilities of the GNU operating system. These are the core utilities which are expected to exist on every operating system. Source: http://www.gnu.org/software/coreutils/

# e2fsprogs (2.12.2)

e2fsprogs provides the filesystem utilities for use with the ext2 filesystem, it also supports the ext3 and ext4 filesystems. This piece of software is made available under the terms and conditions of the e2fsprogs license, which can be found below. Source: http://e2fsprogs.sourceforge.net/

# Expat (2.01)

xml paser; Expat is an XML parser library written in C. It is a stream-oriented parser in which an application registers handlers for things the parser might find in the XML document (like start tags). An introductory article on using. This piece of software is made available under the terms and conditions of the Expat license, which can be found below. Source: http://expat.sourceforge.net/

# DFB (4.2.31)

It is a software library for GNU/Linux/UNIX based operating system with a small memory footprint that provides graphics acceleration, input device handling and abstraction layer, and integrated windowing system with support for translucent windows and multiple display layers on top of the Linux framebuffer without requiring any kernel modifications Source: http://sourceforge.net/projects/jointspace/files/remo te applications SDK/remote spplications SDK v1.3.1/DirectF B141\_source\_1.3.1.7z/download

# SAWMAN

SaWMan, the Shared application and Window Manager, is a new window manager module for use with DirectFB. Source: http://www.directfb.org/index.php?path=Main%2FDo wnloads&page=1

# findutils (4.2.31)

The GNU Find Utilities are the basic directory searching utilities of the GNU operating system.

These programs are typically used in conjunction with other programs to provide modular and powerful directory search and file locating capabilities to other commands. Source: http://www.gnu.org/software/findutils/

# Freetype (2.4.3)

FreeType is a software font engine that is designed to be small, efficient, highly customizable, and portable while capable of producing high-quality output (glyph images). Source: http://freetype.sourceforge.net

# fuse (2.8.4)

Fuse is a simple interface for userspace programs to export a virtual filesystem to the linux kernel.

This piece of software is made available under the terms and conditions of the fuse license, which can be found below. Source: http://fuse.sourceforge.net/

# gawk (3.1.5)

If you are like many computer users, you would frequently like to make changes in various text files wherever certain patterns appear, or extract data from parts of certain lines while discarding the rest.

To write a program to do this in a language such as C or Pascal is a time-consuming inconvenience that may take many lines of code.

The job is easy with awk, especially the GNU implementation: gawk.

Source: http://www.gnu.org/software/gawk/

# glibc (2.12.2)

Any Unix-like operating system needs a C library: the library which defines the "system calls" and other basic facilities such as open, malloc, printf, exit...The GNU C library is used as the C library in the GNU system and most systems with the Linux kernel

This piece of software is made available under the terms and conditions of the glibc license, which can be found below. Source: http://www.gnu.org/software/libc/

# grep (2.5.1a)

The grep command searches one or more input files for lines containing a match to a specified pattern. By default, grep prints the matching lines.

Source: http://www.gnu.org/software/grep/

# gzip (1.3.12)

GNU Gzip is a popular data compression program originally written by Jean-loup Gailly for the GNU project. Mark Adler wrote the decompression part.

Source: http://www.gnu.org/software/gzip/

# inetutils (1.4.2)

Inetutils is a collection of common network programs. Source: http://www.gnu.org/software/inetutils/

iptables (1.4.15)

# For Cross connection.

Source: http://www.netfilter.org/projects/iptables/

# iputils (s20101006)

The iputils package is set of small useful utilities for Linux networking. It was originally maintained by Alexey Kuznetsov. Source: http://www.skbuff.net/iputils/

# Libcurl (7.30.0)

HTTP client;libcurl is a free and easy-to-use client-side URL transfer library, supporting FTP, FTPS, HTTP, HTTPS, SCP, SFTP, TFTP, TELNET, DICT, LDAP, LDAPS, FILE, IMAP, SMTP, POP3 and RTSP. libcurl supports SSL certificates, HTTP POST, HTTP PUT, FTP uploading, HTTP form based upload, proxies, cookies, user+password authentication (Basic, Digest, NTLM, Negotiate, Kerberos4), file transfer resume, http proxy tunneling and more!

This piece of software is made available under the terms and conditions of the Libcurl license, which can be found below. Source: http://curl.haxx.se/

# libiconv (1.11.1)

This library provides an iconv() implementation, for use on systems which don't have one, or whose implementation cannot convert from/to Unicode. .

This piece of software is made available under the terms and conditions of the libiconv license, which can be found below. Source: http://ftp.gnu.org/pub/gnu/libiconv

# libmtp (0.3.6)

libmtp is an Initiator implementation of the Media Transfer Protocol (MTP) in the form of a library suitable primarily for POSIX compliant operating systems. We implement MTP Basic, the stuff proposed for standardization. Source: http://libmtp.sourceforge.net/

# libjpg (6b)

This library is used to perform JPEG decoding tasks. This piece of software is made available under the terms and conditions of the libjpg license, which can be found below. Source: http://www.ijg.org/

# libusb

This is the home of libusb, a library that gives user level applications uniform access to USB devices across many different operating systems. libusb is an open source project licensed under the GNU Lesser General Public License version 2.1.

Many participants in the libusb community have helped and continue to help with ideas, implementation, support and improvements for libusb.

This piece of software is made available under the terms and conditions of the libusb license, which can be found below. Source:

http://libusb.wiki.sourceforge.net http://www.libusb.org/

libusb-compat

Library to enable user space application programs to communicate with USB devices.
This piece of software is made available under the terms and conditions of the libusb-compat license, which can be found below.

Source: http://libusb.wiki.sourceforge.net/LibusbCompat0.1

# libpng (1.2.43)

libpng -THE reference library for reading, displaying, writing and examining png Image Network Graphics.

This piece of software is made available under the terms and conditions of the libpng license, which can be found below. Source: http://sourceforge.net/projects/libpng/files/

# Libxml2 (2.7.8)

The "libxml2" library is used in AstroTV as a support for the execution of NCL application. This library was developed for the GNOME software suite and is available under a "MIT" license.

Source: http://www.xmlsoft.org

# Linux Kernel (3.1)

The Linux kernel is an operating system kernel used by the Linux family of Unix-like operating systems.

This piece of software is made available under the terms and conditions of the Linux Kernel license, which can be found below.

Source: http://www.kernel.org

Linux Fusion (8.7.0) Source: GNU

liveMedia (2011.06.12) c++ runtime library for RTSP requirement Source: www.live555.com

# lvm2 (2.02.89)

Userspace toolset that provide logical volume management facilities on linux.

This piece of software is made available under the terms and conditions of the lvm2 license, which can be found below. Source: ftp://sources.redhat.com/pub/lvm2/releases/

# module-init-tools (3.12)

Provides developer documentation for the utilities used by Linux systems to load and manage kernel modules (commonly referred to as "drivers").

Source:

https://modules.wiki.kernel.org/index.php/Main\_Page

# mtd-utils

The aim of the system is to make it simple to provide a driver for new hardware, by providing a generic interface between the hardware drivers and the upper layers of the system. Hardware drivers need to know nothing about the storage formats used, such as FTL, FFS2, etc., but will only need to provide simple routines for read, write and erase. Presentation of the device's contents to the user in an appropriate form will be handled by the upper layers of the system.

This piece of software is made available under the terms and conditions of the mtd-utils license, which can be found below. Source: http://www.linux-mtd.infradead.org/index.html

# ncurses (5.7)

The ncurses (new curses) library is a free software emulation of curses in System V Release 4.0 (SVr4), and more. It uses terminfo format, supports pads and color and multiple highlights and forms characters and function-key mapping, and has all the other SVr4-curses enhancements over BSD curses. SVr4 curses is better known today as X/Open Curses. Source: http://www.gnu.org/software/ncurses/

# net-tools (1.6)

The Net-tools?package is a collection of programs for controlling the network subsystem of the Linux kernel. Source: http://www.linuxfromscratch.org/blfs/view/6.3/basic net/net-tools.html

# NTFS-3G Read/Write Driver (2010.5.22)

NTFS-3G is an open source cross-platform implementation of the Microsoft Windows NTFS file system with read-write support. NTFS-3G often uses the FUSE file system interface, so it can run unmodified on many different operating systems. It is runnable on Linux, FreeBSD, NetBSD, OpenSolaris, BeOS, QNX, WinCE, Nucleus, VxWorks, Haiku,MorphOS, and Mac OS X It is licensed under either the GNU General Public License or a proprietary license. It is a partial fork of ntfsprogs and is under active maintenance and development. This piece of software is made available under the terms and conditions of the NTFS-3G Read/Write Driver license, which can be found below.

Source: http://www.tuxera.com

# openssl (1.0.1j)

OpenSSL is an open source implementation of the SSL and TLS protocols. The core library (written in the C programming language) implements the basic cryptographic functions and provides various utility functions. Wrappers allowing the use of the OpenSSL library in a variety of computer languages are available.

Source: http://www.openssl.org/

# procps (ps, top) (3.2.8)

procps is the package that has a bunch of small useful utilities that give information about processes using the /proc filesystem.

The package includes the programs ps, top, vmstat, w, kill, free, slabtop, and skill.

Source: http://procps.sourceforge.net/index.html

# samba (3.0.37)

Samba is the standard Windows interoperability suite of programs for Linux and Unix. Source: http://www.samba.org/

# SaWMan (1.5.3)

SaWMan, the Shared application and Window Manager, is a new window manager module for use with DirectFB. Source: http://www.directfb.org

sed (4.1.5)

sed (stream editor) isn't an interactive text editor. Instead, it is used to filter text, i.e., it takes text input, performs some operation (or set of operations) on it, and outputs the modified text.

sed is typically used for extracting part of a file using pattern matching or substituting multiple occurrences of a string within a file.

Source: http://www.gnu.org/software/sed/

# SQLite3 (2.12.2)

SQLite is a in-process library that implements a self-contained, serverless, zero-configuration, transactional SQL database engine.

This piece of software is made available under the terms and conditions of the SQLite3 license, which can be found below. Source: http://www.sqlite.org/

# SquashFS

SquashFS is a compressed read-only file system for Linux. SquashFS compresses files, inodes and directories, and supports block sizes up to 1 MB for greater compression. SquashFS is also the name of free/open software, licensed under the GPL, for accessing SquashFS filesystems. This piece of software is made available under the terms and conditions of the SquashFS license, which can be found below. Source: http://squashfs.sourceforge.net/

# tar (1.17)

GNU Tar provides the ability to create tar archives, as well as various other kinds of manipulation.

For example, you can use Tar on previously created archives to extract files, to store additional files, or to update or list files which were already stored.

Source: http://www.gnu.org/software/tar/

# u-Boot (2011.12)

The uboot will load the linux kerenl to dram,and jump to run . This piece of software is made available under the terms and conditions of the u-Boot loader license, which can be found below.

Source: http://www.denx.de

udhcpc (0.9.8cvs20050303-3)

Source: http://udhcp.sourcearchive.com/downloads/0.9.8cvs2 0050303-3/

uDirectFB (1.5.3) Source: http://www.directfb.org

# uriparser (0.7.7)

Uriparser is a strictly RFC 3986 compliant URI parsing and handling library written in C. uriparser is cross-platform, fast, supports Unicode and is licensed under the New BSD license. Source: http://uriparser.sourceforge.net/

util-linux-ng (2.18) Various system utilities. Source: http://userweb.kernel.org/~kzak/util-linux-ng/

wget (1.10.2)

GNU Wget is a free software package for retrieving files using HTTP, HTTPS and FTP, the most widely-used Internet protocols.

It is a non-interactive commandline tool, so it may easily be called from scripts,?cron?jobs, terminals without X-Windows support, etc.

Source: http://ftp.gnu.org/gnu/wget/wget-1.10.2.tar.gz

#### wpa\_supplicant v0.8(wext)/v2.3(cfg80211)

wpa supplicant is a WPA Supplicant for Linux, BSD, Mac OS X, and Windows with support for WPA and WPA2 (IEEE 802.11i / RSN). It is suitable for both desktop/laptop computers and embedded systems. Supplicant is the IEEE 802.1X/WPA component that is used in the client stations. It implements key negotiation with a WPA Authenticator and it controls the roaming and IEEE 802.11 authentication/association of the wlan driver.

Source: https://w1.fi/wpa\_supplicant/

xerces-c++ (3.1.1) Source: http://xerces.apache.org/

# zlib (6b)

The 'zlib' compression library provides in-memory compression and decompression functions, including integrity checks of the uncompressed data.

This piece of software is made available under the terms and conditions of the zlib license, which can be found below. Source: http://www.zlib.net/

# **Үшінші тараптар ұсынатын қызметтерден және/немесе бағдарламалық құралдан бас тарту**

Үшінші тараптар ұсынатын қызметтер және/немесе бағдарламалық құрал ескертусіз өзгертілуі, уақытша тоқтатылуы немесе шектелуі мүмкін. TP Vision мұндай жағдайларда ешқандай жауапкершілік көтермейді.

# **Индекс**

# **A**

[Alexa](#page-58-0) *59* [Ambilight](#page-51-0) *52* [Ambilight мәнері](#page-51-0) *52* [Ambilight+реңк](#page-51-0) *52* [Ambilight+реңк, лампаларды таңдау](#page-51-0) *52*

# **C**

[CAM PIN коды](#page-45-0) *46* [CI картасы](#page-14-0) *15* [Clear dialogue](#page-39-0) *40*

#### **D**

[Digital Media Renderer - DMR](#page-47-0) *48*

# **А**

[Автоматты сағат режимі](#page-45-0) *46* [Автоматты өшіру таймері](#page-42-0) *43* [Антенна](#page-12-0) *13* [Анықтама мәзірі](#page-3-0) *4* [Арна параметрлері](#page-23-0) *24* [Арна, Арна атын өзгерту](#page-24-0) *25* [Арна, арна сүзгісі](#page-24-0) *25* [Арналар](#page-18-0) *19* [Арналар тізімі](#page-24-0) *25* [Арналар тізімін көшіру](#page-22-0) *23* [Арналарды орнату - Антенна](#page-18-0) *19* [Арналарды орнату - Жерсерік](#page-20-0) *21* [Арналарды орнату - Кабель](#page-18-0) *19* [Арнаны ашу](#page-25-0) *26* [Арнаны кілттеу](#page-25-0) *26* [Ата-аналық рейтинг](#page-44-0) *45* [Ақ нүктені туралау](#page-36-0) *37* [Ақаулықтарды жою](#page-62-0) *63*

# **Б**

[Байланыс ақпараты](#page-3-0) *4* [Балалардан қорғау құлпы](#page-44-0) *45* [Балалардан қорғау құлпы, кодты орнату](#page-44-0) *45* [Балалардан қорғау құлпы, кодты өзгерту](#page-44-0) *45* [Бағдарламалық құрал нұсқасы](#page-5-0) *6* [Бағдарламалық құралды жаңарту](#page-5-0) *6* [Бағдарламалық құралды жаңарту - Жергілікті жаңартулар](#page-5-0) *6* [Бағдарламалық құралды жаңарту - Интернет](#page-5-0) *6* [Бағдарламалық құралды жаңарту - OAD](#page-5-0) *6* [Бағдарламалық құралды жаңарту - USB](#page-5-0) *6* [Бейне контрасты](#page-37-0) *38*

# **Г**

[Гамма](#page-37-0) *38*

# **Д**

[Диалогты жақсарту](#page-44-0) *45* [Динамикалық контраст](#page-37-0) *38* [Дыбыс мәзірі](#page-39-0) *40* [Дыбыс мәнері](#page-39-0) *40* [Дыбыс тілі](#page-45-0) *46* [Дыбыс шығыс мәзірі](#page-40-0) *41* [Дыбыс, Дельта дыбыс деңгейі](#page-39-0) *40* [Дыбыс, Дыбыс деңгейін автоматты түрде реттеу](#page-39-0) *40* [Дүкенді орнату](#page-43-0) *44*

#### [Еуропалық экотаңба](#page-59-0) *60*

#### **Ж**

[ЖС эквалайзері](#page-39-0) *40* [Жазбалар](#page-30-0) *31* [Жазғы уақыт](#page-45-0) *46* [Жалпы параметрлер](#page-41-0) *42* [Желі - Сымды](#page-47-0) *48* [Желі - Сымсыз](#page-47-0) *48* [Желі параметрлері](#page-47-0) *48* [Желі параметрлері мәзірі](#page-47-0) *48* [Желі параметрлерін көру](#page-47-0) *48* [Жерсерік](#page-12-0) *13* [Жылдам параметрлер мәзірі](#page-35-0) *36* [Жылдам сурет параметрлері](#page-39-0) *40* [Жөндеу](#page-3-0) *4*

# **И**

[Интернет жадын тазалау](#page-47-0) *48*

#### **К**

[Кіріс ажыратымдылық](#page-60-0) *61* [Көру қашықтығы](#page-10-0) *11* [Күн](#page-45-0) *46* [Күту режимі](#page-11-0) *12*

#### **М**

[Мультимедиа](#page-61-0) *62* [Мәзір тілдері](#page-45-0) *46* [Мәселелер](#page-62-0) *63*

#### **О**

[Орны](#page-43-0) *44*

# **П**

[Пайдалануды аяқтау](#page-59-0) *60* [Пайдаланушы нұсқаулығы](#page-3-0) *4*

# **Р**

[Ресурстар тізімі](#page-17-0) *18*

# **С**

[Сандық дыбыс шығысы - оптикалық](#page-13-0) *14* [Сандық телемәтін](#page-26-0) *27* [Сандық шығыс мәзірі](#page-40-0) *41* [Сандық шығыс пішімі](#page-40-0) *41* [Сандық шығысты кідірту](#page-40-0) *41* [Сандық шығысты теңеу](#page-40-0) *41* [Сандық шығысының ауытқуы](#page-40-0) *41* [Сағат](#page-45-0) *46* [Субтитр тілі](#page-45-0) *46* [Сурет контраст мәзірі](#page-37-0) *38* [Сурет мәнері](#page-35-0) *36* [Сурет пішімі](#page-38-0) *39* [Сурет таза, Шуды бәсеңдету](#page-38-0) *39* [Сурет қозғалысы](#page-38-0) *39* [Сурет қозғалысының мәнері](#page-38-0) *39* [Сурет, айқындылық](#page-36-0) *37* [Сурет, жарықтық](#page-36-0) *37* [Сурет, контраст](#page-36-0) *37* [Сурет, түс](#page-36-0) *37* [Суреттің контраст режимі](#page-37-0) *38* [Сымсыз желі](#page-47-0) *48*

# **Т**

[Тапсырыс бойынша бейне](#page-50-0) *51* [Таңдаулы арналар](#page-25-0) *26* [Таңдаулы арналар, Арна ауқымы](#page-24-0) *25* [Таңдаулы арналар, Жасау](#page-24-0) *25* [Таңдаулы арналар, Өзгерту](#page-24-0) *25* [Теледидар динамигі](#page-40-0) *41* [Теледидар желісінің атауы](#page-47-0) *48* [Теледидар нұсқаулығы](#page-27-0) *28* [Теледидар орналасуы](#page-39-0) *40* [Теледидар экранының ажыратымдылығы](#page-60-0) *61* [Теледидардағы түймелер](#page-9-0) *10* [Теледидарды анықтау](#page-3-0) *4* [Теледидарды кідірту](#page-31-0) *32* [Теледидарды тіркеу](#page-3-0) *4* [Теледидарды қашықтан басқару қолданбасы](#page-14-0) *15* [Телемәтін](#page-26-0) *27* [Тінтуір параметрлері](#page-41-0) *42* [Түс параметрлері](#page-36-0) *37* [Түс температурасы](#page-36-0) *37* [Түсті жақсарту](#page-36-0) *37* [Тұрақты IP](#page-47-0) *48* [Тұтынушыларға қолдау көрсету](#page-3-0) *4*

# **У**

[Уақыт](#page-45-0) *46* [Уақыт белдеуі](#page-45-0) *46* [Ультра ажыратымдылық](#page-37-0) *38*

# **Ф**

[Фотосуреттер, бейнелер және музыка](#page-32-0) *33*

# **Э**

[Экран өшірулі](#page-42-0) *43* [Экранды қосарлау](#page-13-0) *14* [Экранды қосарлауды жалғау](#page-13-0) *14* [Электрондық пайдаланушы нұсқаулығы](#page-3-0) *4*

# **H**

[HbbTV](#page-41-0) *42* [HDMI](#page-12-0) *13* [HDMI - CEC](#page-41-0) *42* [HDMI ARC](#page-13-0) *14* [HDMI дыбыс жүйесі](#page-40-0) *41* [HDMI Ultra HD](#page-42-0) *43* [HDR](#page-37-0) *38* [Home \(Басты\) мәзір](#page-35-0) *36*

#### **N**

[Netflix параметрлері](#page-47-0) *48*

#### **Ә**

[Әмбебап қол жеткізу](#page-44-0) *45* [Әмбебап қол жеткізу, аралас дыбыс деңгейі](#page-44-0) *45* [Әмбебап қол жеткізу, дыбыстық әсерлер](#page-44-0) *45* [Әмбебап қол жеткізу, есту қабілеті нашар](#page-44-0) *45* [Әмбебап қол жеткізу, сөз](#page-44-0) *45*

#### **Қ**

[Қабылдау](#page-60-0) *61* [Қалпына келтіру параметрлері](#page-44-0) *45* [Қауіпсіздік және қызмет көрсету](#page-66-0) *67* [Қашықтан басқару құралы - Инфрақызыл сенсор](#page-9-0) *10* [Қашықтан басқару құралы және батареялар](#page-6-0) *7* [Қашықтан басқару құралын жұптаңыз](#page-8-0) *9* [Қашықтан басқару құралының пернесі](#page-6-0) *7* [Қолданбалар галереясы](#page-49-0) *50* [Қолданбаны құлыптау](#page-45-0) *46*

[Қолдау алу](#page-3-0) *4* [Қосу](#page-11-0) *12* [Қосылым, қуат кабелі](#page-11-0) *12* [Қосымша Ambilight параметрлері](#page-53-0) *54* [Қосымша дыбыс параметрлері](#page-39-0) *40* [Қосымша сурет параметрлері](#page-36-0) *37* [Қуат үнемдеу](#page-42-0) *43* [Құлақаспап](#page-40-0) *41* [Құлақаспап қосылымы](#page-13-0) *14* [Құрылғы белгішесінің атын өзгерту немесе ауыстыру](#page-17-0) *18* [Құрылғыны жалғау](#page-12-0) *13*

# **Ү**

[Үй немесе дүкен](#page-43-0) *44*

# **Ұ**

[Ұйқы таймері](#page-45-0) *46*

# **P**

[Philips қолдау қызметі](#page-3-0) *4*

**S** [Smart TV](#page-49-0) *50*

#### **T**

[TV on Demand](#page-50-0) *51*

# **U**

[Universal Access \(Әмбебап қол жеткізу\), Дыбыстық сипаттамасы](#page-44-0) *45* [USB жад құрылғысы](#page-15-0) *16* [USB пернетақта параметрлері](#page-41-0) *42* [USB қатты дискісі](#page-41-0) *42* [USB қатты дискісі - орнату](#page-15-0) *16* [USB қатты дискісі - формат](#page-16-0) *17* [USB қатты дискісінің қосылымы](#page-15-0) *16*

#### **W**

[Wi-Fi көмегімен қосу](#page-47-0) *48*

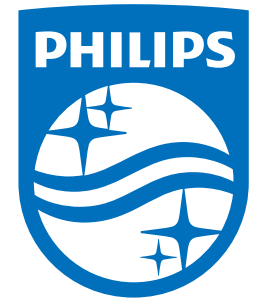

All registered and unregistered trademarks are property of their respective owners.<br>Specifications are subject to change without notice.<br>Philips and the Philips' shield emblem are trademarks of Koninklijke Philips N.V.<br>and

philips.com